# $\frac{d\ln\ln}{d}$

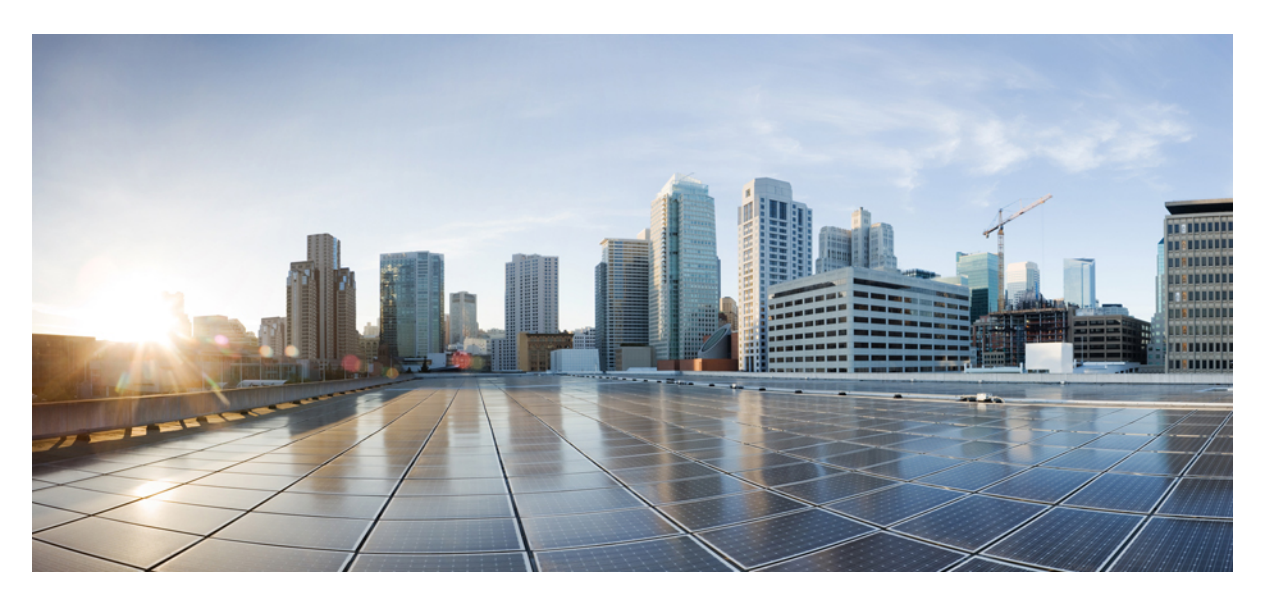

### **Brukerveiledning for de trådløse Cisco IP-telefonene 8821 og 8821-EX**

**Utgitt første gang:** 2016-06-29 **Sist endret:** 2020-09-24

### **Americas Headquarters**

Cisco Systems, Inc. 170 West Tasman Drive San Jose, CA 95134-1706 USA http://www.cisco.com Tel: 408 526-4000 800 553-NETS (6387) Fax: 408 527-0883

THE SPECIFICATIONS AND INFORMATION REGARDING THE PRODUCTS IN THIS MANUAL ARE SUBJECT TO CHANGE WITHOUT NOTICE. ALL STATEMENTS, INFORMATION, AND RECOMMENDATIONS IN THIS MANUAL ARE BELIEVED TO BE ACCURATE BUT ARE PRESENTED WITHOUT WARRANTY OF ANY KIND, EXPRESS OR IMPLIED. USERS MUST TAKE FULL RESPONSIBILITY FOR THEIR APPLICATION OF ANY PRODUCTS.

THE SOFTWARE LICENSE AND LIMITED WARRANTY FOR THE ACCOMPANYING PRODUCT ARE SET FORTH IN THE INFORMATION PACKET THAT SHIPPED WITH THE PRODUCT AND ARE INCORPORATED HEREIN BY THIS REFERENCE. IF YOU ARE UNABLE TO LOCATE THE SOFTWARE LICENSE OR LIMITED WARRANTY, CONTACT YOUR CISCO REPRESENTATIVE FOR A COPY.

The following information is for FCC compliance of Class A devices: This equipment has been tested and found to comply with the limits for a Class A digital device, pursuant to part 15 of the FCC rules. These limits are designed to provide reasonable protection against harmful interference when the equipment is operated in a commercial environment. This equipment generates, uses, and can radiate radio-frequency energy and, if not installed and used in accordance with the instruction manual, may cause harmful interference to radio communications. Operation of this equipment in a residential area is likely to cause harmful interference, in which case users will be required to correct the interference at their own expense.

The following information is for FCC compliance of Class B devices: This equipment has been tested and found to comply with the limits for a Class B digital device, pursuant to part 15 of the FCC rules. These limits are designed to provide reasonable protection against harmful interference in a residential installation. This equipment generates, uses and can radiate radio frequency energy and, if not installed and used in accordance with the instructions, may cause harmful interference to radio communications. However, there is no guarantee that interference will not occur in a particular installation. If the equipment causes interference to radio or television reception, which can be determined by turning the equipment off and on, users are encouraged to try to correct the interference by using one or more of the following measures:

- Reorient or relocate the receiving antenna.
- Increase the separation between the equipment and receiver.
- Connect the equipment into an outlet on a circuit different from that to which the receiver is connected.
- Consult the dealer or an experienced radio/TV technician for help.

Modifications to this product not authorized by Cisco could void the FCC approval and negate your authority to operate the product.

The Cisco implementation of TCP header compression is an adaptation of a program developed by the University of California, Berkeley (UCB) as part of UCB's public domain version of the UNIX operating system. All rights reserved. Copyright © 1981, Regents of the University of California.

NOTWITHSTANDING ANY OTHER WARRANTY HEREIN, ALL DOCUMENT FILES AND SOFTWARE OF THESE SUPPLIERS ARE PROVIDED "AS IS" WITH ALL FAULTS. CISCO AND THE ABOVE-NAMED SUPPLIERS DISCLAIM ALL WARRANTIES, EXPRESSED OR IMPLIED, INCLUDING, WITHOUT LIMITATION, THOSE OF MERCHANTABILITY, FITNESS FOR A PARTICULAR PURPOSE AND NONINFRINGEMENT OR ARISING FROM A COURSE OF DEALING, USAGE, OR TRADE PRACTICE.

IN NO EVENT SHALL CISCO OR ITS SUPPLIERS BE LIABLE FOR ANY INDIRECT, SPECIAL, CONSEQUENTIAL, OR INCIDENTAL DAMAGES, INCLUDING, WITHOUT LIMITATION, LOST PROFITS OR LOSS OR DAMAGE TO DATA ARISING OUT OF THE USE OR INABILITY TO USE THIS MANUAL, EVEN IF CISCO OR ITS SUPPLIERS HAVE BEEN ADVISED OF THE POSSIBILITY OF SUCH DAMAGES.

Any Internet Protocol (IP) addresses and phone numbers used in this document are not intended to be actual addresses and phone numbers. Any examples, command display output, network topology diagrams, and other figures included in the document are shown for illustrative purposes only. Any use of actual IP addresses or phone numbers in illustrative content is unintentional and coincidental.

All printed copies and duplicate soft copies of this document are considered uncontrolled. See the current online version for the latest version.

Cisco has more than 200 offices worldwide. Addresses and phone numbers are listed on the Cisco website at www.cisco.com/go/offices.

Cisco and the Cisco logo are trademarks or registered trademarks of Cisco and/or its affiliates in the U.S. and other countries. To view a list of Cisco trademarks, go to this URL: <https://www.cisco.com/c/en/us/about/legal/trademarks.html>. Third-party trademarks mentioned are the property of their respective owners. The use of the word partner does not imply a partnership relationship between Cisco and any other company. (1721R)

© 2017–2020 Cisco Systems, Inc. Med enerett.

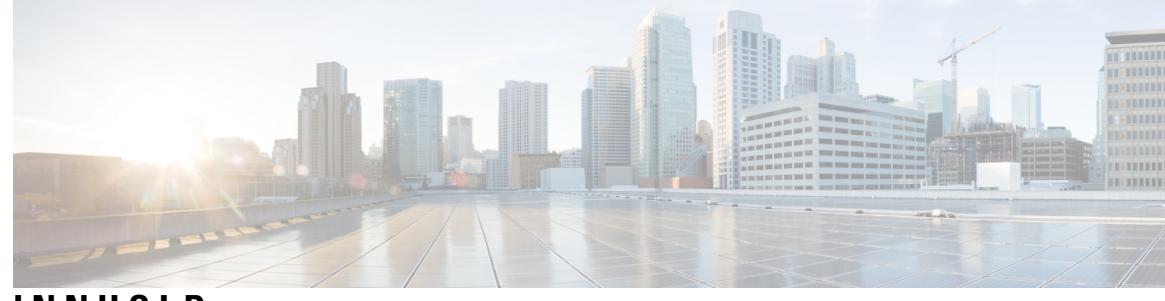

### **INNHOLD**

#### **KAPITTEL 1 [Telefonen](#page-10-0) din 1**

Trådløs Cisco [IP-telefon](#page-10-1) 8821 og 8821-EX **1**

[Funksjonsstøtte](#page-13-0) **4**

Ny og endret [informasjon](#page-13-1) **4**

Ny og endret informasjon om [fastvareversjon](#page-13-2) 11.0(6) **4**

Ny og endret informasjon for trådløs Cisco IP-telefon [8821-EX-støtte](#page-13-3) **4**

Ny og endret informasjon om [fastvareversjon](#page-14-0) 11.0(5)SR1 **5**

Ny og endret informasjon om [fastvareversjon](#page-14-1) 11.0(5) **5**

Ny og endret informasjon om [fastvareversjon](#page-14-2) 11.0(4) **5**

Ny og endret informasjon om [fastvareversjon](#page-15-0) 11.0(3) **6**

#### [Komme](#page-15-1) i gang **6**

Slå på [telefonen](#page-16-0) **7**

Logge deg på [telefonen](#page-16-1) **7**

Slå av [telefonen](#page-16-2) **7**

Låse [telefonens](#page-17-0) tastatur **8**

Låse opp [telefonens](#page-17-1) tastatur **8**

Tilgang til [talepost](#page-17-2) **8**

[Selvhjelpsportal](#page-18-0) **9**

[Kortnumre](#page-18-1) **9**

Knapper og [maskinvare](#page-19-0) **10**

[Navigasjon](#page-23-0) **14**

Funksjoner på [telefonskjermen](#page-23-1) **14**

Ikoner i [overskriftsraden](#page-23-2) **14**

[Startskjerm](#page-25-0) **16**

Forskjeller mellom [telefonanrop](#page-26-0) og -linjer **17**

Utenfor [rekkevidde-varsler](#page-26-1) **17**

[Telefonbatterier](#page-26-2) **17** [Bluetooth](#page-27-0) og telefonen din **18** Stell av [telefonen](#page-28-0) **19** Rengjør [telefonen](#page-29-0) **20** Hvis du mister [telefonen](#page-30-0) i vann **21** Ytterligere hjelp og [informasjon](#page-32-0) **23** Vilkår for Ciscos begrensede ettårige [maskinvaregaranti](#page-32-1) **23** [Batterigaranti](#page-32-2) **23**

#### **KAPITTEL 2 [Telefonkonfigurasjon](#page-34-0) 25**

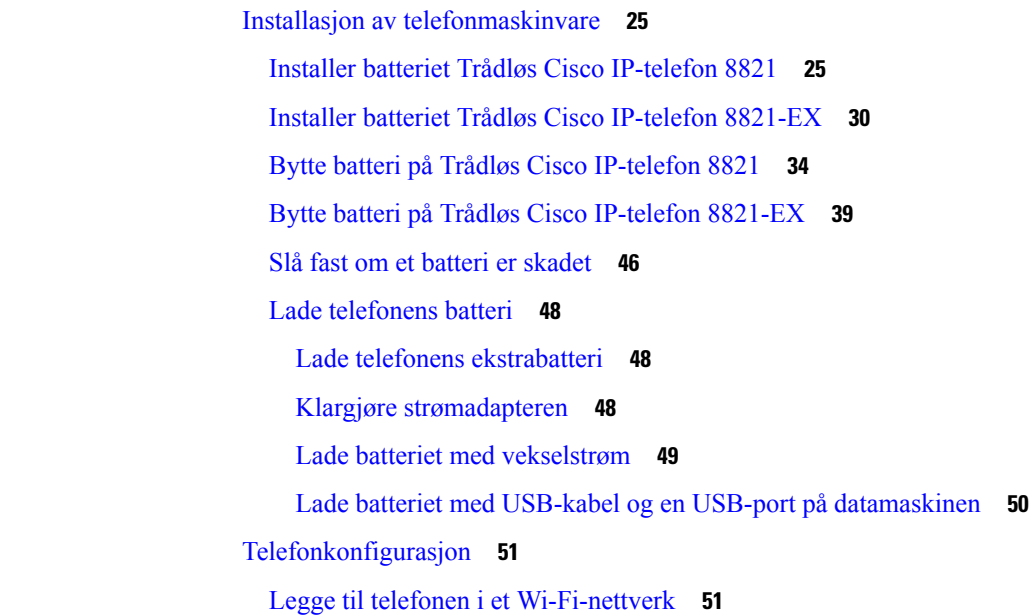

**KAPITTEL 3 [Anrop](#page-64-0) 55**

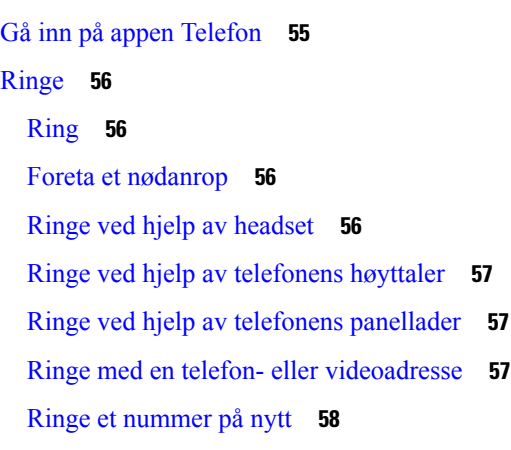

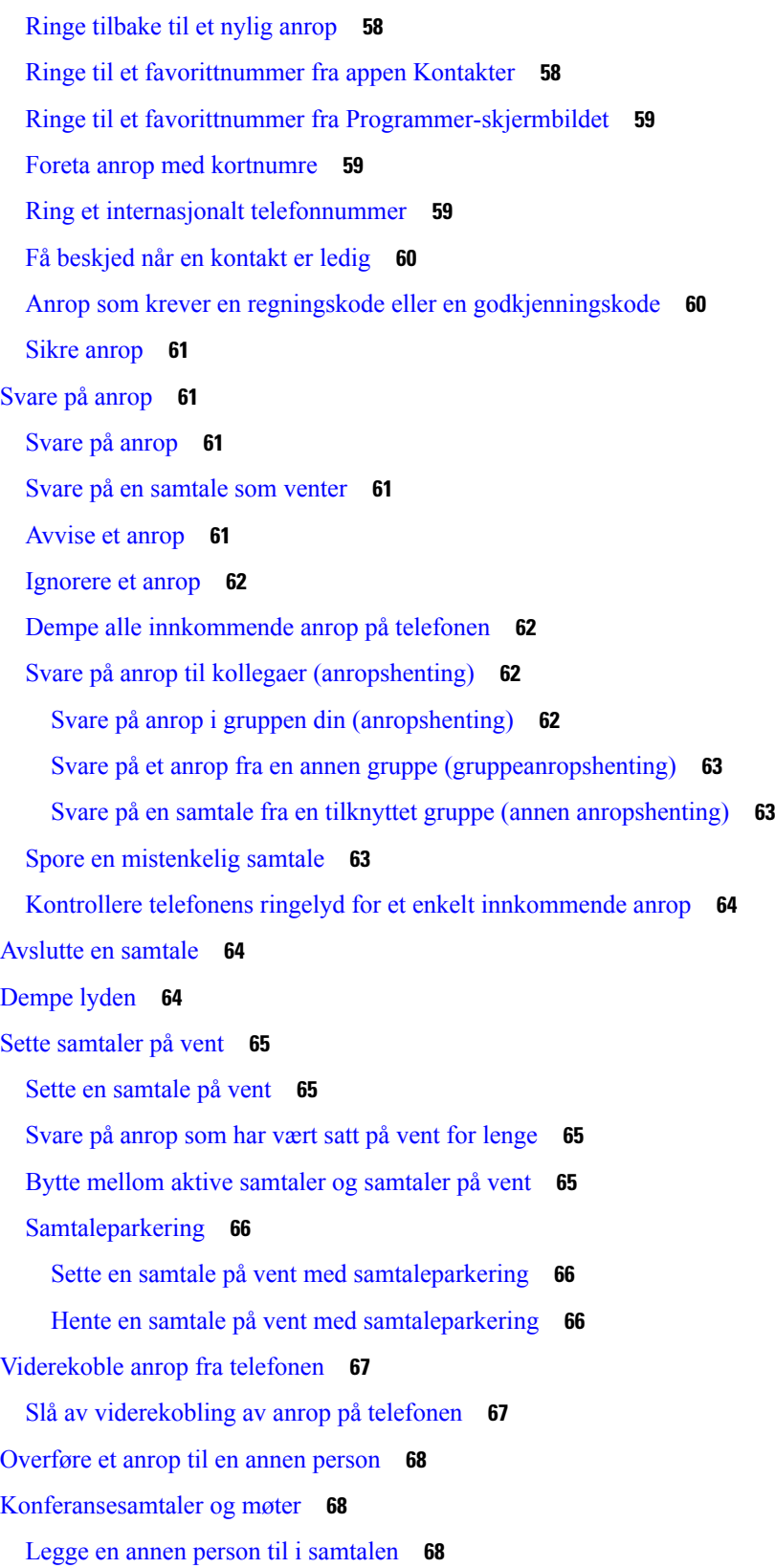

 $\blacksquare$ 

 $\mathbf{l}$ 

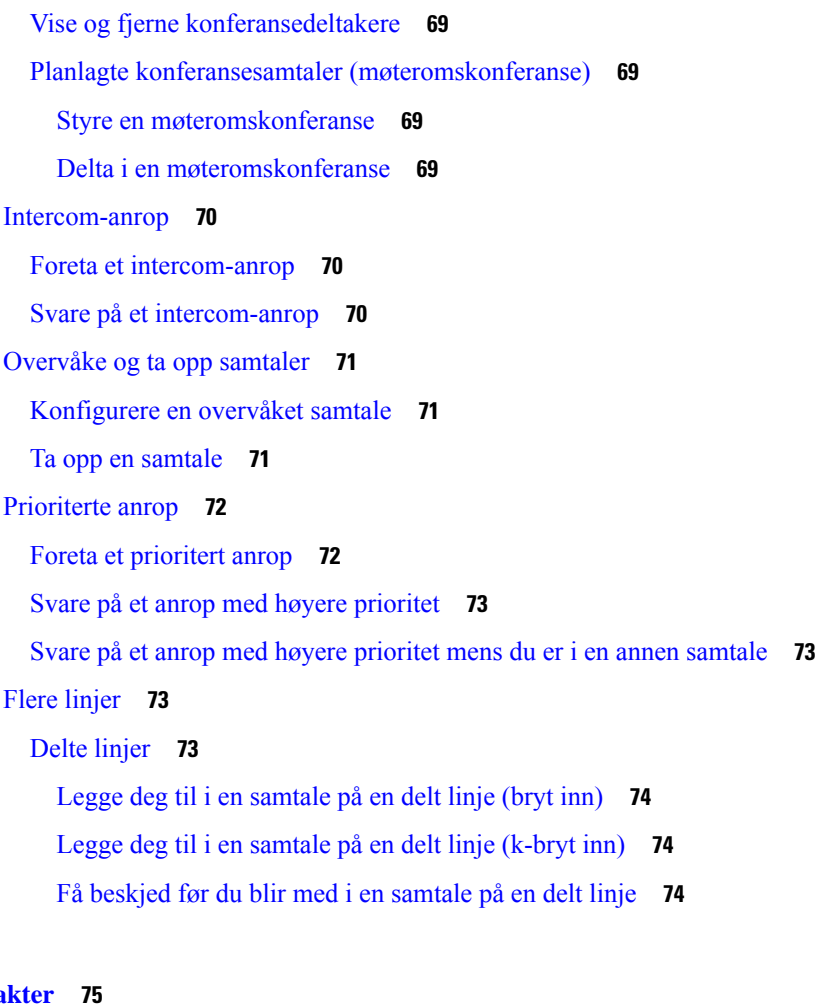

Г

I

#### **KAPITTEL 4 Konta**

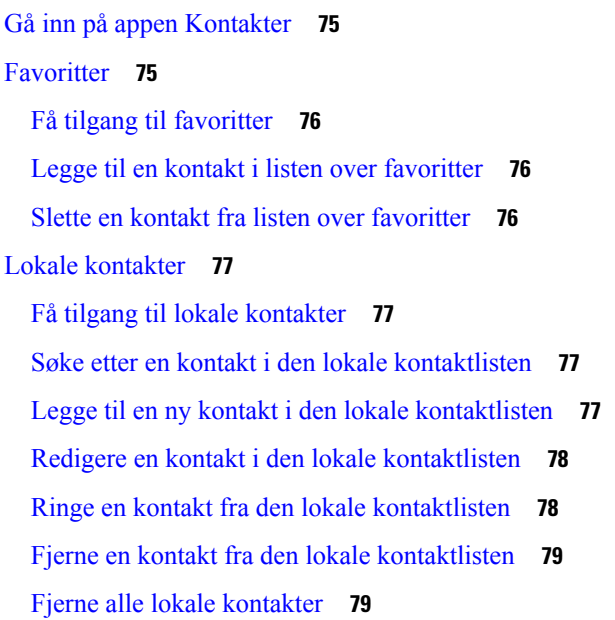

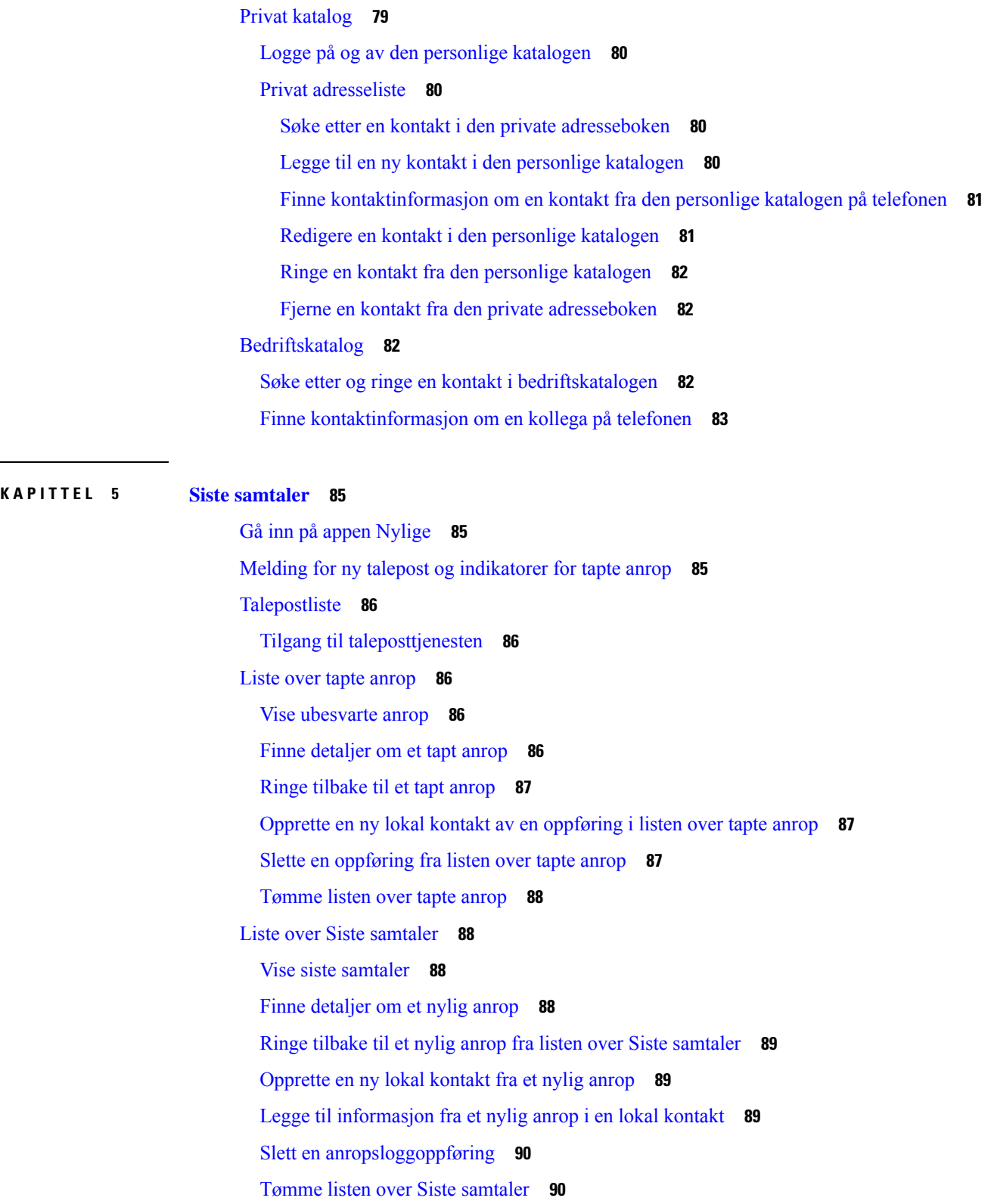

 $\blacksquare$ 

 $\mathbf{l}$ 

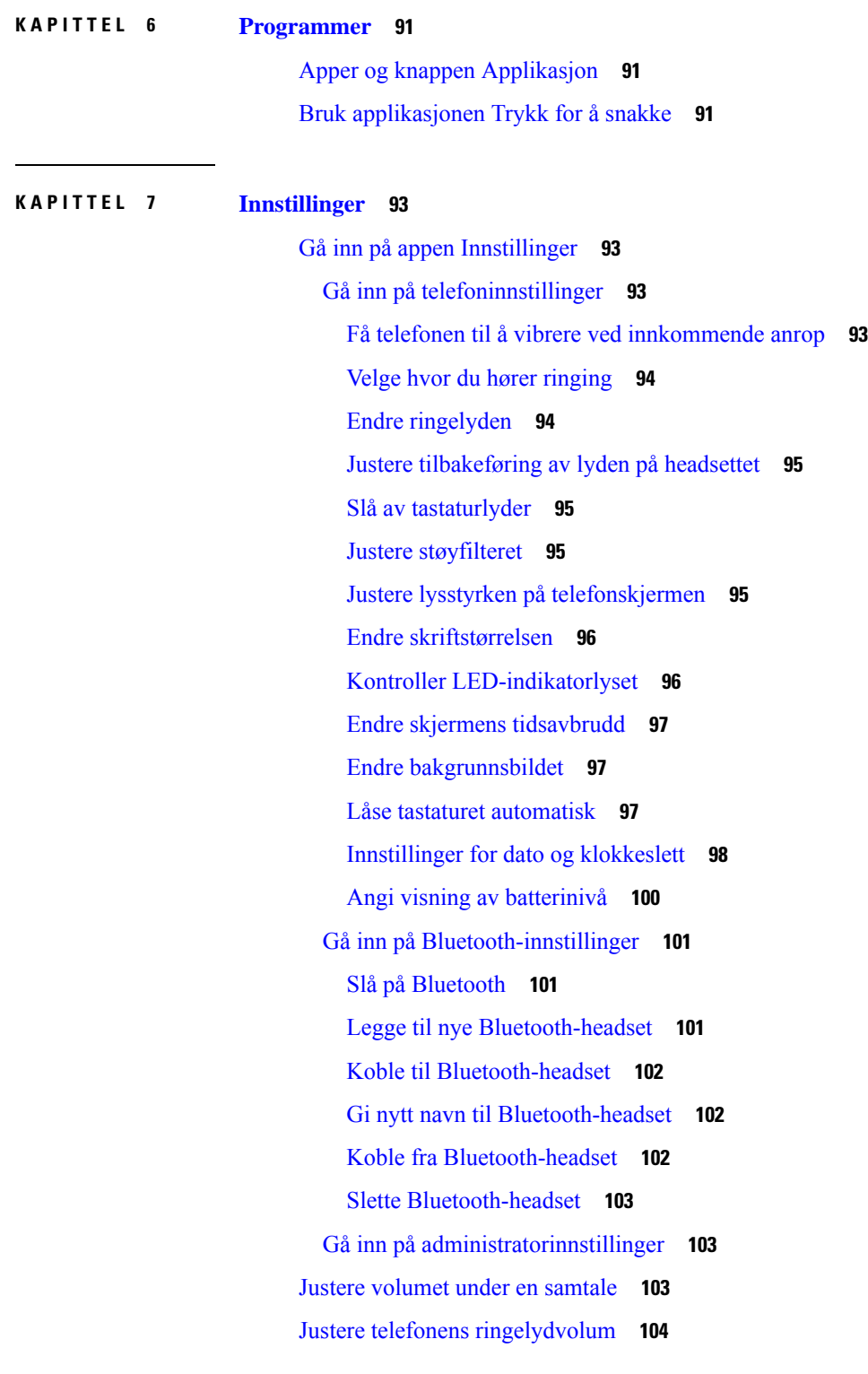

Г

I

**KAPITTEL 8 [Tilbehør](#page-114-0) 105**

#### **Innhold**

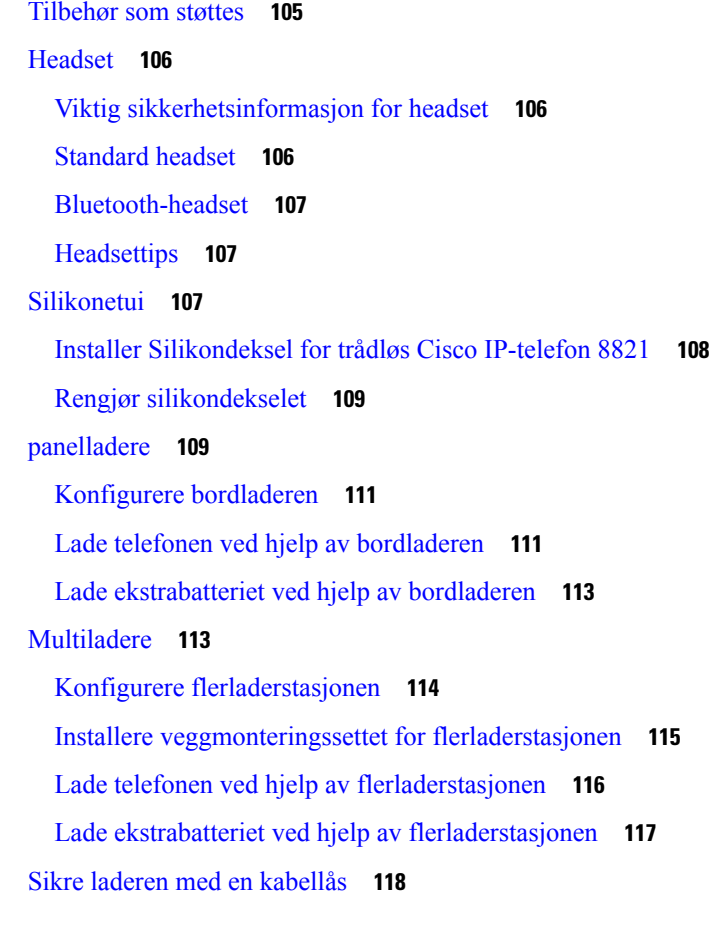

#### **KAPITTEL 9 [Feilsøking](#page-128-0) 119**

Π

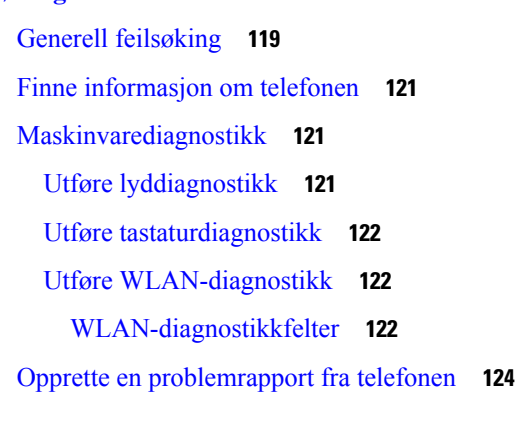

### **KAPITTEL 1 0 [Produktsikkerhet](#page-134-0) 125**

[Informasjon](#page-134-1) om sikkerhet og ytelse **125** [Sikkerhetsretningslinjer](#page-135-0) **126** [Batterisikkerhetsmerknader](#page-135-1) **126**

Farlige [omgivelser](#page-137-0) **128** [Strømstans](#page-137-1) **128** [Regelverksområder](#page-137-2) **128** [Helsetjenestemiljøer](#page-137-3) **128** Bruk av [eksterne](#page-137-4) enheter **128** [Telefonens](#page-138-0) oppførsel under stor trafikk på nettverket **129** [SAR](#page-138-1) **129** [Produktetikett](#page-138-2) **129** [Samsvarserklæring](#page-139-0) **130** [Samsvarserklæring](#page-139-1) for EU **130** [CE-merking](#page-139-2) **130** Erklæring om [RF-eksponering](#page-139-3) for EU **130** [Samsvarserklæring](#page-139-4) for USA **130** [SAR-erklæring](#page-139-5) **130** Informasjon om [RF-eksponering](#page-139-6) **130** Generelt samsvar for [RF-eksponering](#page-141-0) **132** Del [15-radioenhet](#page-141-1) **132** [Samsvarserklæring](#page-141-2) for Canada **132** Kanadisk erklæring om [RF-eksponering](#page-141-3) **132** [Samsvarserklæring](#page-142-0) for New Zealand **133** Generell advarsel for PTC (Permit to [Connect\)](#page-142-1) **133** Bruk av [IP-nettverk](#page-142-2) i PSTN **133** Bruk av [stemmekomprimering](#page-143-0) gjennom PSTN **134** [Ekkoreduksjon](#page-143-1) **134** [Samsvarserklæring](#page-143-2) for Taiwan **134** [DGT-advarselserklæring](#page-143-3) **134** [Samsvarserklæring](#page-144-0) for Argentina **135** [Samsvarserklæringer](#page-144-1) for Brasil **135** [Samsvarserklæring](#page-144-2) for Singapore **135** [Sikkerhetsoversikt](#page-145-0) for Cisco-produktet **136** Viktig [informasjon](#page-145-1) på Internett **136**

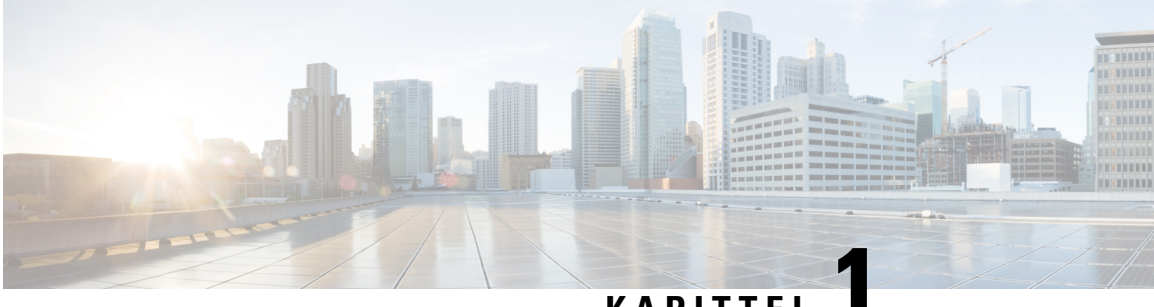

### **KAPITTE**

### <span id="page-10-0"></span>**Telefonen din**

- Trådløs Cisco [IP-telefon](#page-10-1) 8821 og 8821-EX, på side 1
- Ny og endret [informasjon,](#page-13-1) på side 4
- [Komme](#page-15-1) i gang, på side 6
- [Selvhjelpsportal,](#page-18-0) på side 9
- Knapper og [maskinvare,](#page-19-0) på side 10
- Stell av [telefonen,](#page-28-0) på side 19
- Ytterligere hjelp og [informasjon,](#page-32-0) på side 23

### <span id="page-10-1"></span>**Trådløs Cisco IP-telefon 8821 og 8821-EX**

Trådløs Cisco IP-telefon 8821 og 8821-EX er 802.11-trådløse enheter med dobbelt bånd som gir utvidede talekommunikasjoner sammen med Cisco Unified Communications Manager og Cisco Aironet- og Cisco Meraki-tilgangspunkter (AP-er) i private bedriftskommunikasjonsnettverk.

Telefonene gir talekommunikasjon over det samme trådløse lokalnettet som datamaskinen bruker, noe som gjør at du kan foreta og motta anrop, sette samtaler på vent, overføre anrop, foreta konferansesamtaler, osv.

Trådløs Cisco IP-telefon 8821-EX er sertifisert for potensielt eksplosiv atmosfære, ATEX-sone 2 IP54 (under behandling), og nordamerikansk klasse I inndeling 2 / sone 2. Telefonen er sertifisert fo bruk under potensielt eksplosive (farlige) miljøer der eksplosjonsfarlige gasser, damp eller væsker kan være tilstede i en kort periode eller under unormale forhold. Telefonen har et standard, gult industriutseende som gjør at den fort syns under nødsituasjoner.

Følgende bilde viser Trådløs Cisco IP-telefon 8821 til venstre og Trådløs Cisco IP-telefon 8821-EX til høyre.

#### **Figur 1: Trådløs Cisco IP-telefon 8821 og 8821-EX**

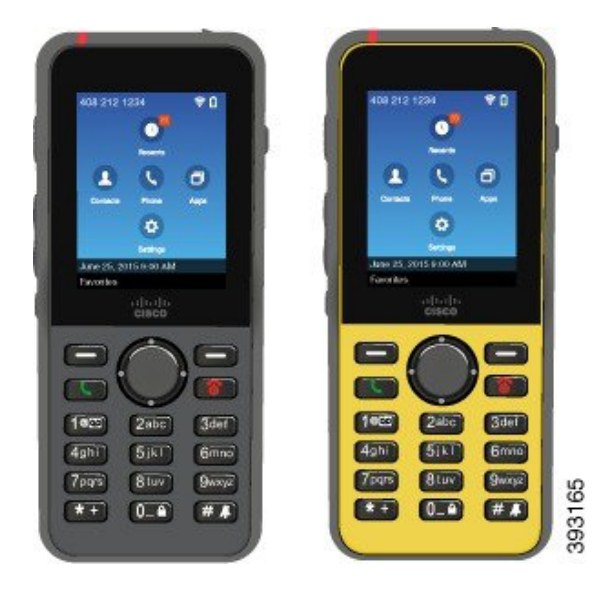

Disse telefonene må konfigureres og administreres, som andre nettverksenheter. Telefonen støtter G.711a. G.711u, G.722, G.729a, G.729ab, iLBC, iSAC og OPUS-kodeker. Telefonen støtter også bredbåndslyd som ikke er komprimert (16 bits, 16 kHz).

Telefonene er kompatible med høreapparater (HAC), men har ikke noen TTY-funksjoner. De har riller på sidene av den 5 tasten som er en taktil identifikator.

De fysiske egenskapene inkluderer:

- Skademostandig etter å ha blitt mistet
- Toleranse mot antibakterielle og alkoholbaserte kluter
- Uten lateks og ledninger
- Støt- og vibrasjonssikker
- 2.0-grensesnitt for USB mens du er på farta
- Trådløs Cisco IP-telefon 8821: IP54-beskyttelse, som betyr at utstyret er støv- og vanntett (se under)
- Trådløs Cisco IP-telefon 8821-EX kun:
	- IP67-beskyttelse i vanlige miljøer
	- Sertifisert for bruk i en potensiell eksplosiv atmosfære:
		- ATEX-sone 2 IP54 (under behandling)
		- METLABS-sertifisert for klasse I og II, inndeling 2 og klasse III, inndeling 1 og 2, gruppe A, B, C og D
	- Standard, gult industriutseende som gjør at den fort syns under nødsituasjoner.
- Lade med en panellader for én telefon eller en flerladerstasjon for opptil 6 telefoner. Hvis du vil ha mer informasjon, kan du se [Tilbehør](#page-114-1) som støttes, på side 105.

I tillegg till alle grunnleggende anropsrelaterte funksjoner, kan telefonen gi forbedrede produktivitetsfunksjoner som utvider anropsmulighetene.

Avhengig av konfigurasjonen støtter telefonen:

- Bruk av trådløse Bluetooth-headset, inkludert noen håndfrie anropsfunksjoner.
- Trådløs tilgang til telefonnummeret og bedriftskatalogen.
- Tilgang til nettverksdata, XML-applikasjoner og nettbaserte tjenester
- Online tilpasning av telefonens funksjoner og tjenester via selvhjelpportalen.
- Stedsrapport genereres første gang den registreres. Den rapporterer stedet når plasseringen endres, for eksempel når du beveger deg rundt bygningen. Den trådløse telefonen rapporterer også plasseringen hver 24. time hvis det ikke flyttes.

Hvis du vil ha mer informasjon, kan du se dokumentasjonen for Cisco Unified Communications Manager.

Slik hindrer du skade på enheten:

- Ikke bad eller svøm med telefonen.
- Ikke utsett telefonen for vann med trykk eller høy hastighet, for eksempel ved dusjing, rengjøring eller håndvask.
- Ikke bruk telefonen i badstu eller damprom.
- Ikke dypp telefonen i vann med vilje.
- Ikke betjen telefonen utenfor det foreslåtte temperaturområdet eller i ekstremt fuktige, varme eller kalde forhold.
- Ikke oppbevar telefoner, batterier og tilbehør utenfor det foreslåtte temperaturområdet eller i ekstremt fuktige, varme eller kalde forhold.
- Ikke mist telefonen eller utsett den for andre sammenstøt.
- Ikke skru telefonen fra hverandre, og ikke fjern noen skruer.
- Ikke bruk kraftige rengjøringsartikler som klor og andre kjemikalier for å rengjøre telefonens ytre
- Ikke bruk en ødelagt batteriluke eller en batteriluke med ødelagt forsegling.

Minimer telefonens eksponering for såpe, vaskemidler, syrer eller syrlige matvarer og alle væsker, for eksempel: saltvann, såpevann, bassengvann, parfyme, insektmiddel, kremer, solkrem, olje, limfjerner, hårfarge, drinker og løsemidler. Hvis du vil ha mer informasjon, kan du se Stell av [telefonen,](#page-28-0) på side 19.

#### **IP54 og IP67**

Trådløs Cisco IP-telefon 8821 og 8821-EX testes under kontrollerte forhold i et laboratorium under IEC-standard 60529. Trådløs Cisco IP-telefon 8821 har IP54-klassifisering og Trådløs Cisco IP-telefon 8821-EX har IP67-klassifisering i vanlige miljøer. IP54-beskyttelse (Ingress Protection 54) og IP67-beskyttelse (Ingress Protection 67) betyr at utstyret er støv- og vanntett. Sprut-, vann-, og støvmotstanden er ikke permanent, og motstanden kan reduseres som et resultat av normal slitasje. Det forventes at brukerne tar vare på telefonen og ikke bevisst eksponerer enheten for et fiendtlig miljø med støv, sprut eller vann.

#### **Beslektede emner**

Farlige [omgivelser](#page-137-0), på side 128

### <span id="page-13-0"></span>**Funksjonsstøtte**

Dette dokumentet beskriver alle funksjonene som enheten støtter. Det er imidlertid ikke sikkert at alle funksjonene støttes med den gjeldende konfigurasjonen. Kontakt administratoren hvis du vil ha mer informasjon om funksjonene som støttes.

### <span id="page-13-2"></span><span id="page-13-1"></span>**Ny og endret informasjon**

### **Ny og endret informasjon om fastvareversjon 11.0(6)**

Tabellen nedenfor beskriver endringer som har blitt gjort i denne boken for å støtte fastvareversjon 11.0.

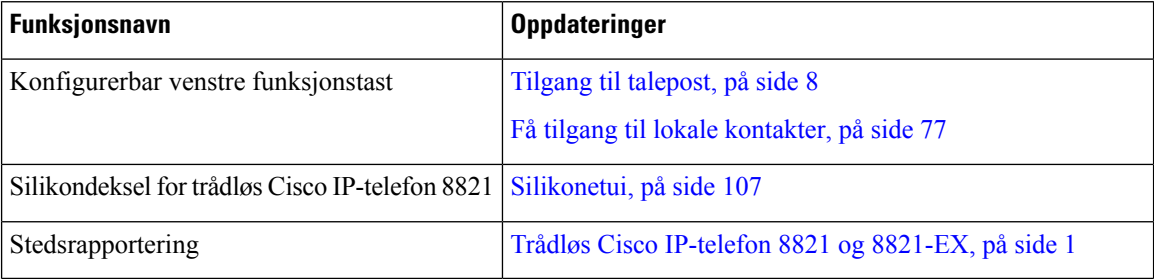

### <span id="page-13-3"></span>**Ny og endret informasjon for trådløs Cisco IP-telefon 8821-EX-støtte**

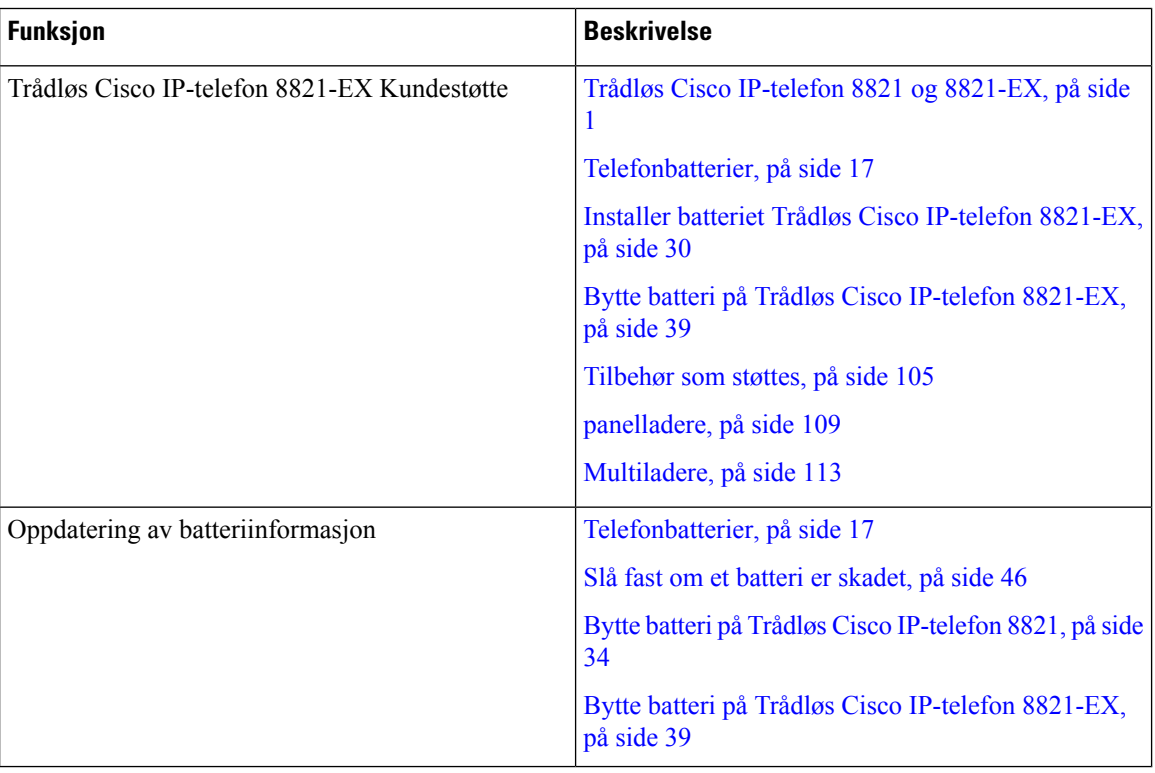

Dokumentet har fått følgende oppdateringer.

### <span id="page-14-0"></span>**Ny og endret informasjon om fastvareversjon 11.0(5)SR1**

Dokumentet har fått følgende oppdateringer.

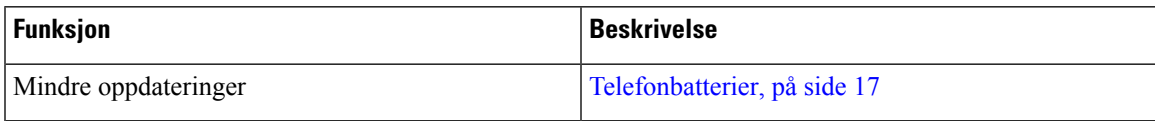

### <span id="page-14-1"></span>**Ny og endret informasjon om fastvareversjon 11.0(5)**

Tabellen nedenfor beskriver endringer som har blitt gjort i denne boken for å støtte fastvareversjon 11.0(5).

 $\mathscr{O}$ 

**Merk**

Fastvareversjon 11.0(5) for Trådløs Cisco IP-telefon 8821 har blitt utsatt. Funksjonene fra utgivelsen er tilgjengelige i etterfølgende fastvareversjoner.

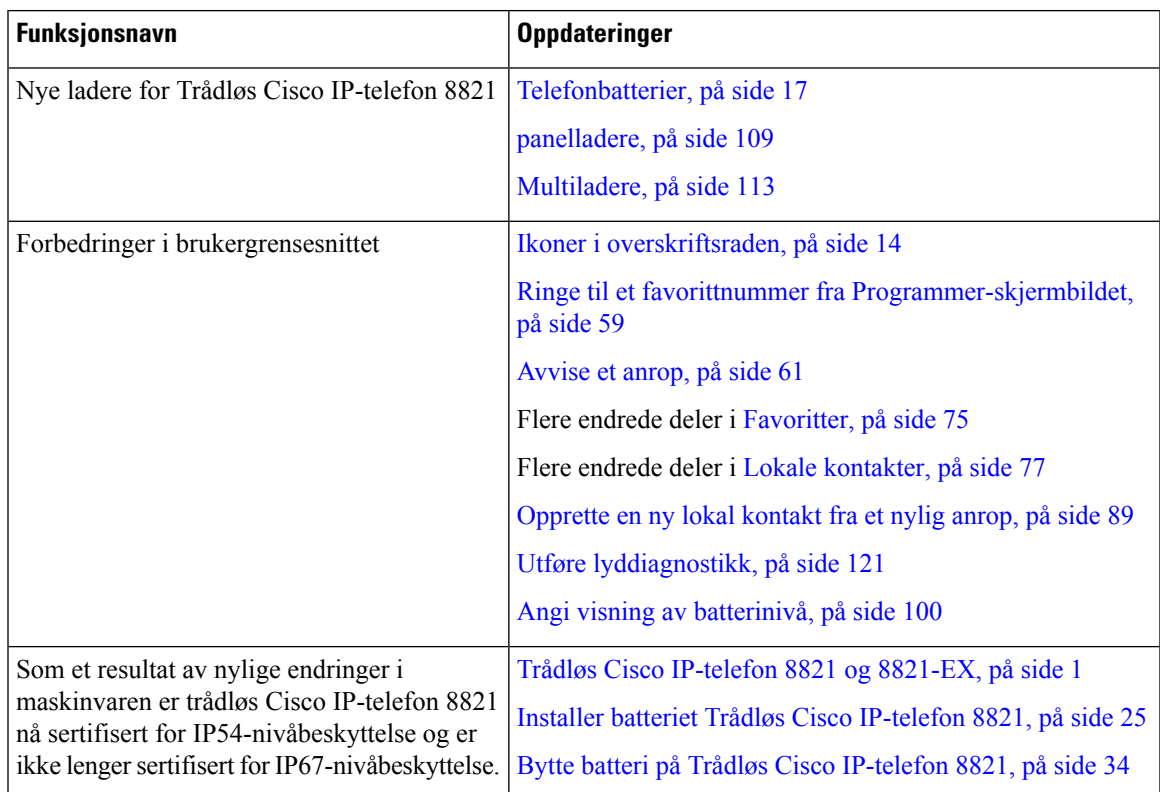

### <span id="page-14-2"></span>**Ny og endret informasjon om fastvareversjon 11.0(4)**

Tabellen nedenfor beskriver endringer som har blitt gjort i denne boken for å støtte fastvareversjon 11.0(4).

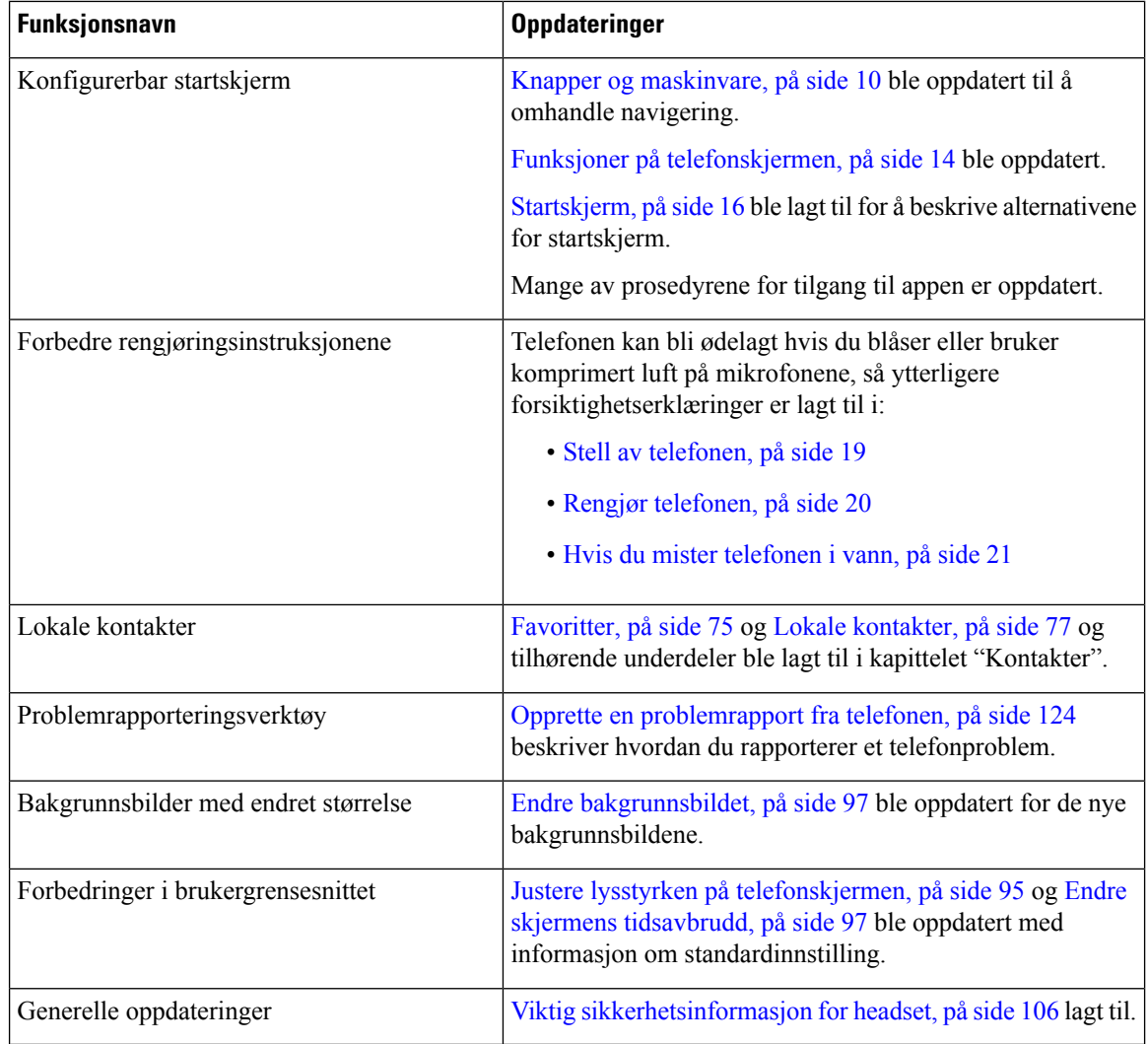

### <span id="page-15-0"></span>**Ny og endret informasjon om fastvareversjon 11.0(3)**

Tabellen nedenfor inneholder informasjonen som ble lagt til eller endret i denne boken for denne fastvareversjonen.

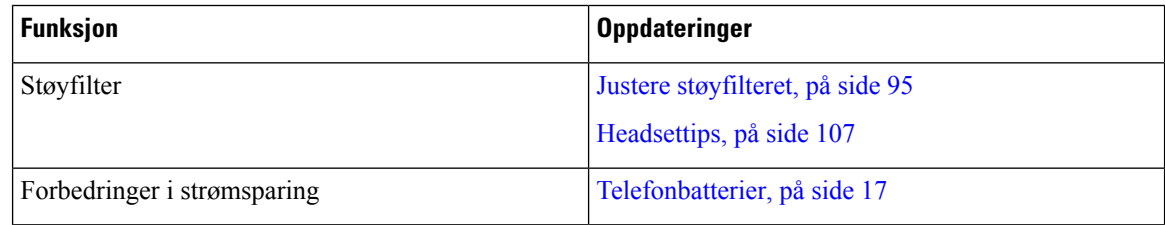

## <span id="page-15-1"></span>**Komme i gang**

Du må lese [Produktsikkerhet,](#page-134-2) på side 125 før du installerer eller lader batteriet.

П

Telefonen får strøm av et oppladbart litiumionbatteri. Før du kan bruke telefonen, må du installere batteriet i telefonen og lade det.

Telefonen må kobles til bedriftens trådløse nettverk og IP-telefoninettverket. Systemansvarlig konfigurerer kanskje telefonen, eller du må konfigurere den selv.

Etter at telefonen er konfigurert, kan du bruke telefonen.

#### **Beslektede emner**

[Telefonkonfigurasjon,](#page-34-3) på side 25 [Telefonbatterier,](#page-26-2) på side 17

### <span id="page-16-0"></span>**Slå på telefonen**

Telefonen slår seg av automatisk når du ikke bruker den slik at den sparer på batteriet. Du må slå på telefonen igjen for å kunne bruke den.

Når du slår telefonen på, kan det være at du må angi et brukernavn og et passord for å komme deg inn på det trådløse nettverket. Etter at telefonen har verifisert og registrert anropskontrollsystemet, vises startskjermen og du kan foreta eller motta anrop.

#### **Prosedyre**

**Prosedyre**

Trykk og hold inne knappen På/av / avslutt samtale<sup>6</sup> til det røde LED-lyset lyser.

### <span id="page-16-1"></span>**Logge deg på telefonen**

Hvis du ser et påloggingsskjermbilde når du slår på telefonen, må du skrive inn brukernavnet og passordet ditt for å få tilgang til telefonens funksjoner. Det kan også være at du må skrive inn annen informasjon hvis sikkerhetskravene for trådløst nett krever det. Kontakt systemansvarlig hvis du ønsker hjelp.

<span id="page-16-2"></span>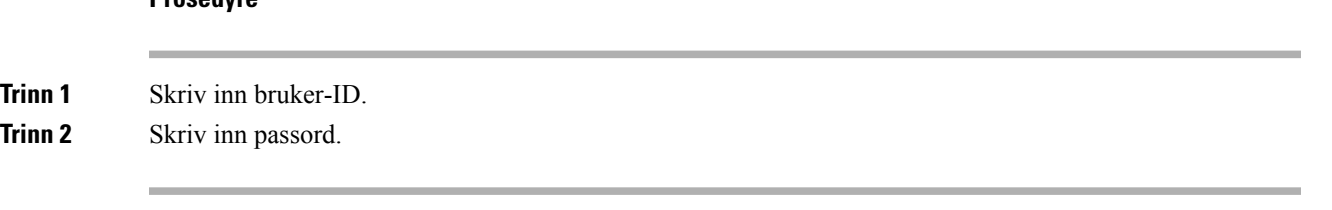

### **Slå av telefonen**

Hvis du vil spare batteri, slår du av telefonen når du ikke trenger den for å foreta eller motta anrop.

**Prosedyre**

**Trinn 1** Trykk og hold inne **På/av-knapp/avslutt samtale i** fire sekunder.

**Trinn 2** Trykk på **Slå av**.

#### **Beslektede emner**

Endre skjermens [tidsavbrudd](#page-106-0), på side 97

### <span id="page-17-0"></span>**Låse telefonens tastatur**

Du kan låse tastaturet så du ikke trykker på taster ved et uhell.

#### **Prosedyre**

Trykk og hold inne **Null** (0)  $\overline{0}$  til du ser meldingen om at tastaturet er låst.

#### **Beslektede emner**

Låse tastaturet [automatisk,](#page-106-2) på side 97

### <span id="page-17-1"></span>**Låse opp telefonens tastatur**

Hvi du låser tastaturet, må du låse det opp for å bruke telefonen.

#### **Prosedyre**

**Trinn 1** Trykk på **Lås opp**.

<span id="page-17-2"></span>**Trinn 2** Trykk på **Null** (0)  $\begin{bmatrix} 0 & -4 \end{bmatrix}$ 

### **Tilgang til talepost**

Du kan gå inn på talepost ved å ringe talepostsystemets telefonnummer. Men hvis systemansvarlig har aktivert hurtigtilgang, kan du gå inn på talepost ved kun én enkelt knapp. Knappen ringer automatisk talepostsystemet for deg.

Talepostsystemet er separat fra telefonen. Hvis du trenger informasjon om talepostsystemets telefonnumre for intern og ekstern tilgang og annen systeminformasjon, kan du kontakte systemansvarlig.

Administrator kan konfigurere den venstre funksjonstasten i Programmer-visningen til å være **Talepost**.

#### **Prosedyre**

**Trinn 1** Trykk på og hold inne **Én (1)** på tastaturet, eller trykk på **Talepost**.

**Trinn 2** Følg forespørslene.

### <span id="page-18-0"></span>**Selvhjelpsportal**

Du kan tilpasse noen telefoninnstillinger på nettsidene på din selvhjelpsportal, som du går inn på via datamaskinen. Selvhjelpsportalen er en del av organisasjonens Cisco Unified Communications Manager.

Administratoren gir deg URL-en slik at du får tilgang til selvhjelpsportalen, samt bruker-ID og passord.

På selvhjelpsportalen kan du kontrollere funksjoner, linjeinnstillinger og telefontjenester på telefonen.

- Telefonfunksjoner inkluderer Kortnummer, Ikke forstyrr og din private adressebok.
- Linjeinnstillinger påvirker en bestemt telefonlinje (katalognummer) på telefonen. Linjeinnstillinger kan inkludere viderekobling av anrop, visuelle og hørbare meldingsindikatorer, ringemønstre og andre linjespesifikke innstillinger.
- Telefontjenestene kan inkludere spesielle telefonfunksjoner, nettverksdata og nettbasert informasjon (som aksjekurser og liste over filmer). Bruk selvhjelpsportalen til å abonnere på en telefontjeneste før du bruker den på telefonen.

Følgende tabell beskriver noen spesifikke funksjoner som du konfigurerer ved hjelp av selvhjelpsportalen. For mer informasjon kan du se selvhjelpsportalens dokumentasjon for anropskontrollsystemet.

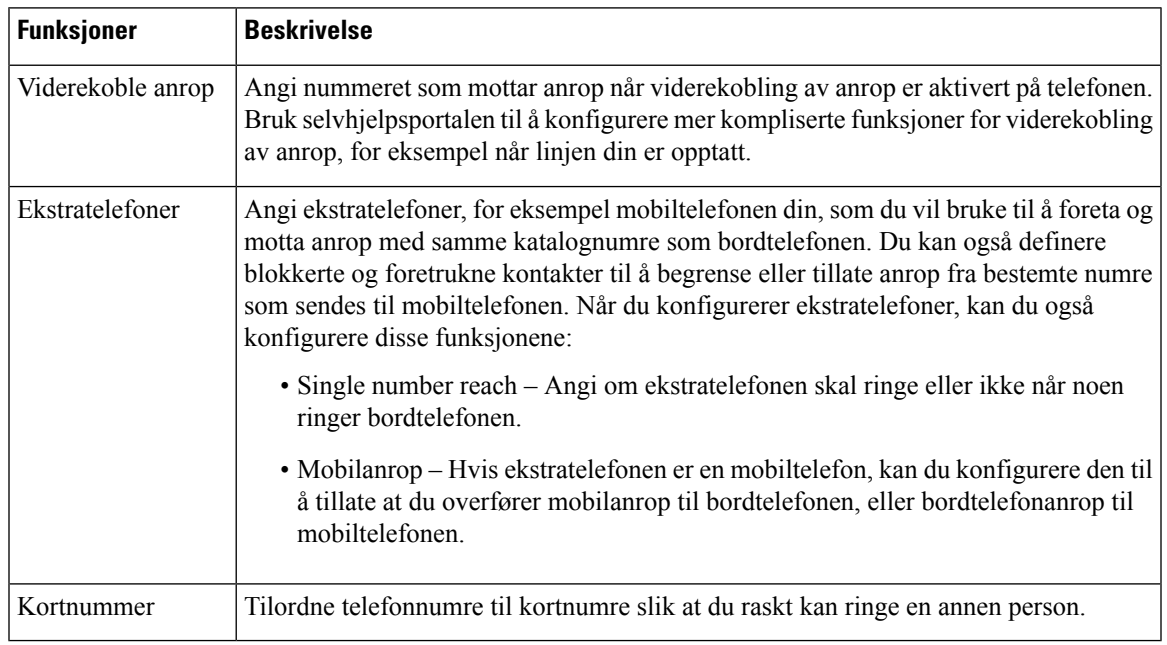

#### **Tabell 1: Funksjoner som er tilgjengelige i selvhjelpsportalen**

### <span id="page-18-1"></span>**Kortnumre**

Når du ringer et nummer på telefonen, angir du en tallrekke. Når du konfigurerer et kortnummer, må kortnummeret inneholde alle sifrene som er nødvendige for å foreta anropet. Hvis du for eksempel må taste 9 for å få en ekstern linje, må du taste nummeret 9, og deretter nummeret du vil ringe.

Du kan også legge andre sifre til nummeret. Eksempler på ekstra sifre, inkluderer en møtetilgangskode, et internnummer, et talepostpassord, en godkjenningskode og en regningskode.

Tasterekken kan inneholde følgende tegn:

- $\cdot$  0 til 9
- Firkant (#)
- Stjerne (\*)
- Komma (,) dette er tegnet for pause, som gir en forsinkelse på to sekunder i ringingen. Du kan ha flere kommaer på rad. For eksempel vil to kommaer (,,) representere en pause på fire sekunder.

Reglene for tasterekker er:

- Bruk kommaet for å skille delene i tasterekken.
- En godkjenningskode må alltid komme før en regningskode i kortnummerrekken.
- Ett enkelt komma er nødvendig mellom godkjenningskoden og regningskoden i rekken.
- En Kortnummersetikett er nødvendig for Kortnummerer med godkjenningskoder og ekstra sifre.

Før du konfigurerer Kortnummeret, bør du prøve å ringe sifrene manuelt minst én gang for å sikre at siffersekvensen er riktig.

Telefonen lagrer ikke godkjenningskoden, regningskoden eller ekstra sifre fra Kortnummeret i anropsloggen. Hvis du trykker på **Ring på nytt** etter at du har vært koblet til en kortnummerdestinasjon, vil telefonen be deg om å taste inn nødvendig godkjenningskode, faktureringskode eller ekstra sifre, manuelt.

#### **Eksempel**

For å konfigurere et kortnummer for å ringe en person med et bestemt internnummer, og hvis du må ha en godkjenningskode og regningskode, bør du vurdere følgende krav:

- Du må taste **9** for å få en ekstern linje.
- Du vil ringe **5556543**.
- Du må skrive godkjenningskoden **1234**.
- Du må skrive regningskoden **9876**.
- Du må vente i fire sekunder.
- Etter at anropet er tilkoblet, må du ringe internnummeret **56789#**.

I dette tilfellet vil kortnummeret være **95556543,1234,9876,,56789#**.

#### **Beslektede emner**

Anrop som krever en regningskode eller en [godkjenningskode,](#page-69-1) på side 60

### <span id="page-19-0"></span>**Knapper og maskinvare**

Den trådløse telefonen har mange knappe- og maskinvarefunksjoner som du kommer til å bruke ofte. Bruk følgende bilde til å identifisere de viktige knappe- og maskinvarefunksjonene. Figuren under viser Trådløs Cisco IP-telefon 8821, men Trådløs Cisco IP-telefon 8821-EX ser lik ut.

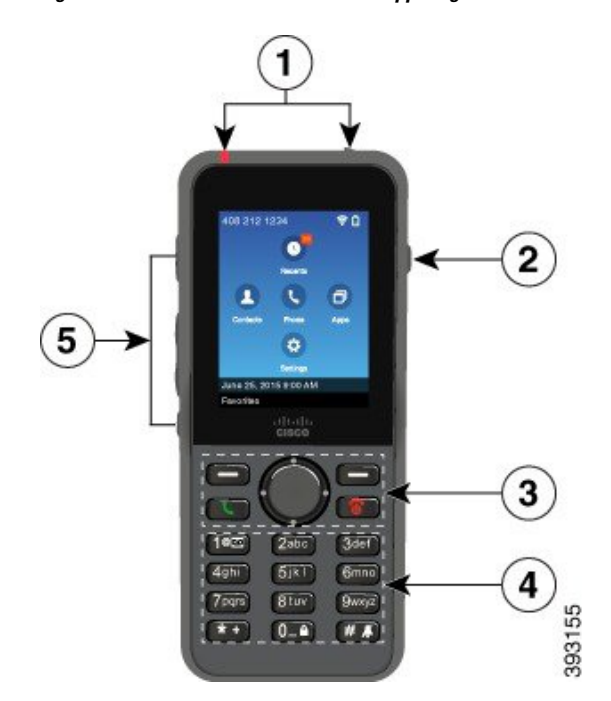

**Figur 2: Trådløs Cisco IP-telefon 8821 Knapper og maskinvare**

Følgende tabell beskriver funksjonen til tastene på telefonene.

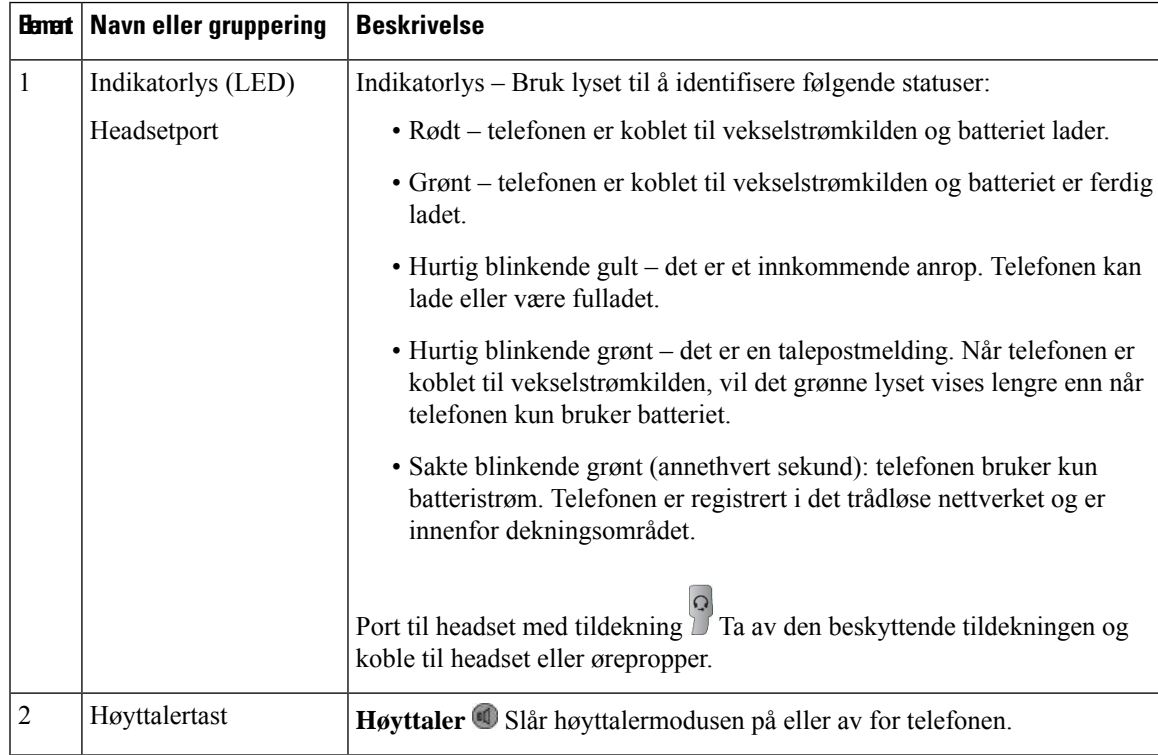

 $\mathbf I$ 

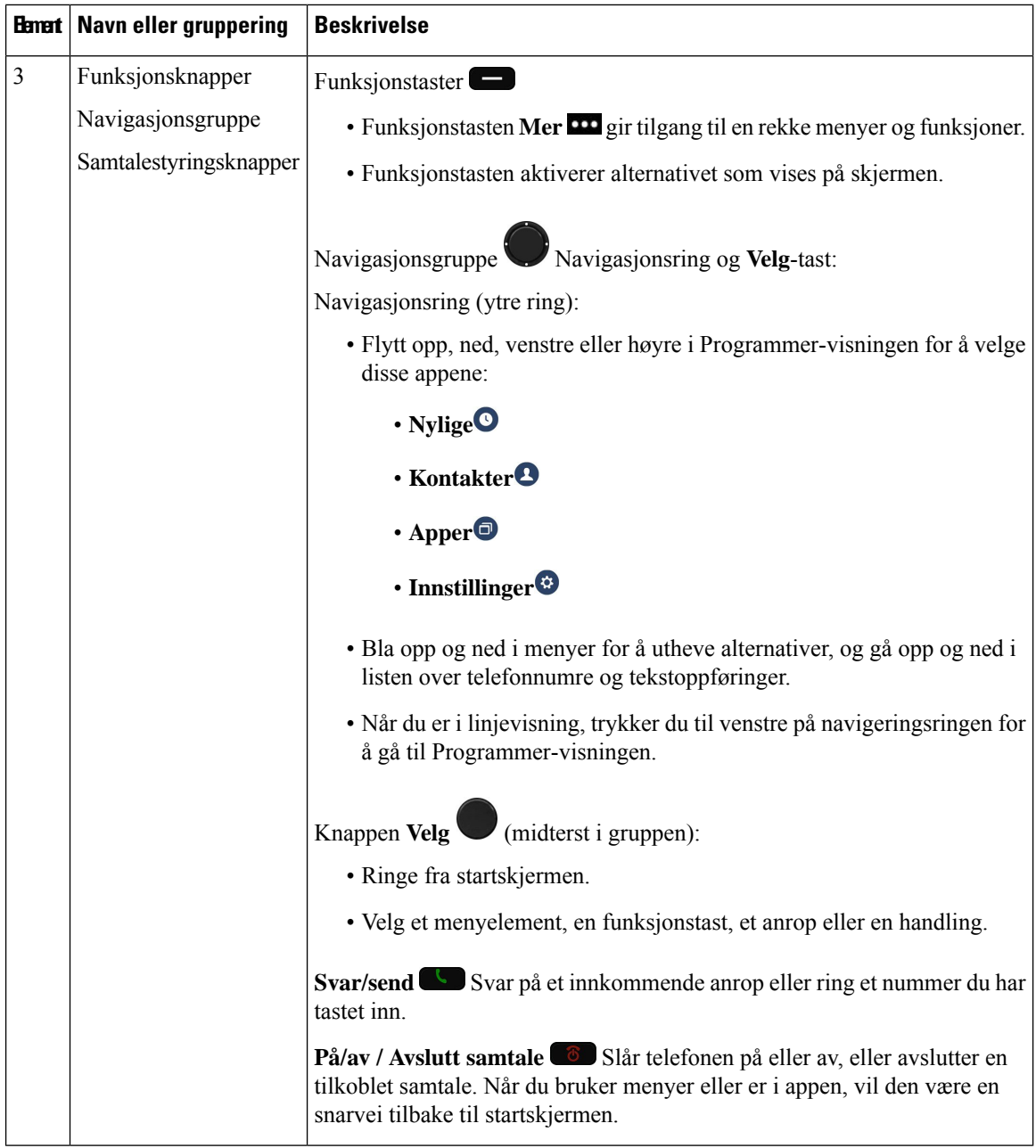

 $\mathbf{l}$ 

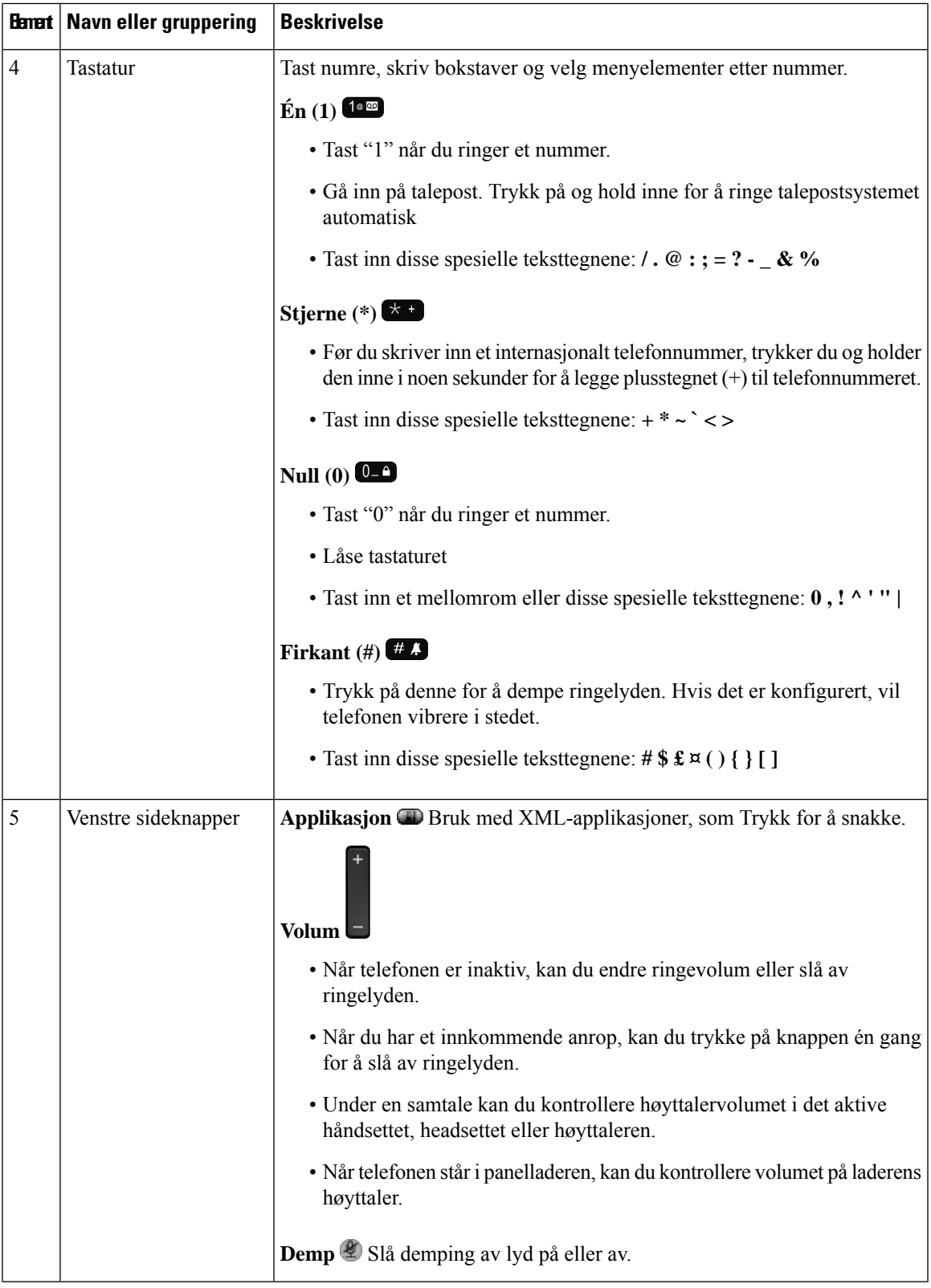

### <span id="page-23-0"></span>**Navigasjon**

Bruk den ytre ringen i navigeringsgruppen til å bla gjennom menyer og veksle mellom felt. Bruk den indre **Velg**-tasten i navigeringsgruppen til å velge menyelementer.

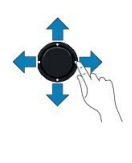

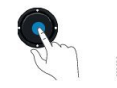

Hvis en meny har et indeksnummer, kan du angi indeksnummeret med tastaturet for å velge elementet.

### <span id="page-23-1"></span>**Funksjoner på telefonskjermen**

Telefonskjermen viser informasjon om telefonen, som for eksempel katalognummeret, aktiv samtale og linjestatus, funksjonstaster, hurtigoppringinger og foretatte anrop. Skjermen er delt inn i tre deler:

- Topptekstdelen viser telefonnummeret, Wi-Fi-signalstyrke, batterietsladning og et antall funksjonsikoner. Funksjonsikonene vises når funksjonene er aktive.
- Midtre del viser startskjermen.
- Bunntekstdelen vises gjeldende dato og klokkeslett eller funksjonstastetiketter. Hver funksjonstastetikett indikerer funksjonstastens handling under skjermen.

#### **Beslektede emner**

[Startskjerm,](#page-25-0) på side 16

### <span id="page-23-2"></span>**Ikoner i overskriftsraden**

Overskriftsraden på skjermen viser mange ikoner. Følgende tabell forklarer disse ikonene.

**Tabell 2: Ikoner i lydbanen**

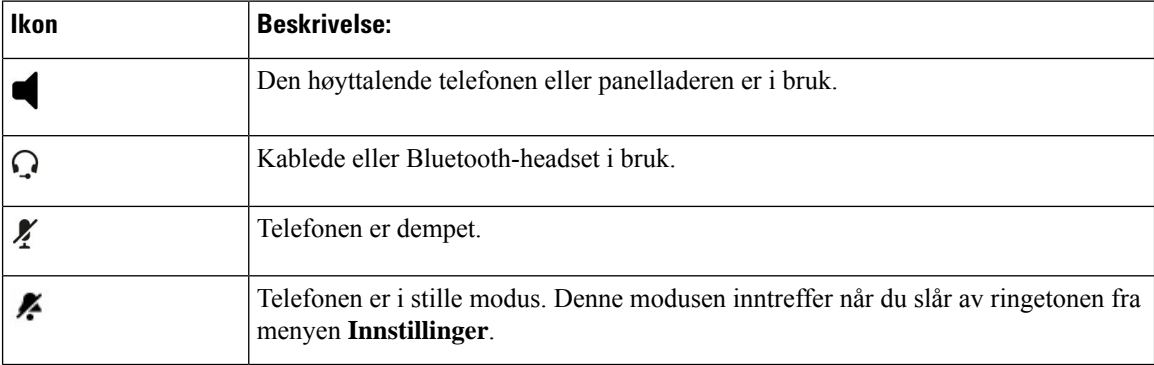

#### **Tabell 3: Bluetooth-ikoner**

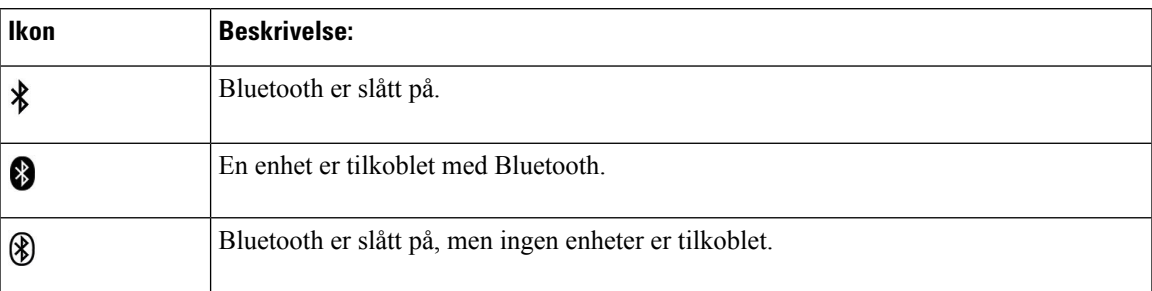

#### **Tabell 4: Nettverksikoner**

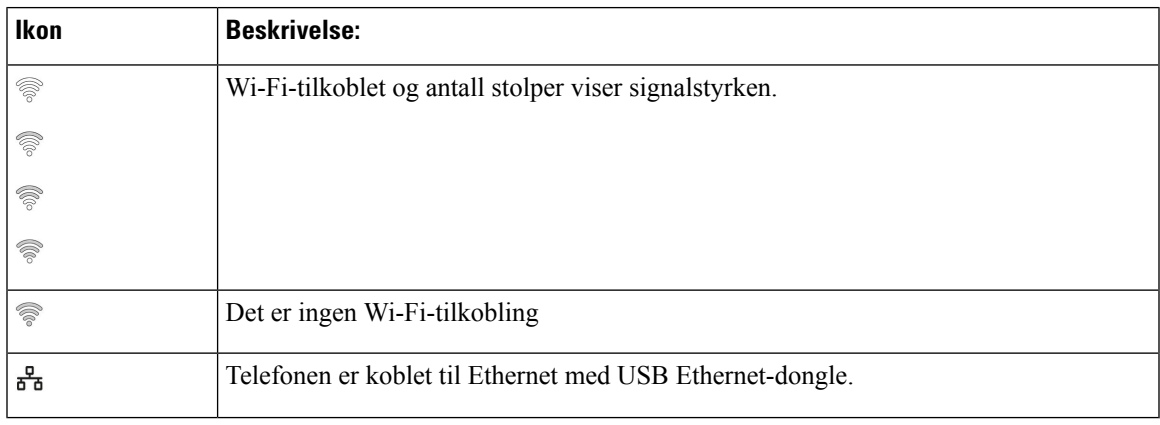

Som standard viser telefonen batteriladeikonene. Du kan aktivere at telefonen viser batterinivået i prosent. Hvis du vil ha mer informasjon, kan du se Angi visning av [batterinivå,](#page-109-0) på side 100.

#### **Tabell 5: Batteriikoner**

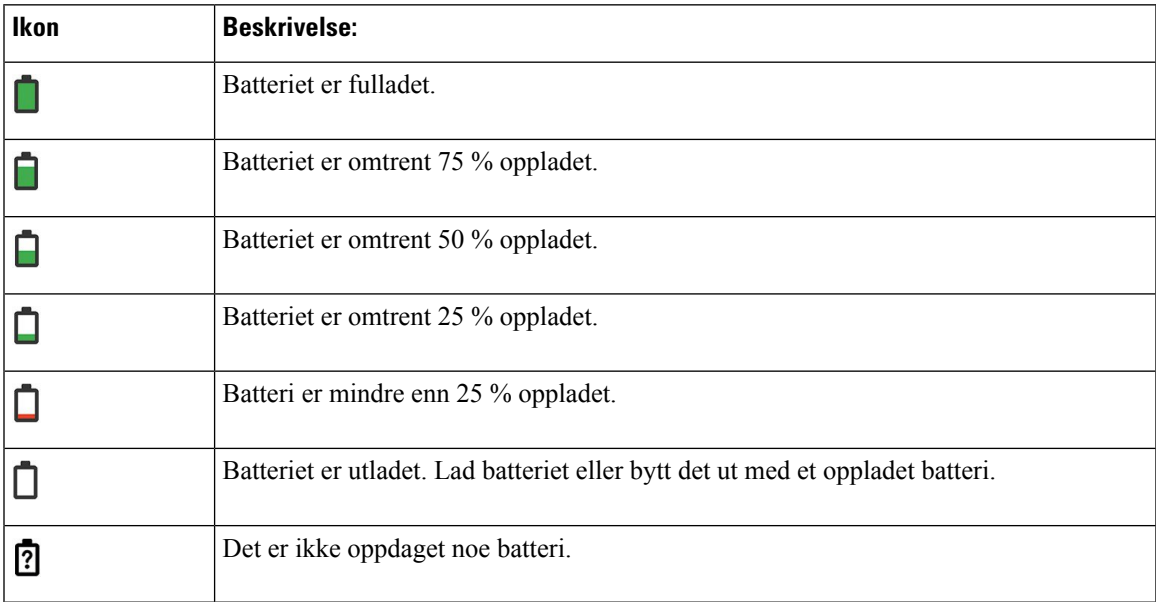

### <span id="page-25-0"></span>**Startskjerm**

Når telefonen er ledig, vises startskjermen. Startskjermen kan enten være Program-visningen eller linjevisningen.

Administrator bestemmer hvilken startskjerm som vises på telefonen. Hvis du ofte foretar eller mottar anrop, kan det hende at du foretrekker linjevisningen som standard startskjerm.

Følgende figur er en startskjerm i Programmer-visning.

#### **Figur 3: Programvisning**

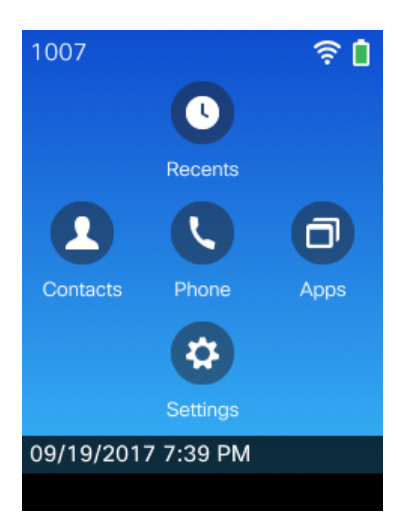

I programvisningen angir telefonens appikon telefonens status:

- Blå bakgrunn og hvitt ikon: Telefonen er inaktiv.
- Gul bakgrunn og hvitt ikon: Telefonen er i en aktiv samtale.
- Blå bakgrunn og rødt ikon: Telefonen er på vent, eller den delte linjen er i en aktiv samtale.

Figuren nedenfor er en startskjerm i linjevisning. Du får tilgang til Programmer-skjermbildet ved å trykke på venstre på navigasjonsringen.

#### **Figur 4: Linjevisning**

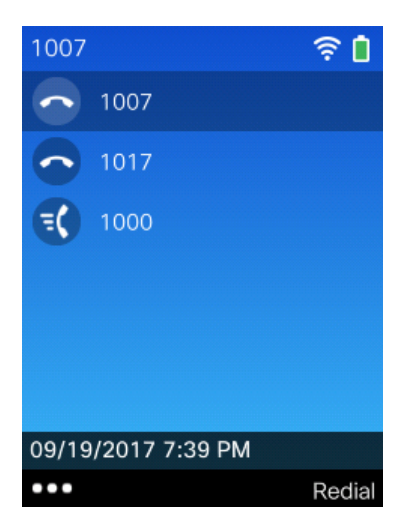

### <span id="page-26-0"></span>**Forskjeller mellom telefonanrop og -linjer**

Vi bruker uttrykkene *linjer* og *anrop* på veldig bestemte måter for å forklare hvordan du bruker telefonen. Her kommer en forklaring på forskjellen.

#### **Linjer**

Hver linje tilsvarer et katalognummer, eller et intercom-nummer, som andre kan bruke for å ringe til deg. Telefonen støtter opptil seks linjer. Trykk på **Telefon V** for å åpne linjevisningen så du kan se

telefonlinjene. Du har like mange linjer som katalognumre med telefonlinjeikoner  $\bullet$  i linjevisningslisten.

#### **Anrop**

Hver linje støtter flere anrop (vanligvis opptil fire anrop). Telefonen kan støtte opptil 24 tilkoblede anrop, men systemansvarlig kan justere dette antallet i samsvar med behov. Bare én samtale kan være aktiv om gangen. Andre samtaler vil bli satt på vent.

Her er et eksempel: Hvis du har to linjer og hver linje støtter fire samtaler, vil du kunne ha opptil åtte oppkoblede samtaler samtidig. Kun én av disse samtalene er aktiv, og de andre syv er satt på vent.

### <span id="page-26-1"></span>**Utenfor rekkevidde-varsler**

Systemansvarlig kan konfigurere telefonen til å sende deg hørbare varsler (pip) når du er utenfor det trådløse

nettverkets rekkevidde. Når du hører varselet, vil ikonet (ingen signal) vises på telefonskjermen.

Når du er utenfor det trådløse nettverkets rekkevidde, kan du ikke bruke funksjonene på telefonen som krever en trådløs nettverkforbindelse, slik som å foreta eller motta anrop.

Hvis systemansvarlig har aktivert Utenfor rekkevidde-varslet, avhengig av konfigurasjonen, kan det være at du hører et pip kun én gang, eller hvert 10., 30. eller 60.sekund, til du er tilbake innenfor det trådløse nettverkets rekkevidde.

For å koble til det trådløse nettverket igjen etter at du har hørt varslet, går du til et annet sted til du ser signalikonet  $\widehat{\mathcal{P}}$  på telefonskjermen igjen.

### <span id="page-26-2"></span>**Telefonbatterier**

Telefonen inneholder et litium-ion-batteri. Fulladet batteri gir bruk i følgende antall timer:

• Opptil 11,5 timer samtaletid (avhenger av telefonens fastvare og laderversjon)

Tabellen nedenfor viser forskjellene i samtaletid når du bruker:

- Nye 4.35V Bordlader for trådløs Cisco IP-telefon 8821 og Flerladerstasjon for trådløs Cisco IP-telefon 8821
- Bordlader for trådløs Cisco IP-telefon 8821-EX og Flerladerstasjon for trådløs Cisco IP-telefon 8821-EX

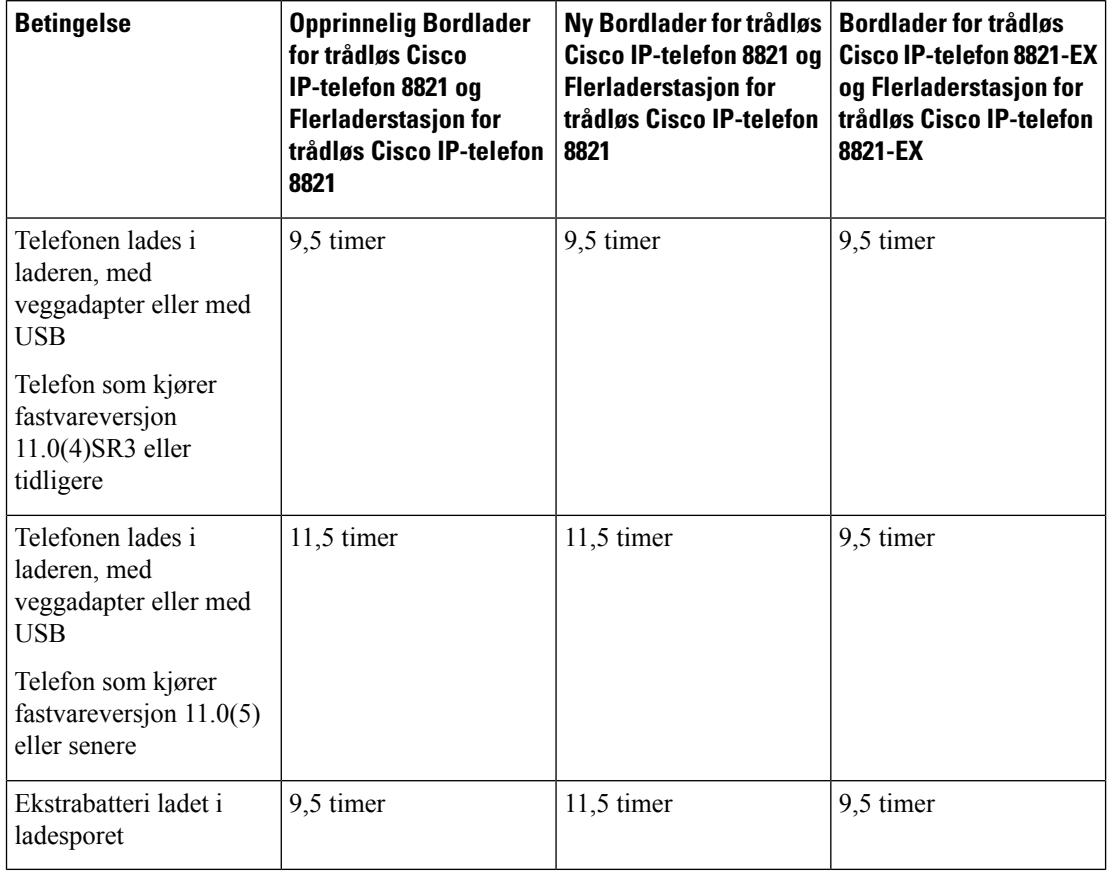

#### **Tabell 6: Sammenligning av samtaletid**

• Opptil 145 timer i ventemodus

Batteritiden avhenger av mange faktorer, deriblant:

- Tid på Batteritiden reduseres når telefonen slås på. Samtaler, meldinger, bruk av programmer, bruk av Bluetooth og handlinger som navigering i menyer bruker strøm.
- Skannemodus Telefonen kan konfigureres til å skanne tilgangspunktene på tre forskjellige måter (kontinuerlig, automatisk, enkel AP). Hvistelefonen brukerskannemodusene kontinuerlig eller automatisk, bruker telefonen mer strøm, noe som reduserer batteriets samtaletid.

Hvis du trenger lengre samtaletid, kan det være at du bør ha et fulladet ekstrabatteri liggende.

 $\sqrt{N}$ 

<span id="page-27-0"></span>**Forsiktig**

Batteriets forventede levetid er to år. Dette tilsvarer omtrent 500 oppladinger, basert på gjennomsnittlig bruk. Du kan beregne alderen på batteriet ved å se på datoen som er trykt på det. Vi anbefaler at du erstatter batteriet når det når slutten av levetiden.

### **Bluetooth og telefonen din**

Du kan kun bruke ett sett med Bluetooth-headset med telefonen.

Bluetooth-tilkoblinger fungerer best når du er innenfor en rekkevidde på 1 til 2 meter (3 til 6 fot) fra telefonen, men du kan være så langt vekk som 20 meter (66 fot). Bluetooth-tilkoblingen kan bli dårligere når du har en hindring (vegg, dør, vindu), et stort metallobjekt eller andre elektroniske enheter mellom telefonen og den tilkoblede enheten.

For å koble til headset ved hjelp av Bluetooth, starter du med å sammenkoble headsettet med telefonen. Du kan sammenkoble opptil 5 Bluetooth-headset til telefonen. Etter at headsettet er sammenkoblet med telefonen, vil telefonen koble seg til headsettet når de er på. De siste Bluetooth- headsettet som er koblet til telefonen, er standardsettet telefonen bruker.

P **Merk**

Trådløs Cisco IP-telefon 8821-EX har ikke blitt testet eller sertifisert med noe tilbehør for bruk i potensielt eksplosiv atmosfære.

#### **Beslektede emner**

[Bluetooth-headset,](#page-116-0) på side 107 Gå inn på [Bluetooth-innstillinger](#page-110-0), på side 101

### <span id="page-28-0"></span>**Stell av telefonen**

Du kan rengjøre telefonen. Sørg for at du følger rengjøringsinstruksjonene.

Rengjør telefonen umiddelbart hvis den kommer i kontakt noe som kan forårsake flekker eller annen skade, som for eksempel smuss eller sand, blekk, sminke, såpe, rengjøringsmiddel, syrer, syreholdige matvarer elle kremer.

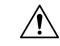

**Forsiktig**

Ikke blås eller bruk trykkluft (for eksempel spraybokser, dyser med lav- eller høytrykksluft) for å rengjøre åpningene på telefonen.

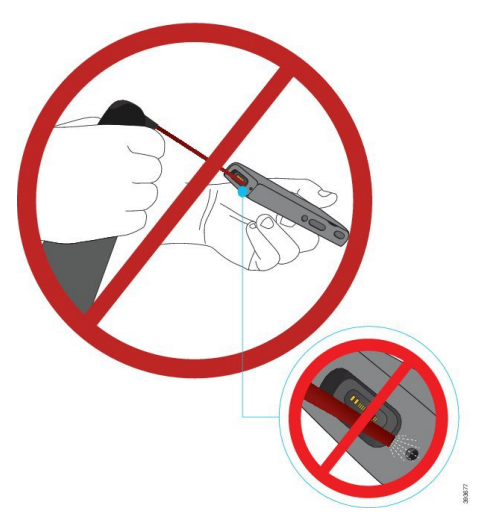

Ikke bruk støvsuger eller annet sugende utstyr til å rengjøre åpningene på telefonen.

Ikke bruk nåler eller andre objekter til å rengjøre åpningene på telefonen.

Bruk av luft, sugeutstyr eller mekaniske objekter til å rengjøre telefonens åpninger kan skade telefonen og gjøre telefonens garanti ugyldig.

Hvis du mister telefonen i vann eller får vannsprut på den, må du tørke den i samsvar med våre anvisninger. Se Hvis du mister [telefonen](#page-30-0) i vann, på side 21.

### <span id="page-29-0"></span>**Rengjør telefonen**

Du kan rengjøre utsiden av telefonen ved å bruke en lofri klut. For helsetjenestemiljøer anbefaler vi at du bruker Caviwipes™ og Saniwipes™ for å rengjøre telefonen nøye. Caviwipes og Saniwipes inneholder opptil 17 % isopropanol.

Alle rengjøringsmidler som inneholder mer isopropanol enn dette, inkludert ren isopropanol eller en alternativ alkoholbasert væske, kan skade telefonen. Ikke rengjør telefonen med blekemiddel eller etsende produkter.

Bruk av Caviwipes og Saniwipes mer enn 3 ganger om dagen kommer til å skade overflatebelegget på telefonen slik at utseendet forandres.

Rengjør telefonen umiddelbart hvis den kommer i kontakt noe som kan forårsake flekker eller annen skade, som for eksempel smuss eller sand, blekk, sminke, såpe, rengjøringsmiddel, syrer, syreholdige matvarer elle kremer.

Ш

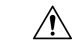

**Forsiktig**

Ikke blås eller bruk trykkluft (for eksempel spraybokser, dyser med lav- eller høytrykksluft) for å rengjøre åpningene på telefonen.

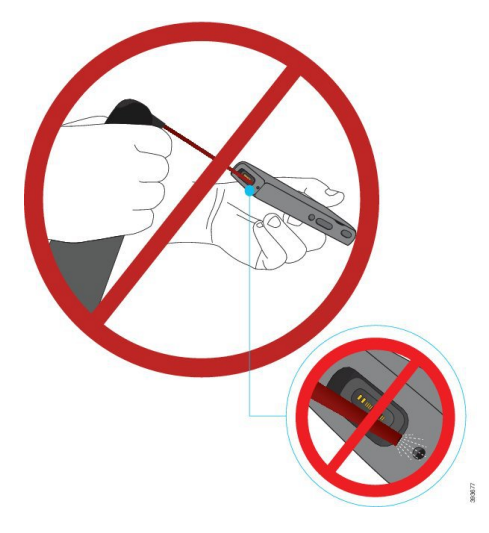

Ikke bruk støvsuger eller annet sugende utstyr til å rengjøre åpningene på telefonen.

Ikke bruk nåler eller andre objekter til å rengjøre åpningene på telefonen.

Bruk av luft, sugeutstyr eller mekaniske objekter til å rengjøre telefonens åpninger kan skade telefonen og gjøre telefonens garanti ugyldig.

Ikke senk telefonen i væske.

Ikke bruk kluter som er svært fuktige.

#### **Prosedyre**

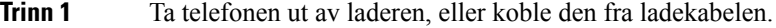

**Trinn 2** Hvis telefonen har et beskyttende deksel, ta telefonen ut av dekselet.

**Trinn 3** Tørk telefonen og skjermen med en myk og lofri klut.

<span id="page-30-0"></span>**Trinn 4** Hvis det er fremmedobjekter (for eksempel fin sand) i en åpning i telefonen, kan du slå telefonen mot hånden for å løsne objektene.

### **Hvis du mister telefonen i vann**

Hvis du mister telefonen i vann, gjør du følgende:

- Rist vannet av telefonen *forsiktig*.
- Tørk telefonen med en myk, tørr og lofri klut.
- La telefonen ligge på et tørt sted med en viss luftgjennomstrømning; for eksempel kan en vifte som blåser *kjølig* luft, rettes mot høyttaleråpningen på telefonen for å tørke den. Ikke plasser viften nær telefonen.

Dette gjør du ikke:

- Ikke åpne batteriluken mens telefonen er våt.
- Ikke bruk trykkluft for å tørke av vannet.
- Ikke bruk hårføner for å tørke av telefonen.
- Ikke stikk en bomullspinne, et papirhåndkle eller en klut inn i hodetelefonkontakten eller i batterirommet.
- Ikke slå telefonen mot et hardt underlag.
- Ikke lad en våt telefon med ladekabelen. Du må vente til telefonen er helt tørr.
- Ikke sett en våt telefon i panelladeren eller flerladerstasjonen. Du må vente til telefonen er helt tørr.

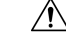

**Forsiktig**

Ikke blås eller bruk trykkluft (for eksempel spraybokser, dyser med lav- eller høytrykksluft) for å rengjøre åpningene på telefonen.

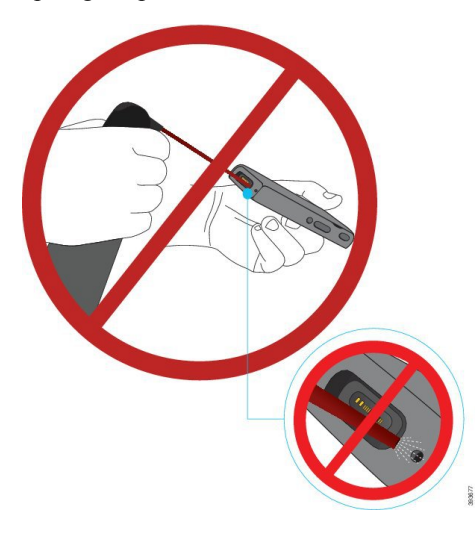

Ikke bruk støvsuger eller annet sugende utstyr til å rengjøre åpningene på telefonen.

Ikke bruk nåler eller andre objekter til å rengjøre åpningene på telefonen.

Bruk av luft, sugeutstyr eller mekaniske objekter til å rengjøre telefonens åpninger kan skade telefonen og gjøre telefonens garanti ugyldig.

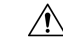

For å sikre at telefonen ikke får vann i batterirommet, må du sørge for at rommet er helt lukket. Se [Installer](#page-34-2) batteriet Trådløs Cisco [IP-telefon](#page-34-2) 8821, på side 25. **Forsiktig**

Hvis lyden er dempet etter at du har tørket telefonen, kan det fremdeles være vann i mikrofon- eller høyttalerrommene. Legg telefonen med høyttalersiden vendt nedover på en tørr, lofri klut for å se om det drypper ut vann. Hvis det er fremdeles vann i telefonen, lar du telefonen tørke fullstendig før du bruker den igjen.

Ш

### <span id="page-32-0"></span>**Ytterligere hjelp og informasjon**

Hvis du har spørsmål om funksjonene som er tilgjengelige for telefonen, bør du kontakte systemansvarlig.

Cisco sin nettside [\(http://www.cisco.com\)](http://www.cisco.com) inneholder mer informasjon om telefonene og anropskontrollsystemene.

• For hurtigstartveiledninger, tilbehørsveiledninger og sluttbrukerveiledninger på Engelsk følger du denne koblingen:

[http://www.cisco.com/c/en/us/support/collaboration-endpoints/unified-ip-phone-8800-series/](http://www.cisco.com/c/en/us/support/collaboration-endpoints/unified-ip-phone-8800-series/products-user-guide-list.html) [products-user-guide-list.html](http://www.cisco.com/c/en/us/support/collaboration-endpoints/unified-ip-phone-8800-series/products-user-guide-list.html)

• For veiledninger på andre språk enn engelsk følger du denne koblingen:

[http://www.cisco.com/c/en/us/support/collaboration-endpoints/unified-ip-phone-8800-series/](http://www.cisco.com/c/en/us/support/collaboration-endpoints/unified-ip-phone-8800-series/tsd-products-support-translated-end-user-guides-list.html) [tsd-products-support-translated-end-user-guides-list.html](http://www.cisco.com/c/en/us/support/collaboration-endpoints/unified-ip-phone-8800-series/tsd-products-support-translated-end-user-guides-list.html)

• For informasjon om lisens følger du denne koblingen:

[http://www.cisco.com/c/en/us/support/collaboration-endpoints/unified-ip-phone-8800-series/](http://www.cisco.com/c/en/us/support/collaboration-endpoints/unified-ip-phone-8800-series/products-licensing-information-listing.html) [products-licensing-information-listing.html](http://www.cisco.com/c/en/us/support/collaboration-endpoints/unified-ip-phone-8800-series/products-licensing-information-listing.html)

#### **Beslektede emner**

[Feilsøking](#page-128-2), på side 119

### <span id="page-32-1"></span>**Vilkår for Ciscos begrensede ettårige maskinvaregaranti**

Spesielle vilkår gjelder for maskinvaregarantien og tjenestene du kan benytte i løpet av garantitiden.

Denne garantien gjelder ikke telefonens batterier.

Den formelle garantiavtalen, inkludert garanti- og lisensavtaler som gjelder for Cisco-programvare, finner du på Cisco.com på følgende URL: <https://www.cisco.com/go/hwwarranty>.

### <span id="page-32-2"></span>**Batterigaranti**

Batteriets garantiperiode er seks måneder etter produksjonsdato.

 $\mathbf I$ 

<span id="page-34-3"></span>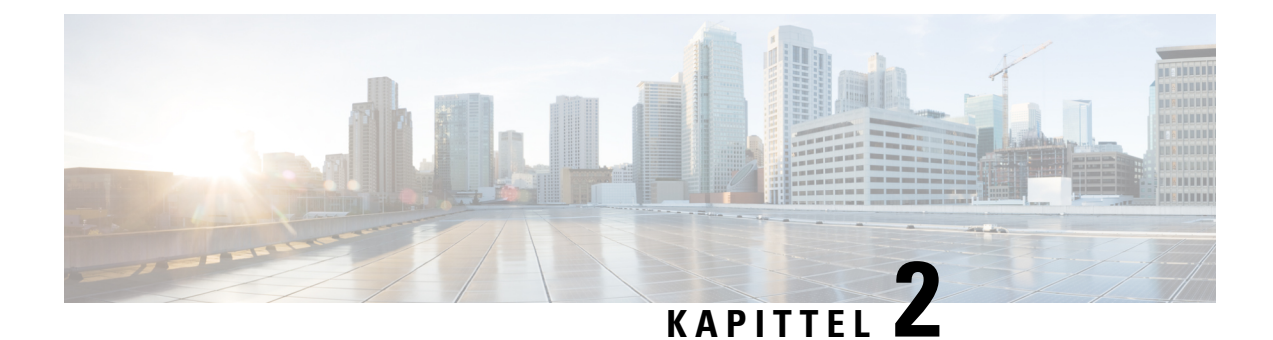

## <span id="page-34-0"></span>**Telefonkonfigurasjon**

- Installasjon av [telefonmaskinvare,](#page-34-1) på side 25
- [Telefonkonfigurasjon,](#page-60-0) på side 51

### <span id="page-34-1"></span>**Installasjon av telefonmaskinvare**

Før du kan bruke telefonen, må du installere og lade batteriet. Batteriet kan allerede være satt i telefonen, eller det kan være at du må sette det i selv.

Du må lese sikkerhetsinformasjonen i [Produktsikkerhet,](#page-134-2) på side 125 før du bruker, installerer eller lader telefonen.

Batteriet kan være oppladet ved hjelp av én av de støttede lademetodene. Hvis batteriet ikke er oppladet, må du lade batteriet før du kan konfigurere telefonen.

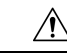

**Forsiktig**

Trådløs Cisco IP-telefon 8821 og Trådløs Cisco IP-telefon 8821-EX har forskjellige måter å låse batterirommet på. Bruk den riktige fremgangsmåten for telefonen din.

- Trådløs Cisco IP-telefon 8821
	- Installer batteriet Trådløs Cisco [IP-telefon](#page-34-2) 8821, på side 25
	- Bytte batteri på Trådløs Cisco [IP-telefon](#page-43-0) 8821, på side 34
- Trådløs Cisco IP-telefon 8821-EX
	- Installer batteriet Trådløs Cisco [IP-telefon](#page-39-0) 8821-EX, på side 30
	- Bytte batteri på Trådløs Cisco [IP-telefon](#page-48-0) 8821-EX, på side 39

### <span id="page-34-2"></span>**Installer batteriet Trådløs Cisco IP-telefon 8821**

Bruk denne fremgangsmåten bare på Trådløs Cisco IP-telefon 8821. For Trådløs Cisco IP-telefon 8821-EX, se Installer batteriet Trådløs Cisco [IP-telefon](#page-39-0) 8821-EX, på side 30.

IP54-kompatibel betyr at telefonen er støv- og vanntett. Når telefonen forlater fabrikken, er den helt forseglet.

Hvis du har behov for å åpne batterirommet, må du ikke gjøre det i et støvete eller fuktig miljø.

Du bør sørge for at batteridekselet er lukket, for å sikre at det ikke kommer støv og vann inn i batterirommet. **Merk** Smuss, olje eller andre produkter kan skade pakningen på batterirommets deksel, noe som resulterer i dårlig forsegling. Hver gang du skifter batteri, må du inspisere pakningen for skade. Hvis pakningen er skadet, kan du bestille et nytt deksel.  $\sqrt{N}$ **Forsiktig** Ikke bruk verktøy til å bryte opp dekselet. **Forsiktig** Telefonens levetid og funksjonene kan stå i fare hvis: • batteriet er feil satt i • batteridekselet ikke lukkes ordentlig • gummipakningen på batteridekselet er dårlig vedlikeholdt • gummipakningen på batteridekselet er skadet

• telefonen ofte mistes på hardt underlag

#### **Prosedyre**

**Trinn 1** Ta dekselet av batterirommet.

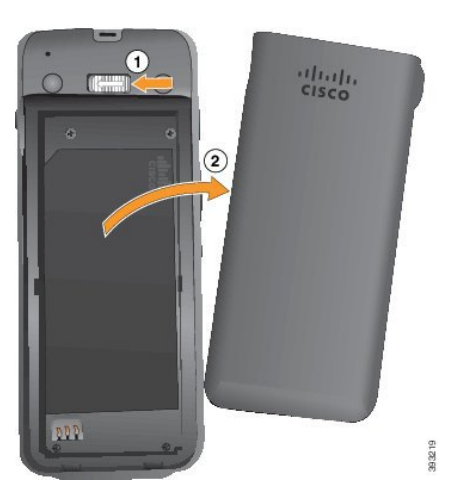

- a) Skyv og hold låsehaken mot venstre for å frigjøre dekselet.
- b) Bruk flikene på sidene av dekselet til å løfte opp den øverste delen av dekselet, og løft dekselet oppover for å frigjøre de nederste flikene.

#### **Trinn 2** Installer batteriet.

**Forsiktig** Hvis du installerer batteriet feil i batterirommet, vil batteriet og batterirommet bli skadet.
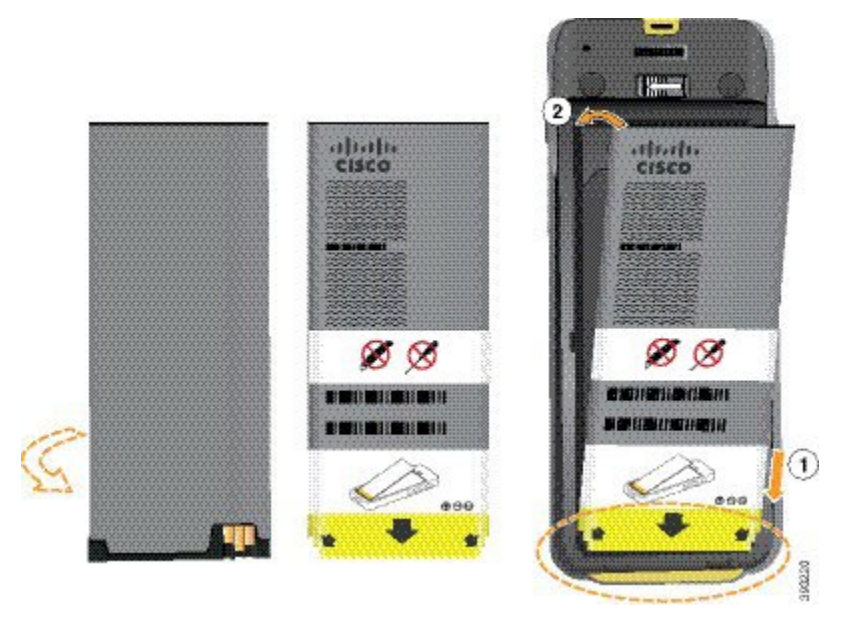

Batteriet har metallkontakter som må kobles til kontaktene i batterirommet. Batteriet har også en pil nederst og Cisco-logoen øverst.

Når batteriet settes inn riktig, kan du se logoen og pilen. Pilen peker mot kontakten nederst på telefonen, og logoen er rett ved låsehaken.

Batterirommet har små fliker i de nedre hjørnene. Batteriet må skyves under disse flikene. Følgende bilde viser batterirommet uten og med batteriet riktig installert.

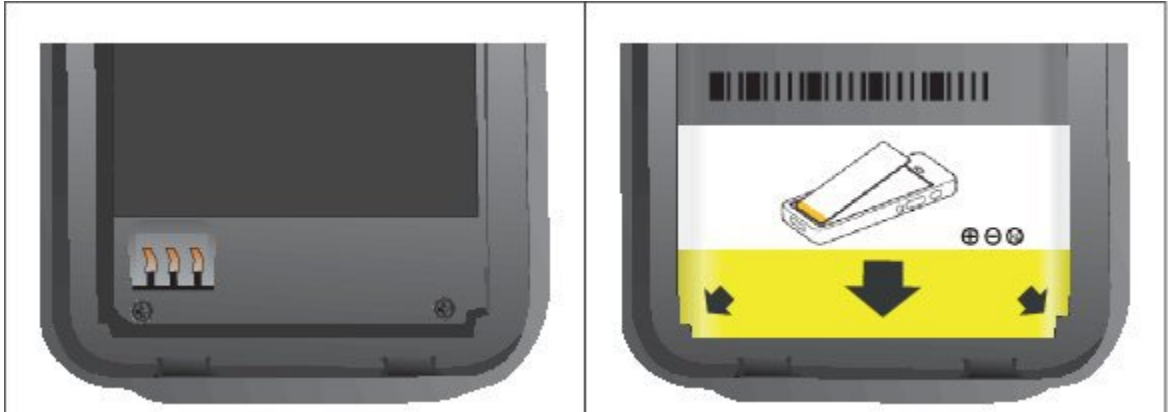

a) Hold batteriet slik at den nedre kanten er nær bunnen av rommet. Sørg for at metallkontaktene til telefonen og batteriet er mot hverandre.På batteriet må Cisco-logoen være nær låsehaken, og pilen må peke nedover på telefonen.

**Forsiktig** Ikke tving batteriet inn i rommet, da kan du skade rommet og batteriet.

- b) Skyv bunnen av batteriet under flikene nederst i batterirommet.
- c) Trykk batteriet inn i batterirommet helt til det ligger flatt i rommet.

Følgende grafikk viser et batteri som er installert på riktig måte.

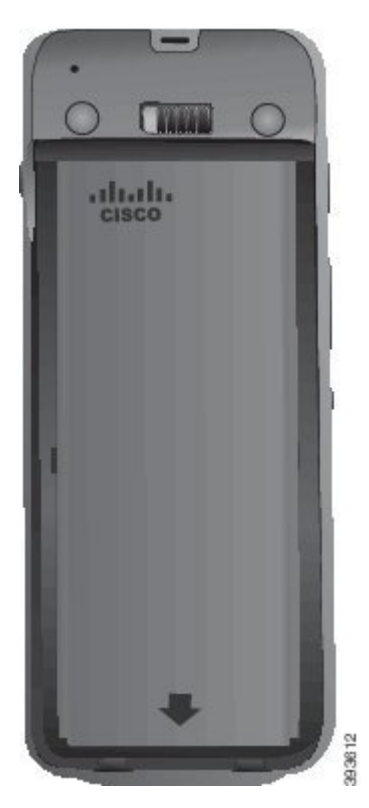

- d) Hvis batteriet har en lys draflik av plast, bretter du fliken over batteriet.
- **Trinn 3** Inspiser pakningen på innsiden av batterirommets deksel, og rengjør den med en klut fuktet med vann (ved behov).
	- Forsiktig Ikke bruk olje- eller alkoholbaserte rengjøringsmidler på pakningen. Disse rengjøringsmidlene vil skade pakningen og ugyldiggjøre telefonens garanti.
- **Trinn 4** Erstatt dekselet til batterirommet.

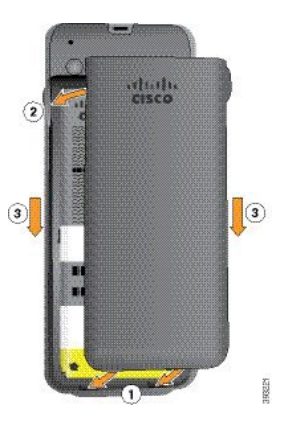

- Forsiktig Når du lukker batteridekselet, må du sørge for at det er helt lukket. Ellers kan støv og vann komme inn i batterirommet.
- a) Sett sporene på bunnen av dekselet inn i hakkene i batterirommet.

Sporene glir inn i telefonen.

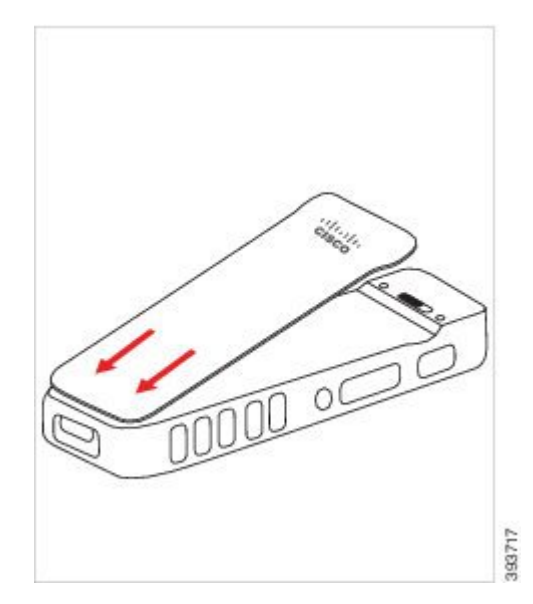

b) Trykk dekselet godt inn mot telefonen til det låses på plass. Trykk på toppen, på midten og nederst på dekselet på hver side.

Trykk dekselet godt på plass.

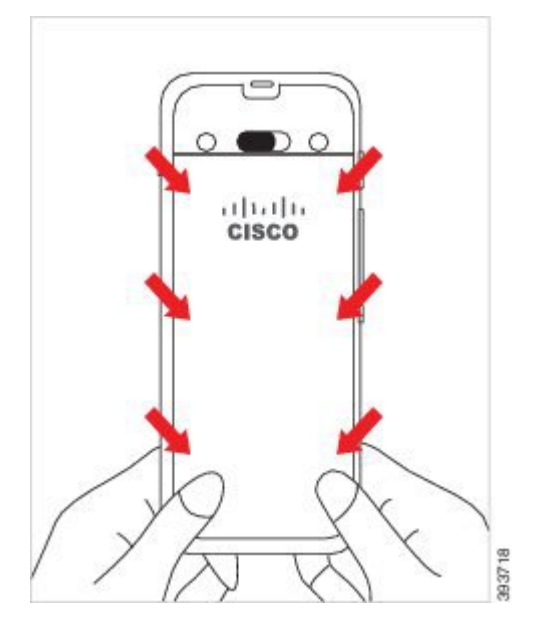

- Forsiktig Ikke tving dekselet på. Hvis dekselet ikke klikker lett på plass, fjern det og kontroller at batteriet er riktig satt inn.
- c) Kontroller at dekselet sitter på alle fire sidene til telefonen, og skyv deretter låsen til høyre for å låse dekselet på plass.
	- **Merk** Hvis dekselet ikke sitter øverst, trykker du på dekselet mellom kroken og Cisco-logoen.

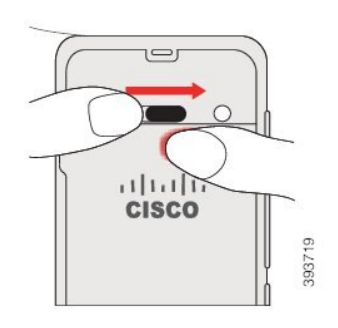

#### **Beslektede emner**

Slå fast om et batteri er [skadet,](#page-55-0) på side 46

### **Installer batteriet Trådløs Cisco IP-telefon 8821-EX**

Bruk denne fremgangsmåten bare på Trådløs Cisco IP-telefon 8821-EX. For Trådløs Cisco IP-telefon 8821, se Installer batteriet Trådløs Cisco [IP-telefon](#page-34-0) 8821, på side 25.

IP67-kompatibel betyr at telefonen er støv- og vanntett. Når telefonen forlater fabrikken, er den helt forseglet.

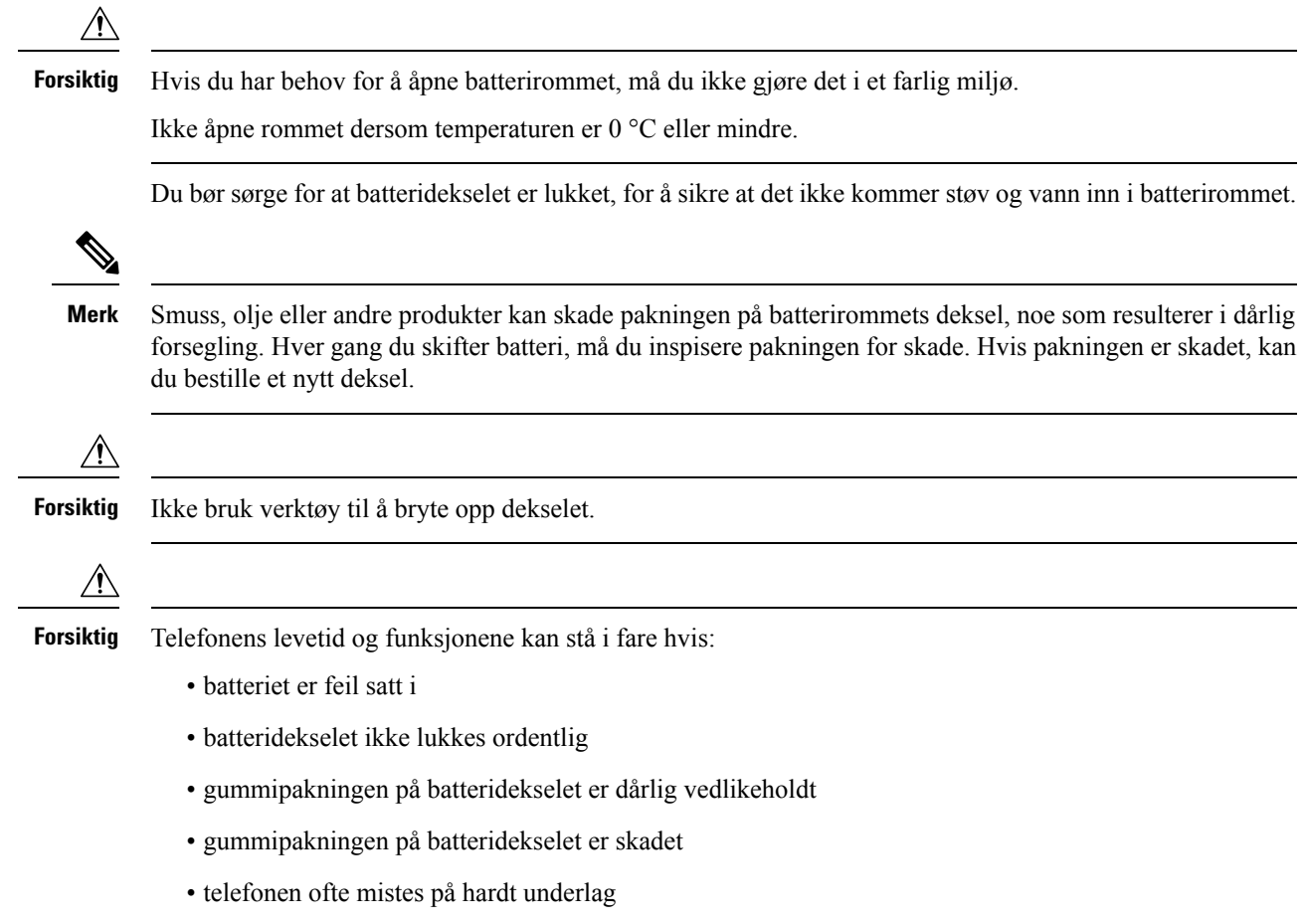

#### **Prosedyre**

**Trinn 1** Skru løs batteridekselet ved hjelp av en mynt, og fjern det fra batterirommet.

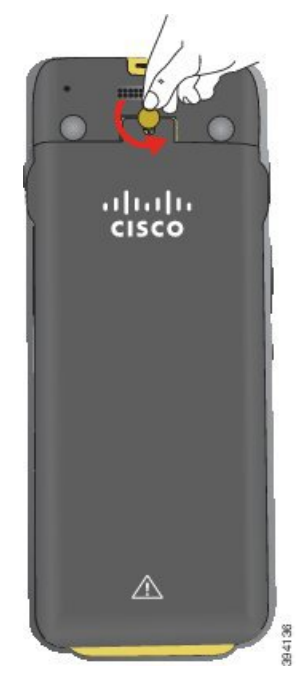

**Forsiktig** Ikke bruk skarpe gjenstander til å skru opp dekselet til batterirommet eller til å bryte dekselet løs fra telefonen.

a) Bruk en mynt til å dreie skruen og låse opp batterirommet.

Skruen forblir i dekselet.

b) Løft av og fjern dekselet fra batterirommet med fingrene, *ett hjørne om gangen*.

#### **Trinn 2** Installer batteriet.

**Forsiktig** Hvis du installerer batteriet feil i batterirommet, vil batteriet og batterirommet bli skadet.

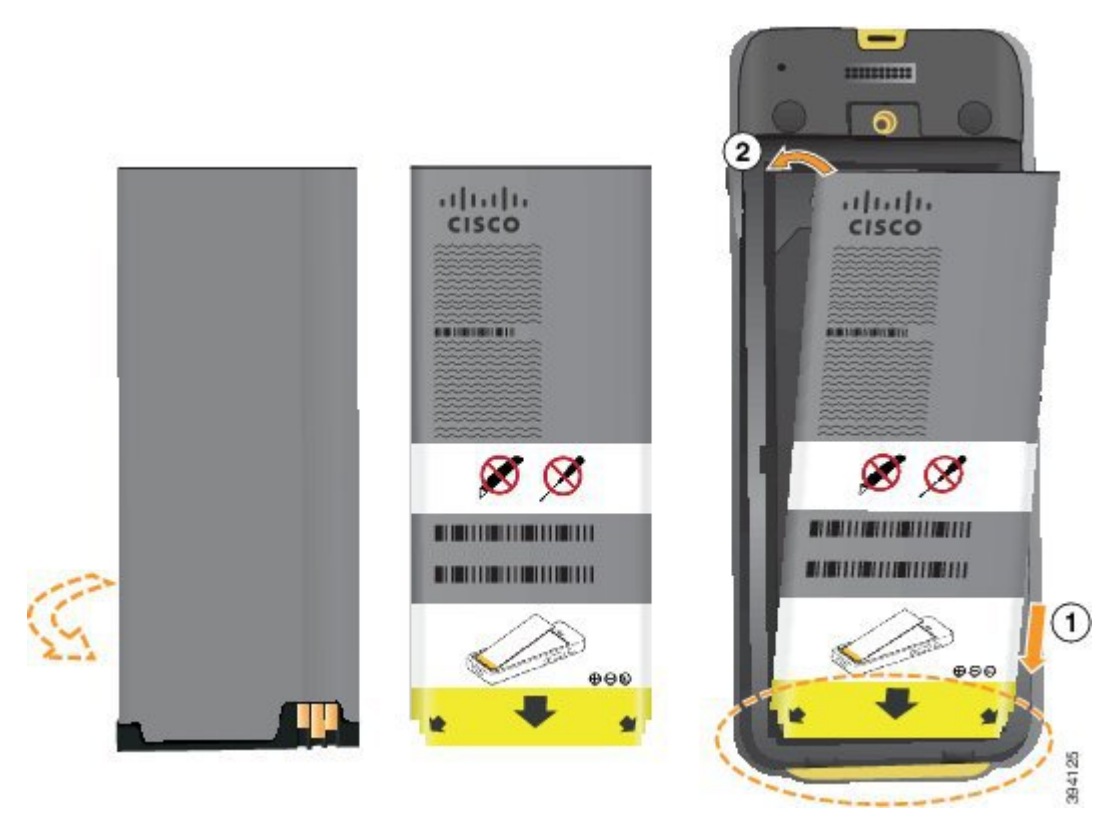

Batteriet har metallkontakter som må kobles til kontaktene i batterirommet. Batteriet har også en pil nederst og Cisco-logoen øverst.

Når batteriet settes inn riktig, kan du se logoen og pilen. Pilen peker mot kontakten nederst på telefonen, og logoen er rett ved låsehaken.

Batterirommet har små fliker i de nedre hjørnene. Batteriet må skyves under disse flikene. Følgende bilde viser batterirommet uten og med batteriet riktig installert.

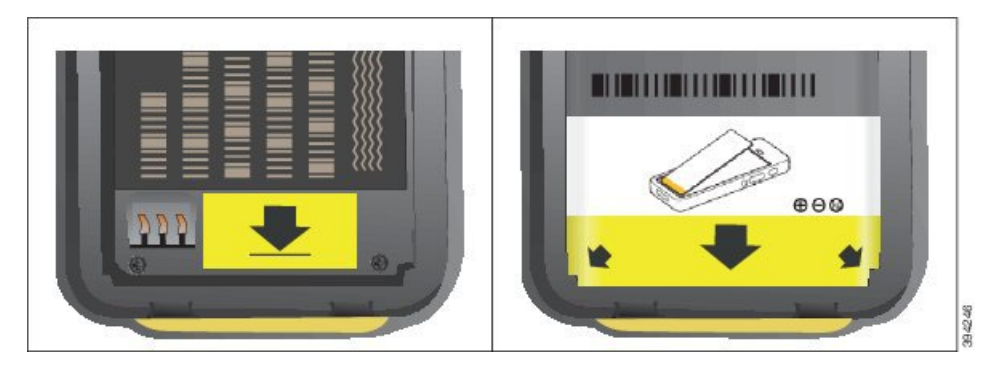

a) Hold batteriet slik at den nedre kanten er nær bunnen av rommet. Sørg for at metallkontaktene til telefonen og batteriet er mot hverandre.På batteriet må Cisco-logoen være nær låsehaken, og pilen må peke nedover på telefonen.

**Forsiktig** Ikke tving batteriet inn i rommet, da kan du skade rommet og batteriet.

b) Skyv bunnen av batteriet under flikene nederst i batterirommet.

- c) Trykk batteriet inn i batterirommet til det låses på plass. Sørg for at det ligger helt flatt i rommet.
- d) Hvis batteriet har en lys draflik av plast, bretter du fliken over batteriet.
- **Trinn 3** Inspiser pakningen på innsiden av batterirommets deksel, og rengjør den med en klut fuktet med vann (ved behov).
	- Ikke bruk olje- eller alkoholbaserte rengjøringsmidler på pakningen. Disse rengjøringsmidlene vil **Forsiktig** skade pakningen og ugyldiggjøre telefonens garanti.
- **Trinn 4** Erstatt dekselet til batterirommet.

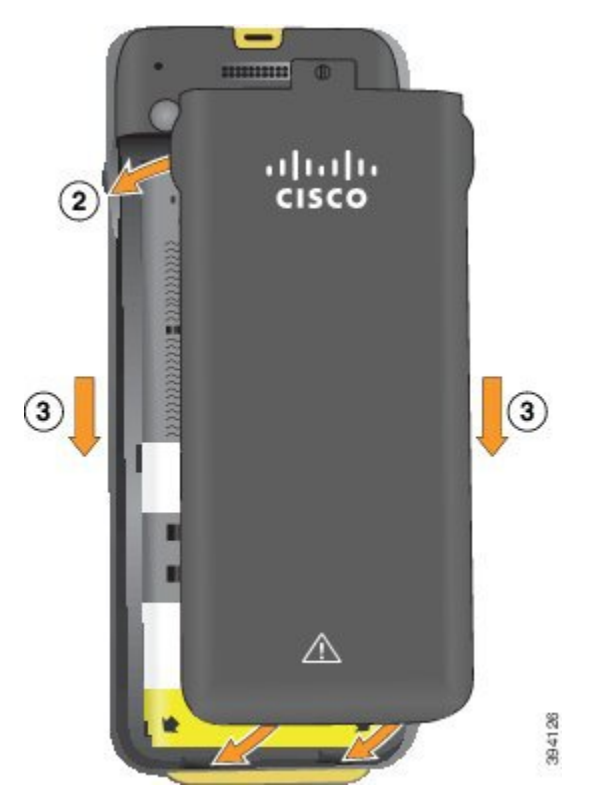

- **Forsiktig** Når du lukker batteridekselet, må du sørge for at det er helt lukket. Ellers kan støv og vann komme inn i batterirommet.
- a) Sett sporene på bunnen av dekselet inn i hakkene i batterirommet.

Sporene glir inn i telefonen.

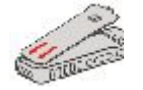

b) Trykk dekselet godt inn mot telefonen til det låses på plass.

Trykk på toppen, på midten og nederst på dekselet på hver side.

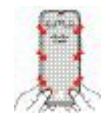

- Ikke tving dekselet ned. Hvis dekselet ikke klikker lett på plass, fjern det og kontroller at batteriet **Forsiktig** er riktig satt inn.
- c) Kontroller at dekselet ligger i flukt med telefonen, bruk deretter en mynt til å låse dekselet på plass. Skruen skal være skrudd helt inn. Ikke skru den for hardt til.

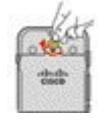

#### **Beslektede emner**

Slå fast om et batteri er [skadet,](#page-55-0) på side 46

## <span id="page-43-0"></span>**Bytte batteri på Trådløs Cisco IP-telefon 8821**

Bruk denne fremgangsmåten bare på Trådløs Cisco IP-telefon 8821. For Trådløs Cisco IP-telefon 8821-EX, se Bytte batteri på Trådløs Cisco [IP-telefon](#page-48-0) 8821-EX, på side 39.

Hvis du har et ekstrabatteri, kan du bytte ut et utladet batteri med et oppladet batteri.

IP54-kompatibel betyr at telefonen er støv- og vanntett. Når telefonen forlater fabrikken, er den helt forseglet.

Hvis du har behov for å åpne batterirommet, må du ikke gjøre det i et støvete eller fuktig miljø.

Du bør sørge for at batteridekselet er lukket, for å sikre at det ikke kommer støv og vann inn i batterirommet.

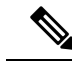

Smuss, olje eller andre produkter kan skade pakningen på batterirommets deksel, noe som resulterer i dårlig forsegling. Hver gang du skifter batteri, må du inspisere pakningen for skade. Hvis pakningen er skadet, kan du bestille et nytt deksel. **Merk**

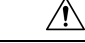

**Forsiktig** Ikke bruk verktøy til å åpne dekselet eller vippe ut batteriet.

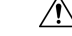

**Forsiktig**

Telefonens levetid og funksjonene kan stå i fare hvis:

- batteriet er feil satt i
- batteridekselet ikke lukkes ordentlig
- gummipakningen på batteridekselet er dårlig vedlikeholdt
- gummipakningen på batteridekselet er skadet
- telefonen ofte mistes på hardt underlag

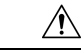

**Forsiktig**

Batteriets forventede levetid er to år. Dette tilsvarer omtrent 500 oppladinger, basert på gjennomsnittlig bruk. Du kan beregne alderen på batteriet ved å se på datoen som er trykt på det. Vi anbefaler at du erstatter batteriet når det når slutten av levetiden.

#### **Prosedyre**

**Trinn 1** Ta dekselet av batterirommet.

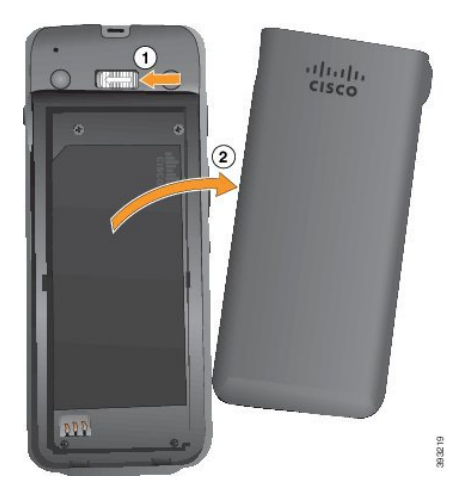

- a) Skyv og hold låsehaken mot venstre for å frigjøre dekselet.
- b) Bruk flikene på sidene av dekselet til å løfte opp den øverste delen av dekselet, og løft dekselet oppover for å frigjøre de nederste flikene.

#### **Trinn 2** Gjør ett av følgende:

- Hvis batteriet har en draflik, drar du fliken vekk fra telefonen.
- Hvis batteriet ikke har draflik, holder du i telefonen med den ene hånden med skjermen mot håndflaten. Ta den andre hånden rundt den nederste delen av telefonen. Rist telefonen for å få batteriet til å falle inn i hånden din.

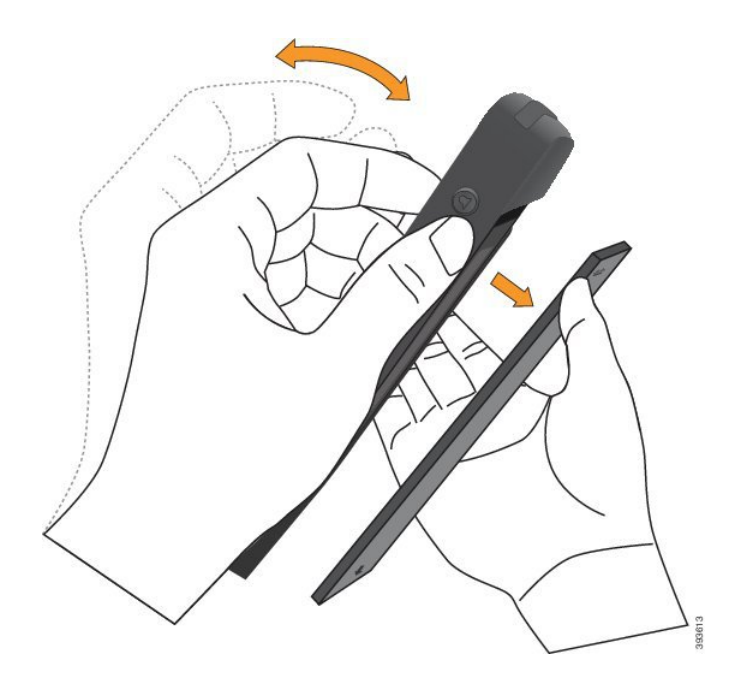

#### **Trinn 3** Installer batteriet.

**Forsiktig** Hvis du installerer batteriet feil i batterirommet, vil batteriet og batterirommet bli skadet.

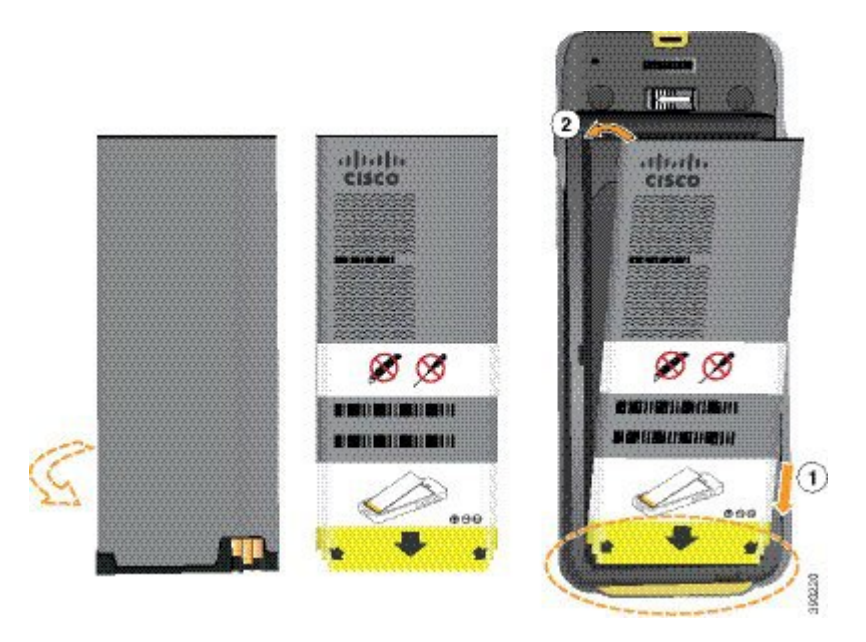

Batteriet har metallkontakter som må kobles til kontaktene i batterirommet. Batteriet har også en pil nederst og Cisco-logoen øverst.

Når batteriet settes inn riktig, kan du se logoen og pilen. Pilen peker mot kontakten nederst på telefonen, og logoen er rett ved låsehaken.

Batterirommet har små fliker i de nedre hjørnene. Batteriet må skyves under disse flikene. Følgende bilde viser batterirommet uten og med batteriet riktig installert.

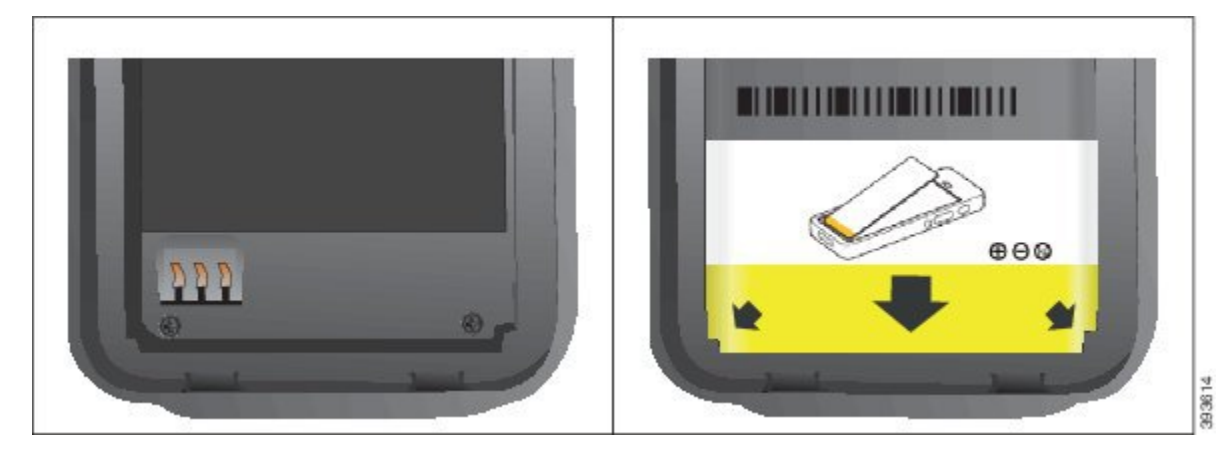

a) Hold batteriet slik at den nedre kanten er nær bunnen av rommet. Sørg for at metallkontaktene til telefonen og batteriet er mot hverandre.På batteriet må Cisco-logoen være nær låsehaken, og pilen må peke nedover på telefonen.

**Forsiktig** Ikke tving batteriet inn i rommet, da kan du skade rommet og batteriet.

- b) Skyv bunnen av batteriet under flikene nederst i batterirommet.
- c) Trykk batteriet inn i batterirommet helt til det ligger flatt i rommet.

Følgende grafikk viser et batteri som er installert på riktig måte.

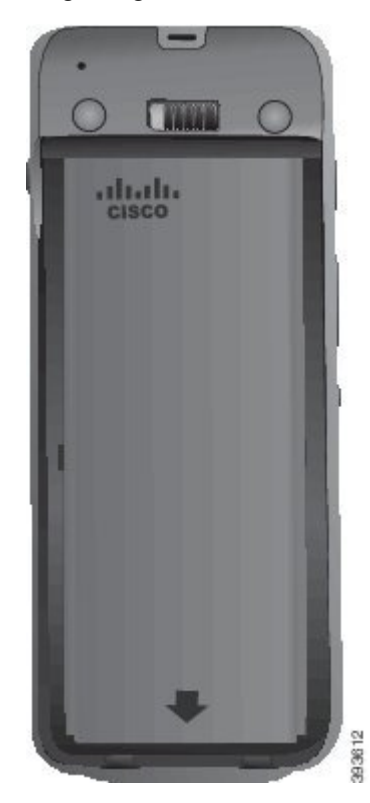

d) Hvis batteriet har en lys draflik av plast, bretter du fliken over batteriet.

- **Trinn 4** Inspiser pakningen på innsiden av batterirommets deksel, og rengjør den med en klut fuktet med vann (ved behov).
	- Forsiktig Ikke bruk olje- eller alkoholbaserte rengjøringsmidler på pakningen. Disse rengjøringsmidlene vil skade pakningen og ugyldiggjøre telefonens garanti.
- **Trinn 5** Erstatt dekselet til batterirommet.

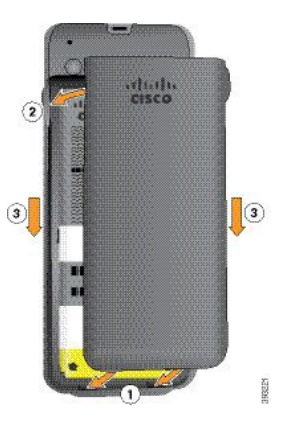

- Når du lukker batteridekselet, må du sørge for at det er helt lukket. Ellers kan støv og vann komme **Forsiktig** inn i batterirommet.
- a) Sett sporene på bunnen av dekselet inn i hakkene i batterirommet.

Sporene glir inn i telefonen.

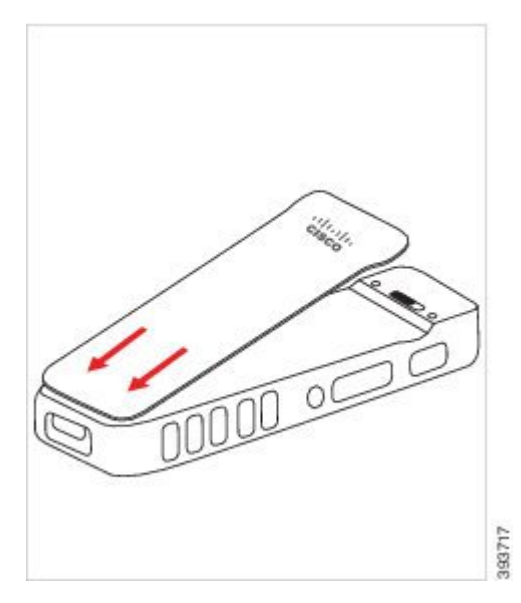

b) Trykk dekselet godt inn mot telefonen til det låses på plass. Trykk på toppen, på midten og nederst på dekselet på hver side.

Trykk dekselet godt på plass.

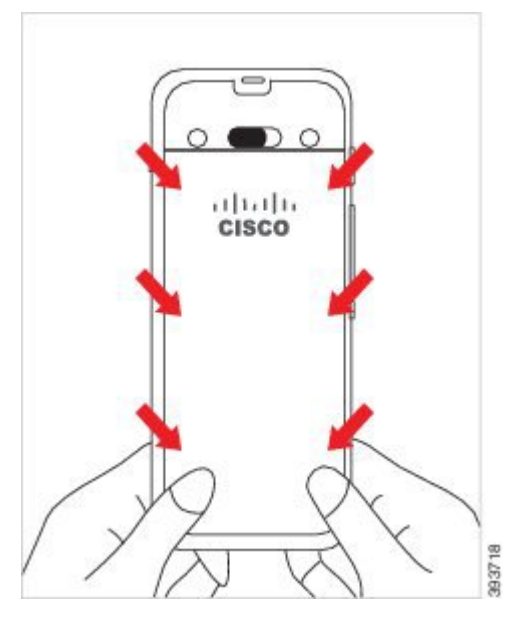

- **Forsiktig** Ikke tving dekselet på. Hvis dekselet ikke klikker lett på plass, fjern det og kontroller at batteriet er riktig satt inn.
- c) Kontroller at dekselet sitter på alle fire sidene til telefonen, og skyv deretter låsen til høyre for å låse dekselet på plass.

**Merk** Hvis dekselet ikke sitter øverst, trykker du på dekselet mellom kroken og Cisco-logoen.

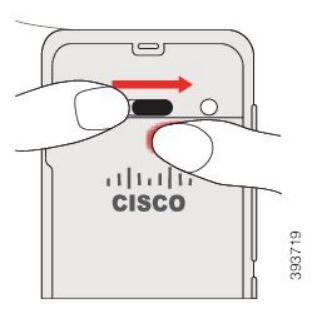

#### **Beslektede emner**

Slå fast om et batteri er [skadet,](#page-55-0) på side 46

### <span id="page-48-0"></span>**Bytte batteri på Trådløs Cisco IP-telefon 8821-EX**

Bruk denne fremgangsmåten bare på Trådløs Cisco IP-telefon 8821-EX. For Trådløs Cisco IP-telefon 8821, se Bytte batteri på Trådløs Cisco [IP-telefon](#page-43-0) 8821, på side 34.

Hvis du har et ekstrabatteri, kan du bytte ut et utladet batteri med et oppladet batteri.

IP67-kompatibel betyr at telefonen er støv- og vanntett. Når telefonen forlater fabrikken, er den helt forseglet.

 $\mathbf I$ 

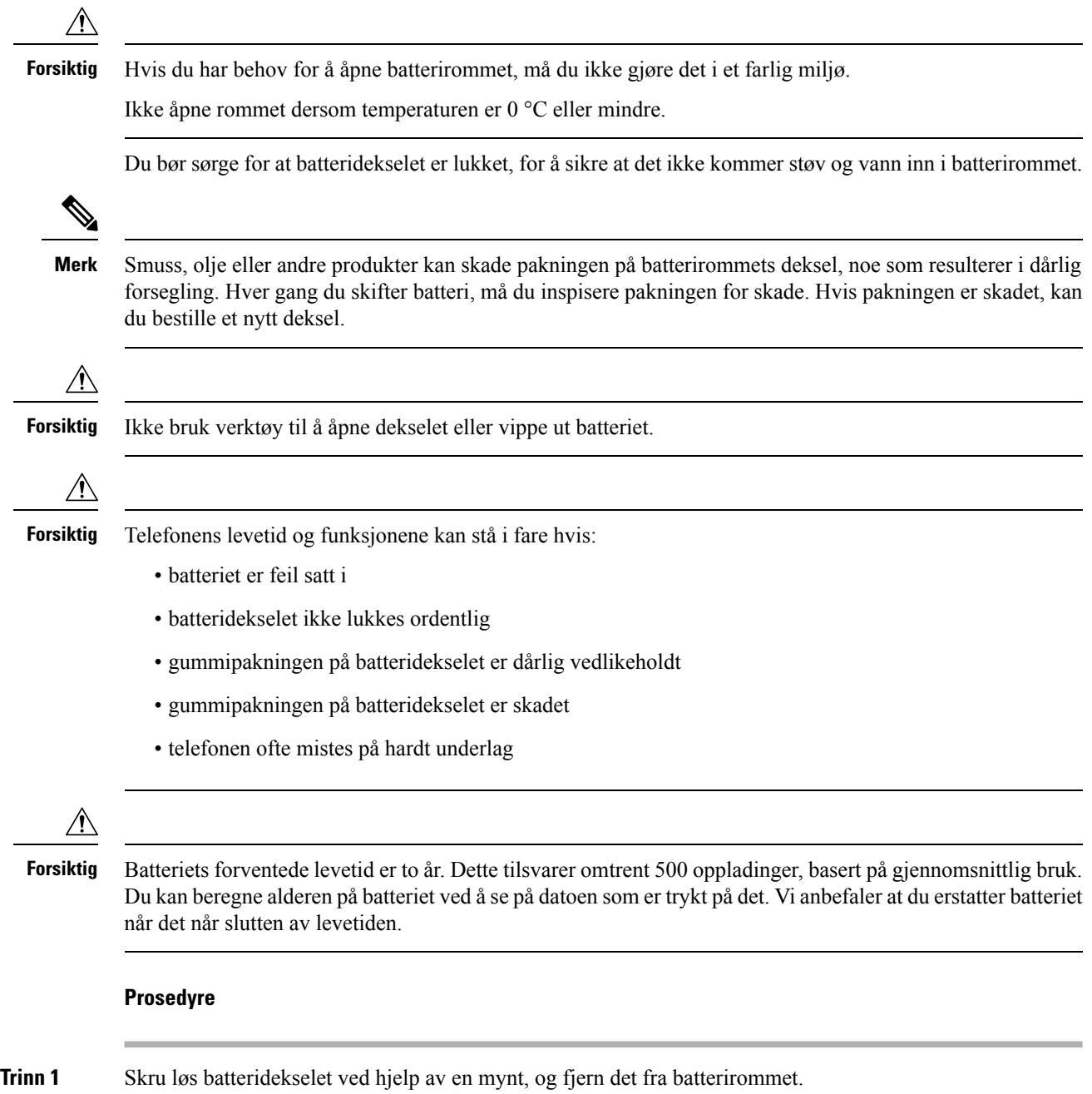

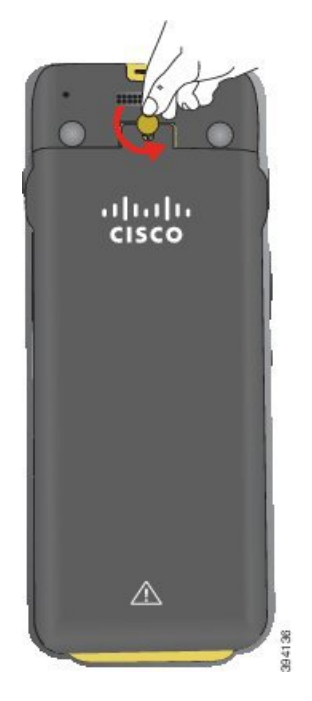

- **Forsiktig** Ikke bruk skarpe gjenstander til å skru opp dekselet til batterirommet eller til å bryte dekselet løs fra telefonen.
- a) Bruk en mynt til å dreie skruen og låse opp batterirommet.

Skruen forblir i dekselet.

- b) Løft av og fjern dekselet fra batterirommet med fingrene, *ett hjørne om gangen*.
- **Trinn 2** Gjør ett av følgende:
	- Hvis batteriet har en draflik, drar du fliken vekk fra telefonen.
	- Hvis batteriet ikke har draflik, holder du i telefonen med den ene hånden med skjermen mot håndflaten. Ta den andre hånden rundt den nederste delen av telefonen. Rist telefonen for å få batteriet til å falle inn i hånden din.

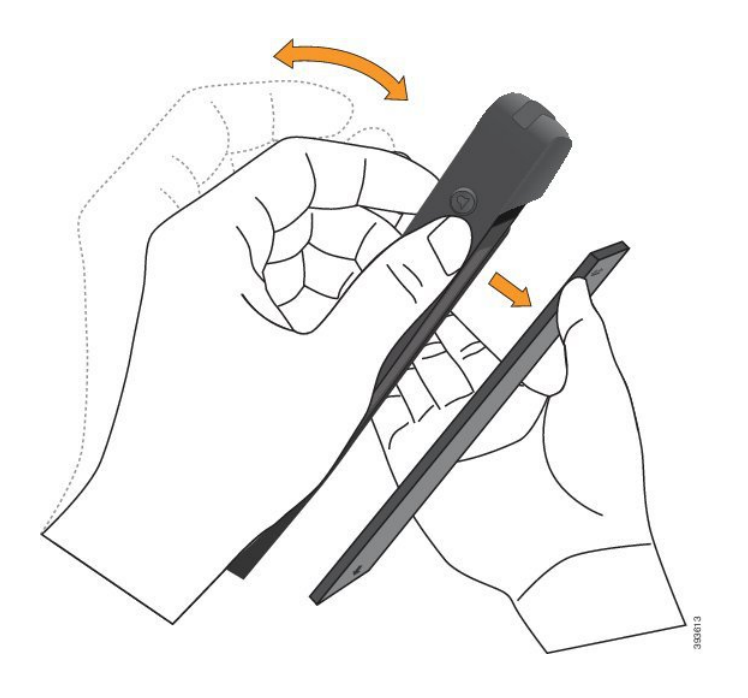

#### **Trinn 3** Installer batteriet.

**Forsiktig** Hvis du installerer batteriet feil i batterirommet, vil batteriet og batterirommet bli skadet.

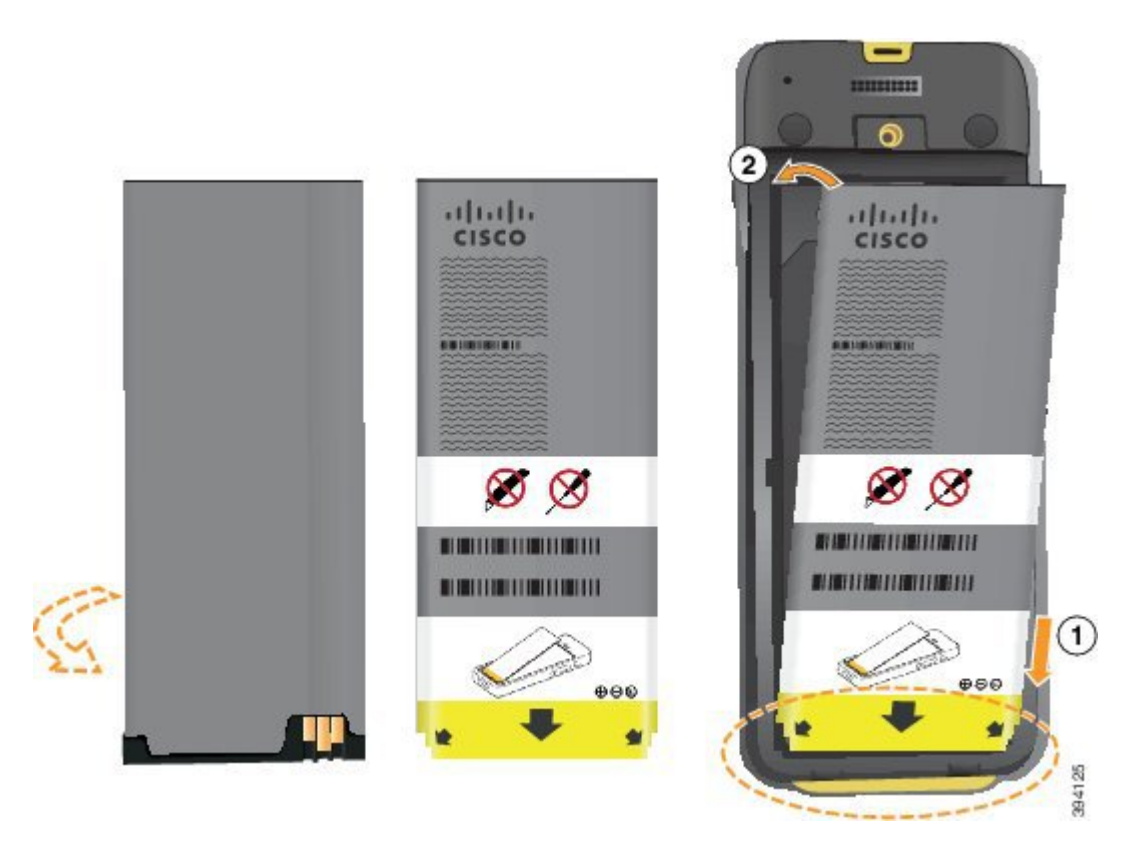

Batteriet har metallkontakter som må kobles til kontaktene i batterirommet. Batteriet har også en pil nederst og Cisco-logoen øverst.

Når batteriet settes inn riktig, kan du se logoen og pilen. Pilen peker mot kontakten nederst på telefonen, og logoen er rett ved låsehaken.

Batterirommet har små fliker i de nedre hjørnene. Batteriet må skyves under disse flikene. Følgende bilde viser batterirommet uten og med batteriet riktig installert.

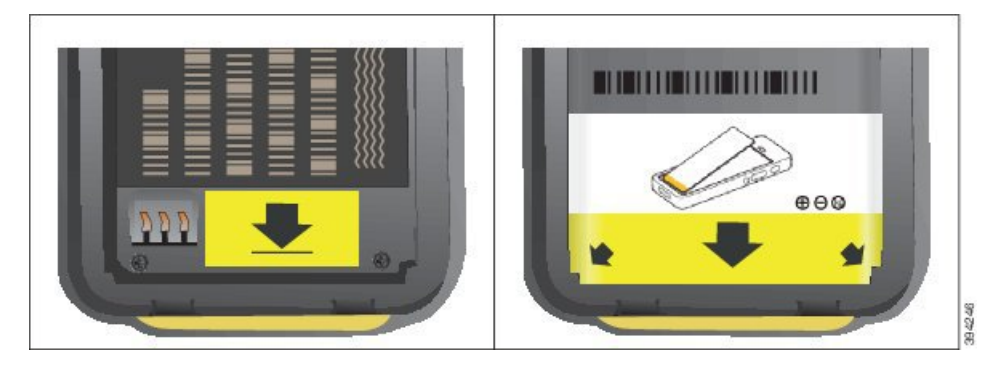

a) Hold batterietslik at den nedre kanten er nær bunnen av rommet.Sørg for at metallkontaktene til telefonen og batteriet er mot hverandre.På batteriet må Cisco-logoen være nær låsehaken, og pilen må peke nedover på telefonen.

**Forsiktig** Ikke tving batteriet inn i rommet, da kan du skade rommet og batteriet.

- b) Skyv bunnen av batteriet under flikene nederst i batterirommet.
- c) Trykk batteriet inn i batterirommet helt til det ligger flatt i rommet.
- d) Hvis batteriet har en lys draflik av plast, bretter du fliken over batteriet.
- **Trinn 4** Inspiser pakningen på innsiden av batterirommets deksel, og rengjør den med en klut fuktet med vann (ved behov).
	- Ikke bruk olje- eller alkoholbaserte rengjøringsmidler på pakningen. Disse rengjøringsmidlene vil **Forsiktig** skade pakningen og ugyldiggjøre telefonens garanti.
- **Trinn 5** Erstatt dekselet til batterirommet.

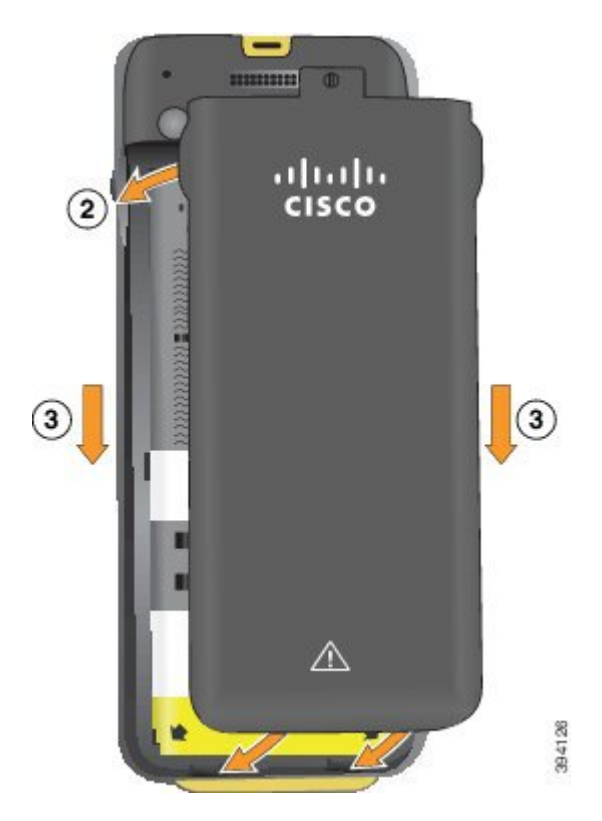

- Forsiktig Når du lukker batteridekselet, må du sørge for at det er helt lukket. Ellers kan støv og vann komme inn i batterirommet.
- a) Sett sporene på bunnen av dekselet inn i hakkene i batterirommet.

Sporene glir inn i telefonen.

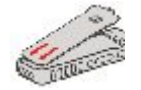

b) Trykk dekselet godt inn mot telefonen til det låses på plass.

Trykk på toppen, på midten og nederst på dekselet på hver side.

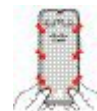

- Ikke tving dekselet ned. Hvis dekselet ikke klikker lett på plass, fjern det og kontroller at batteriet er riktig satt inn. **Forsiktig**
- c) Kontroller at dekselet er i flukt med telefonen, bruk deretter en mynt til å låse dekselet på plass.

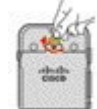

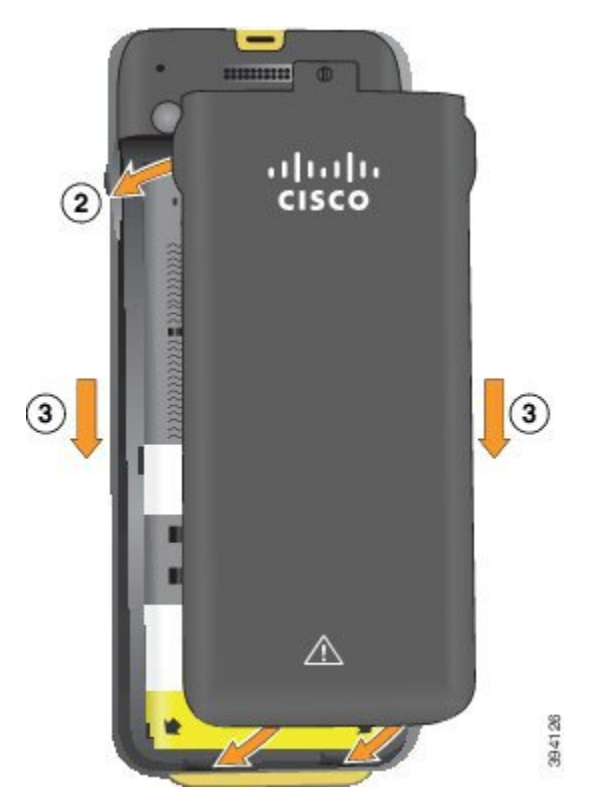

**Trinn 6** Erstatt dekselet til batterirommet.

- Når du lukker batteridekselet, må du sørge for at det er helt lukket. Ellers kan støv og vann komme **Forsiktig** inn i batterirommet.
- a) Sett sporene på bunnen av dekselet inn i hakkene i batterirommet.

Sporene glir inn i telefonen.

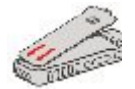

b) Trykk dekselet godt inn mot telefonen til det låses på plass.

Trykk på toppen, på midten og nederst på dekselet på hver side.

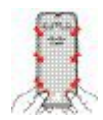

- Forsiktig Ikke tving dekselet ned. Hvis dekselet ikke klikker lett på plass, fjern det og kontroller at batteriet er riktig satt inn.
- c) Kontroller at dekselet ligger i flukt med telefonen, bruk deretter en mynt til å låse dekselet på plass. Skruen skal være skrudd helt inn. Ikke skru den for hardt til.

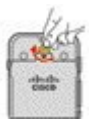

#### **Beslektede emner**

Slå fast om et batteri er [skadet,](#page-55-0) på side 46

### <span id="page-55-0"></span>**Slå fast om et batteri er skadet**

Telefonbatteriet kan utvikle fysiske tegn på skade. De fysiske tegnene kan være:

- Oppsvulming
- Krumming
- Ødelagte endelokk

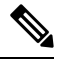

**Merk** Vi anbefaler at du sjekker batteriet og batterirommet for fysiske tegn på skade når du bytter batteri.

#### **Oppsvulmet batteri**

#### **Identifisering**

- Batteriet ligger ikke flatt på et bord. Det kan rugge hvis du berører hjørnene.
- Det installerte batteriet ligger ikke flatt i batterirommet.
- Bakdekslet lukkes ikke helt (spesielt på midten).
- Batteriet faller ikke ut av batterirommet når du skal ta det ut. Du *tror* kanskje at du må vippe batteriet ut av rommet med et verktøy.

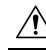

**Forskig Ikke** prøv å vippe batteriet ut av rommet med et verktøy.

#### **Eksempler**

Det neste bildet viser et oppsvulmet batteri fra sett fra enden.

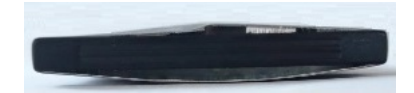

Det neste bildet viser et annet oppsvulmet batteri.

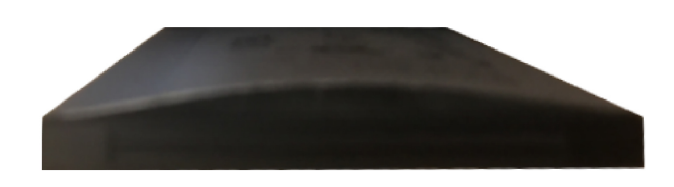

Det neste bildet viser et oppsvulmet batteri i batterirommet. Legg merke til at batteriet ikke ligger i flukt med veggene i batterirommet rundt batteriet.

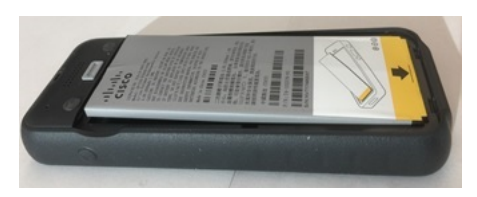

Det neste bildet viser det samme oppsvulmede batteriet når dekslet er satt på. Legg merke til at midten på dekslet er buet. Låsetappene i den midterste delen av dekslet er ikke så enkle å feste.

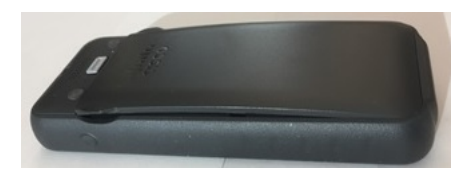

Batteriet kan også svulme opp i lengde- eller bredderetningen, noe som gjør at batteriet blir vanskelig å fjerne. Ikke bruk verktøy til å vippe ut batteriet.

#### **Bøyd batteri**

#### **Identifisering**

Batteriet ligger ikke flatt på et bord. Det kan rugge hvis du berører hjørnene.

#### **Eksempel**

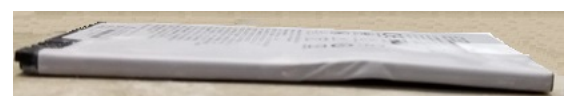

#### **Endelokk er ødelagt eller skadet**

#### **Identifisering**

Plastlokkene i endene på batteriet sitter ikke riktig på.

#### **Eksempel**

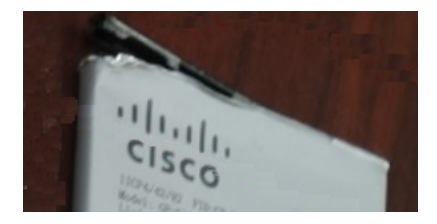

### **Lade telefonens batteri**

Du kan lade batteriet på følgende måter:

- USB-kabel du kan lade telefonen med en vekselstrømadapter eller datamaskin.
- panellader du kan bruke telefonen og lade den samtidig.
- Flerladerstasjon du kan lade flere telefoner samtidig.

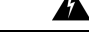

**Advarsel** Eksplosjonsfare: Batteriet må ikke lades i en potensiell eksplosiv atmosfære. Nummer 431

Det tar omtrent tre timer å lade batteriet i vekselstrømadapteren, panelladeren eller flerladerstasjonen. Det tar omtrent seks timer å lade batteriet ved hjelp av USB-kabel og datamaskin.

#### **Beslektede emner**

[Multiladere](#page-122-0), på side 113 [panelladere,](#page-118-0) på side 109

### **Lade telefonens ekstrabatteri**

Hvis du trenger lengre samtaletid, kan det være at du bør ha et fulladet ekstrabatteri liggende. Du kan lade et ekstrabatteri i panelladeren eller flerladerstasjonen.

</del>

**Advarsel** Eksplosjonsfare: Ekstrabatteriet må ikke lades i en potensiell eksplosiv atmosfære. Nummer 431

Det tar omtrent tre timer å lade ekstrabatteriet i panelladeren eller flerladerstasjonen.

#### **Beslektede emner**

[Multiladere](#page-122-0), på side 113 [panelladere,](#page-118-0) på side 109

#### <span id="page-57-0"></span>**Klargjøre strømadapteren**

Strømadapteren for telefonen er kompakt. Før du bruker strømadapteren, må du ta ut tennene. Etter at du har brukt adapteren, kan du folde tennene inn igjen.

Det kan være at ditt områdes strømadapter også krever en ekstra klemme som gjør at adapteren kan kobles inn i det elektriske uttaket.

#### **Prosedyre**

**Trinn 1** Ta tak i kanten på tannen med fingeren og trekk tannen ut til den klikker på plass.

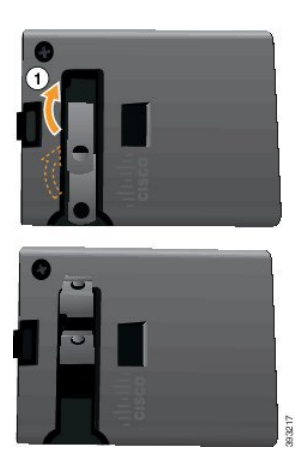

**Trinn 2** (Valgfritt) Installer den internasjonale strømklemmen.

- **Trinn 3** (Valgfritt) Før du lukker adapteren, tar du av den internasjonale strømklemmen.
- 
- **Trinn 4** (Valgfritt) Hold spaken øverst på adapteren ned, og trykk tennene ned for å lukke adapteren.

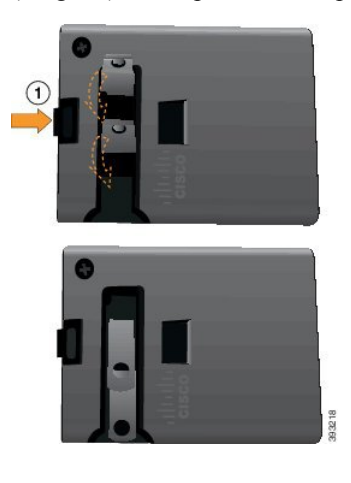

### **Lade batteriet med vekselstrøm**

Du kan lade telefonen ved hjelp av vekselstrømforsyning. Når du bruker vekselstrømforsyning for å lade telefonen, kan det ta opptil tre timer å fulllade batteriet.

Den store kontakten på USB-kabelen kobles til telefonen ved hjelp av magneter for å holde den på plass. Den har pinner som må innrettes riktig. Hvis du holder telefonen slik at skjermen er mot deg, er batteriikonet på kontakten, synlig.

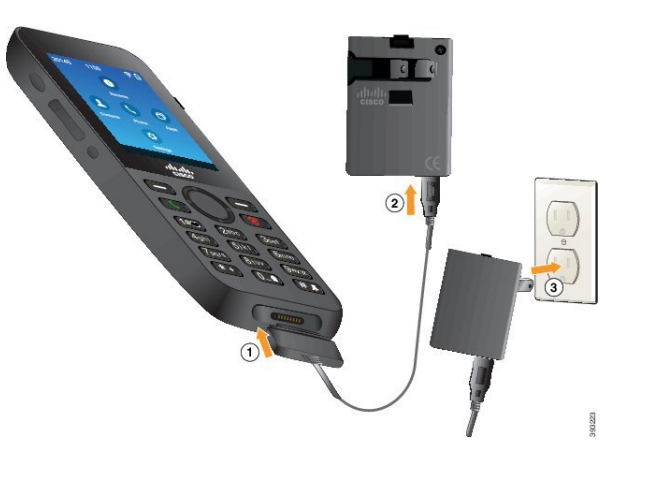

Telefonen må ikke lades i farlige omgivelser. **Forsiktig**

Ikke lad telefonen hvis den er våt.

#### **Før du begynner**

Du trenger USB-strømkabelen som følger med telefonen.

Du må klargjøre strømadapteren som skal brukes som beskrevet i Klargjøre [strømadapteren,](#page-57-0) på side 48.

#### **Prosedyre**

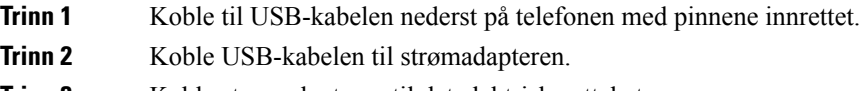

**Trinn 3** Koble strømadapteren til det elektriske uttaket.

### **Lade batteriet med USB-kabel og en USB-port på datamaskinen**

Du kan lade telefonen ved hjelp av datamaskinen. Når du bruker datamaskinen for å lade batteriet, kan det ta opptil seks timer å fullade batteriet.

Den store kontakten på USB-kabelen kobles til telefonen ved hjelp av magneter for å holde den på plass. Den har pinner som må innrettes riktig. Hvis du holder telefonen slik at skjermen er mot deg, er batteriikonet på kontakten, synlig.

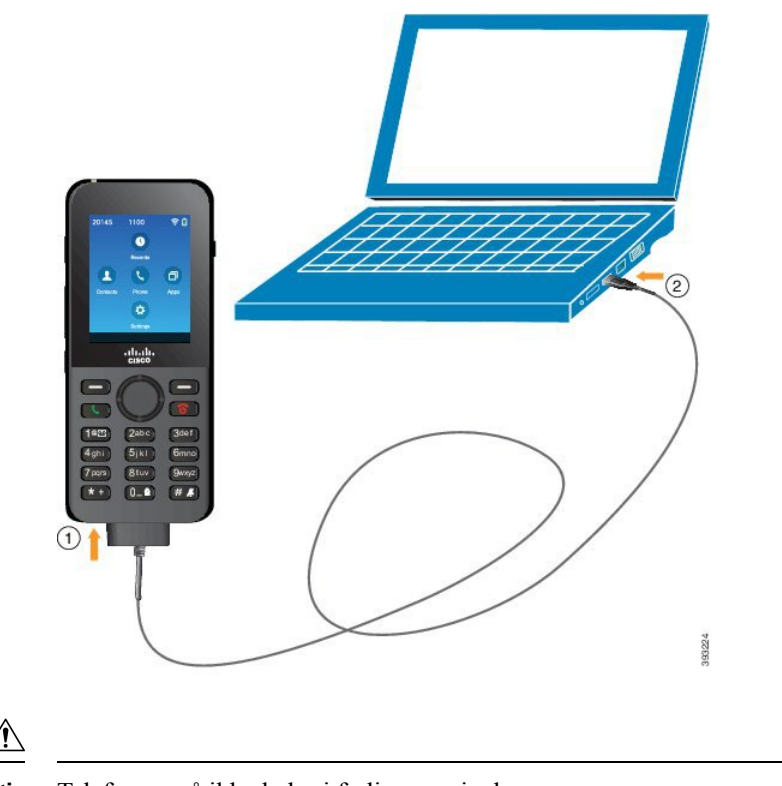

**Forsiktig**

Telefonen må ikke lades i farlige omgivelser.

Ikke lad telefonen hvis den er våt.

#### **Prosedyre**

**Trinn 1** Koble den lange kontakten på USB-kabelen til bunnen av telefonen med innrettede pinner.

**Trinn 2** Koble den andre enden inn i USB-porten på datamaskinen.

# **Telefonkonfigurasjon**

Telefonkonfigurasjonen én av disse metodene:

- Systemansvarlig konfigurerer telefonen. Når dette forekommer, trenger du ikke å konfigurere noe. Systemansvarlig kan låse tilgangen til konfigurasjonsmenyene.
- Du konfigurerer telefonen for Wi-Fi-nettverket og for å koble seg til anropskontrollsystemet. Når dette forekommer, gir systemansvarlig deg informasjonen du trenger for å gå inn på telefonen.

### **Legge til telefonen i et Wi-Fi-nettverk**

Når du angir en IP-adresse, blar du til feltet og trykker på **Velg**. Feltet endres fra ett felt til bokser du kan skrive i. Du bruker tastaturet til å angi sifrene og navigasjonsringen til å flytte mellom feltene.

Etter at du har konfigurert telefonen og lagret endringene, vil telefonen koble seg til Cisco Unified Communications Manager. Etter tilkoblingen vil telefonen laste ned konfigurasjonsfilen og, hvis det er nødvendig, oppgradere fastvaren til en ny fastvare.

#### **Før du begynner**

Du trenger følgende informasjon om Wi-Fi-nettverket:

- SSID
- Sikkerhetstype (for eksempel WEP, EAP)
- PIN-kode eller passord for valgt sikkerhetstype

#### **Prosedyre**

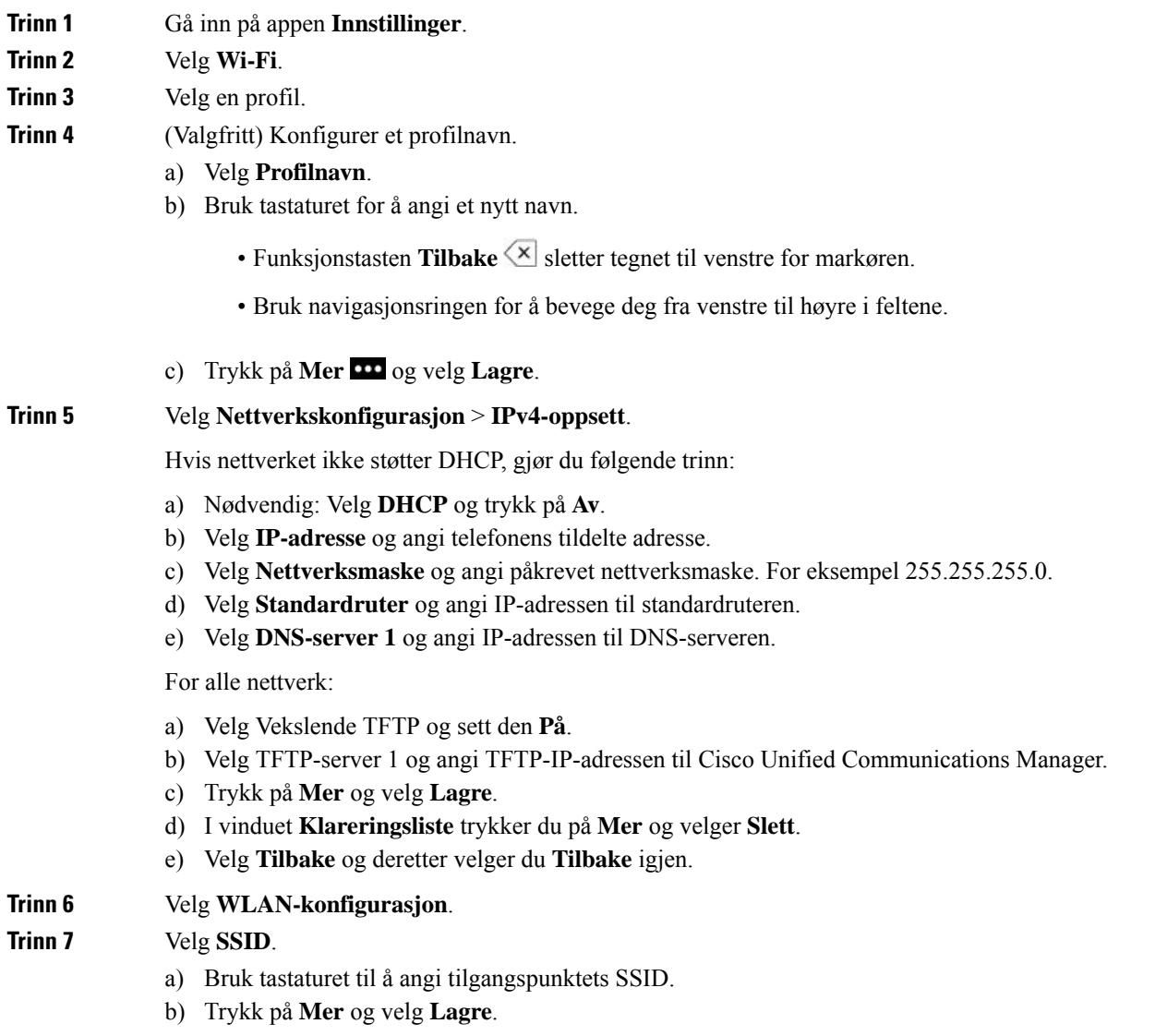

Systemansvarlig vil gi deg sertifikattypen du skal velge, og vil sørge for at sertifikatet blir installert på

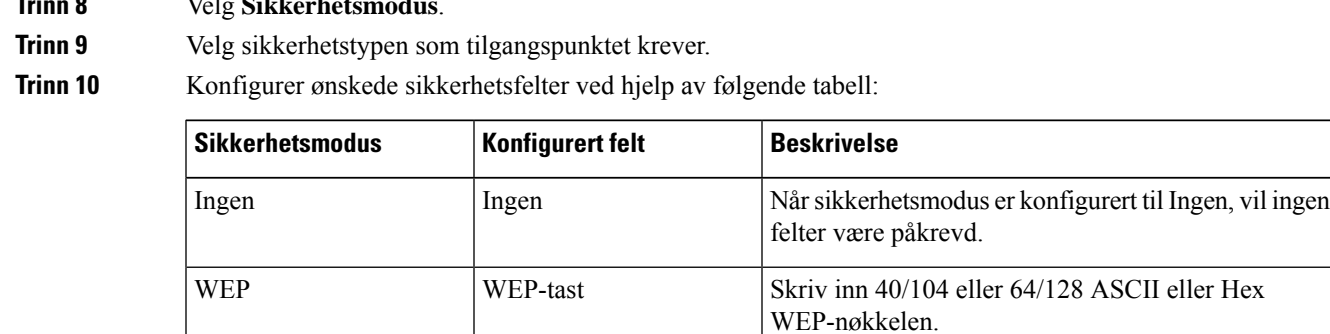

EAP-RASK Bruker-ID Skriv inn bruker-ID.

PSK Passord Passord Skriv inn 8-63 ASCII eller 64 Hex-passord.

Passord Skriv inn passord

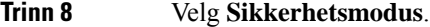

PEAP-GTC

PEAP-MSCHAPV2

**Trinn 11** Velg **802.11-modus** og velg påkrevet modus.

EAP-TLS Brukersertifikat

Modusen avgjør frekvensen. Hvis du konfigurerer modusen til å være automatisk, kan telefonen bruke enten 5 GHz- eller 2,4 GHz-frekvensen, med 5 GHz som foretrukket frekvens.

telefonen din.

#### **Trinn 12** Velg **Strømsparing under anrop** og trykk på **Velg** for å endre innstillingen.

Dette feltet bør kun konfigureres til Deaktivert hvis det er nødvendig under feilsøking.

- **Trinn 13** Trykk på **Mer** og velg **Lagre**.
- **Trinn 14** Trykk på **På/av / avslutt samtale 8**

 $\mathbf I$ 

i.

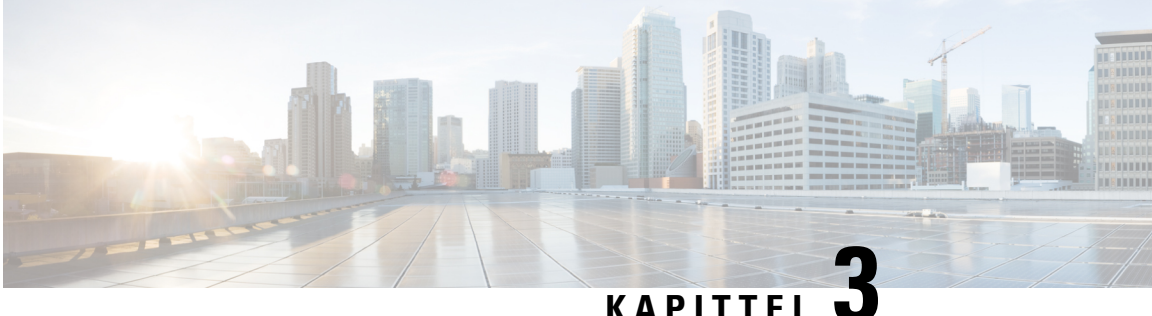

# **Anrop**

- Gå inn på appen [Telefon,](#page-64-0) på side 55
- [Ringe,](#page-65-0) på side 56
- Svare på [anrop,](#page-70-0) på side 61
- Avslutte en [samtale,](#page-73-0) på side 64
- [Dempe](#page-73-1) lyden, på side 64
- Sette [samtaler](#page-74-0) på vent, på side 65
- [Viderekoble](#page-76-0) anrop fra telefonen, på side 67
- [Overføre](#page-77-0) et anrop til en annen person, på side 68
- [Konferansesamtaler](#page-77-1) og møter, på side 68
- [Intercom-anrop,](#page-79-0) på side 70
- [Overvåke](#page-80-0) og ta opp samtaler, på side 71
- [Prioriterte](#page-81-0) anrop, på side 72
- Flere [linjer,](#page-82-0) på side 73

# <span id="page-64-0"></span>**Gå inn på appen Telefon**

Vi gjør det lett for deg å foreta og motta anrop med appen **Telefon**.

Hvis startskjermen er linjevisning, er du allerede i appen **Telefon**.

#### **Prosedyre**

Bruk én av følgende metoder for å Gå inn på appen Telefon:

- Når du er på Programmer-visningskjermbildet, trykker du på knappen **Velg** for å velge **Telefon** .
- Trykk på **Svar/send** for å foreta anropet eller svare på et innkommende anrop.
- Angi et nummer ved hjelp av tastaturet for å foreta et anrop.

#### **Beslektede emner**

[Startskjerm](#page-25-0), på side 16

# <span id="page-65-0"></span>**Ringe**

Den trådløse Cisco IP-telefonen fungerer som en vanlig telefon. Men vi gjør det lettere for deg å foreta anrop.

### **Ring**

Du kan enkelt foreta et anrop fra Programmer-startskjermen, linjevisning-startskjermen eller Telefon-appen.

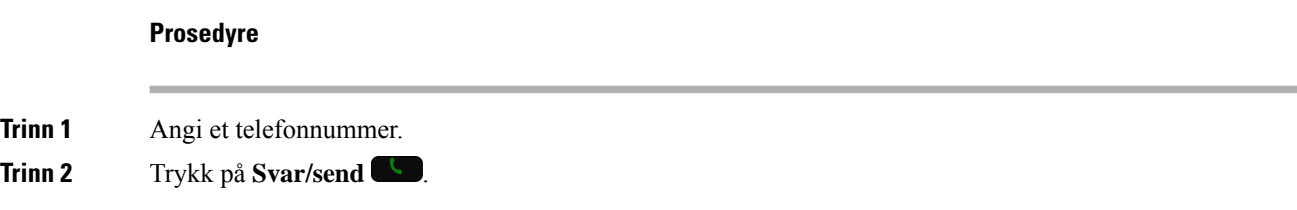

### **Foreta et nødanrop**

Du kan foreta et nødanrop fra telefonen selv om du ikke er pålogget. Når du taster inn nødnummeret, vil listen over nødnumre vises selv om du ikke kan velge nummeret.

Hvis du forsøker å ringe et nummer som ikke er i listen over nødnumre, vil ikke telefonen taste nummeret.

# **Prosedyre Trinn 1** Hvis telefonen er avslått, trykker du på **På/av / avslutt samtale i** fire sekunder for å slå på telefonen. **Trinn 2** Bruk tastaturet for å angi nødnummeret. **Trinn 3** Trykk på **Svar/send**

### **Ringe ved hjelp av headset**

Du kan foreta et anrop ved hjelp av headset. Hvis du kobler headsettet fra under en samtale, vil telefonen fortsette samtalen på høyttaleren.

#### **Før du begynner**

Du har kablede eller Bluetooth-headset koblet til telefonen.

#### **Prosedyre**

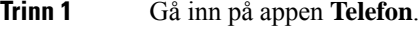

- **Trinn 2** (Valgfritt) Velg en linje.
- **Trinn 3** Angi et telefonnummer.

#### **Trinn 4** Trykk på **Svar/send** .

#### **Beslektede emner**

[Headset](#page-115-0), på side 106

### **Ringe ved hjelp av telefonens høyttaler**

Du kan foreta et anrop ved hjelp av den innebygde høyttaleren i telefonen.

#### **Prosedyre**

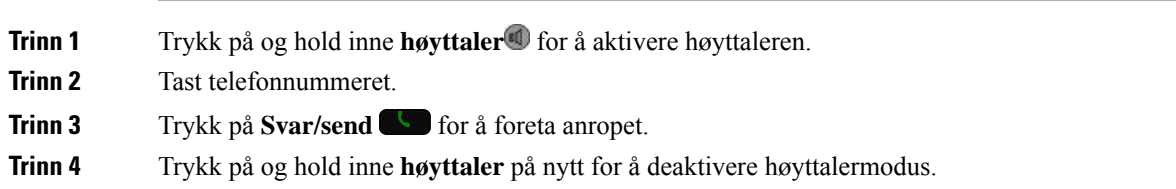

## **Ringe ved hjelp av telefonens panellader**

Når telefonen står i panelladeren, kan du bruke laderens innebygde høyttaler automatisk. Hvis du tar telefonen ut av laderen når du er i en samtale, holder du telefonen til øret for å høre samtalen.

#### **Prosedyre**

**Trinn 1** Tast telefonnummeret. **Trinn 2** Trykk på **Svar/send Co** for å foreta anropet.

### **Ringe med en telefon- eller videoadresse**

Noen ganger kan det være at du ikke bare har et telefonnummer, men også en telefon- eller videoadresse som du kan bruke når du ringer.

Disse adressene kan se ut som en e-postadresse, som f.eks. **brukernavn1@eksempel.com**, eller de kan inneholde tall som f.eks. **brukernavn2@209.165.200.224**.

#### **Prosedyre**

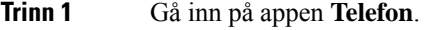

**Trinn 2** (Valgfritt) Velg en linje.

**Trinn 3** Trykk på Mer **Du** og velg **ABC**. Du vil nå kunne skrive inn tekst ved hjelp av tastaturet.

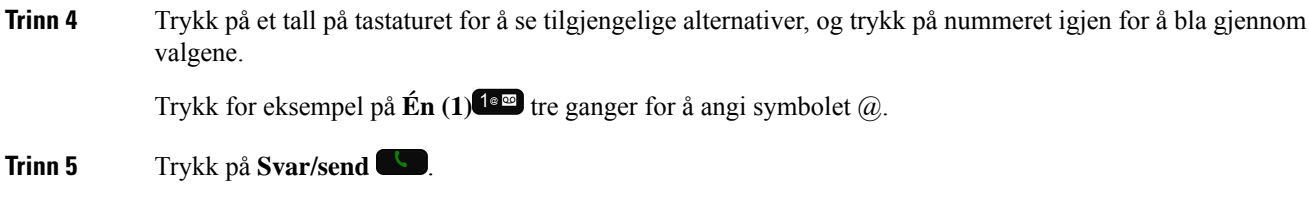

### **Ringe et nummer på nytt**

Du kan ringe det sist ringte nummeret igjen via appen **Telefon**.

#### **Prosedyre**

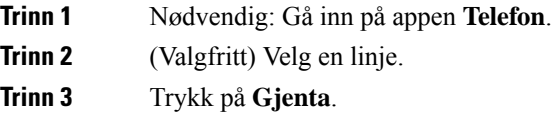

### **Ringe tilbake til et nylig anrop**

Du kan ringe tilbake til et nylig anrop ved hjelp av listen over Siste samtaler i appen **Telefon**.

#### **Prosedyre**

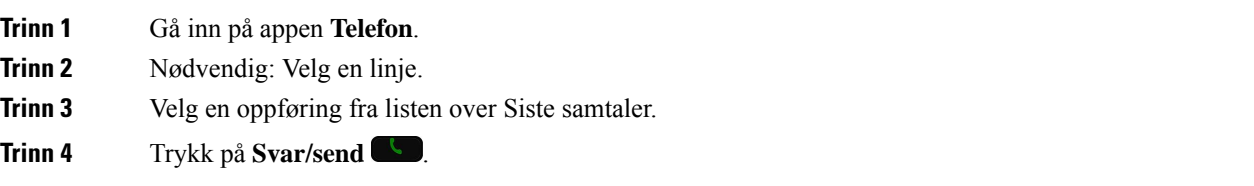

## **Ringe til et favorittnummer fra appen Kontakter**

Du kan enkelt ringe en kontakt fra listen over favoritter.

#### **Før du begynner**

Du må konfigurere en favoritt (et nummer du ofte ringer) i favorittlisten i appen **Kontakter**.

**Prosedyre**

**Trinn 1** Gå inn på appen **Kontakter**.

**Trinn 2** Velg **Favoritter**.

**Trinn 3** Velg en oppføring og trykk på **Svar/send** .

#### **Beslektede emner**

[Favoritter](#page-84-0), på side 75

### **Ringe til et favorittnummer fra Programmer-skjermbildet**

Du kan enkelt ringe en kontakt fra listen over favoritter fra Programmer-visningen.

#### **Før du begynner**

- Du må konfigurere en favoritt (et nummer du ofte ringer) i favorittlisten i appen **Kontakter**.
- Du må vite hvilket indeksnummer som er tilordnet til favoritten.

#### **Prosedyre**

Gjør ett av følgende:

- Hvis favoritten er tilordnet en ensifret indeks, trykker du på og holder inne nummertasten. Hvis for eksempel favoritten er tilordnet til indeks nummer 1, trykker du på og holder inne **1** til telefonen foretar anropet.
- Hvis favoritten er tilordnet en tosifret indeks, trykker du på den første nummertasten og så trykker du på og holder inne den andre nummertasten. Hvis for eksempel favoritten er tilordnet til indeks nummer 10, trykker du på 1<sup>14</sup>, og så trykker på og holder inne 0<sup>0-0</sup> til telefonen foretar anropet.

#### **Beslektede emner**

[Favoritter](#page-84-0), på side 75

### **Foreta anrop med kortnumre**

#### **Før du begynner**

Systemansvarlig må konfigurere hurtigoppringingslinjen for deg.

#### **Prosedyre**

**Trinn 1** Gå inn på appen **Telefon**.

**Trinn 2** Nødvendig: Velg en **Hurtigoppringingslinje** .

### **Ring et internasjonalt telefonnummer**

Du kan ringe internasjonale numre når du plasserer et plusstegn (+) foran nummeret.

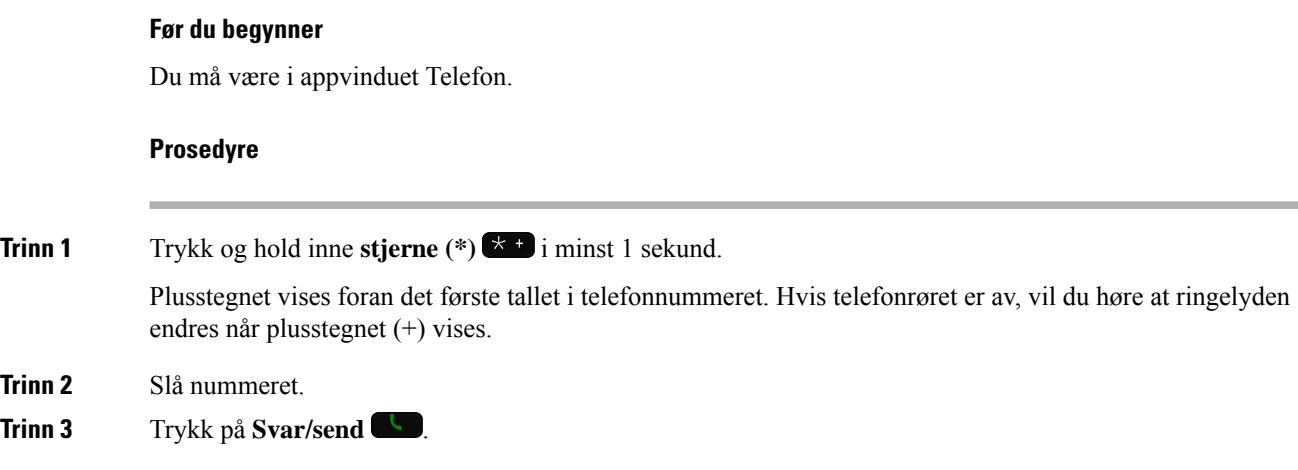

### **Få beskjed når en kontakt er ledig**

Hvis du ringer noen som har en opptatt linje eller som ikke svarer, kan du få beskjed når de er tilgjengelige ved hjelp av en melding og en spesiell ringelyd.

#### **Prosedyre**

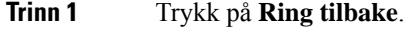

**Trinn 2** Trykk på **Avslutt**.

**Trinn 3** Når du ser meldingen eller hører den spesielle ringelyden som bekrefter at personen er tilgjengelig, trykker du på **Ring**.

### **Anrop som krever en regningskode eller en godkjenningskode**

administratoren kan kreve at du angir en regningskode eller en godkjenningskode (eller begge kodene) etter at du har ringt et telefonnummer. Regningskoden (kalt klient saks-kode) brukes til regnskaps- eller regningsformål. Godkjenningskoden (kalt tvungen godkjenningskode) kontrollerer tilgangen til bestemte telefonnumre.

Når en regningskode kreves, vil telefonen vise Skriv inn klientens sakskode, nummeret du tastet endres til "\*\*\*\*\*\*\*\*" og du hører en spesiell lyd.

Når en godkjenningskode kreves, vil telefonen vise Angi godkjenningskode, nummeret du tastet endres til "\*\*\*\*\*\*\*\*" og du hører en spesiell lyd. Av sikkerhetsmessige årsaker vil telefonen vise en "\*" i stedet for tallet som er angitt.

Når både en regningskode og en godkjenningskode kreves, blir du spurt om godkjenningskoden først. Deretter blir du spurt om regningskoden.

#### **Beslektede emner**

[Kortnumre](#page-18-0), på side 9

### **Sikre anrop**

administratoren kan ta skritt for å beskytte anropene dine fra å bli manipulert av personer utenfor selskapet ditt. Når det vises et låseikon på telefonen under en samtale, er telefonsamtalen sikker. Avhengig av hvordan telefonen er konfigurert, kan det være at du må logge på før du ringer eller før du hører en sikkerhetslyd i telefonrøret.

# <span id="page-70-0"></span>**Svare på anrop**

Den trådløse Cisco IP-telefonen fungerer som en vanlig telefon. Men vi gjør det lettere for deg å svare på anrop.

### **Svare på anrop**

#### **Prosedyre**

Trykk på **Svar** eller **Svar/send** .

### **Svare på en samtale som venter**

Når du har et innkommende anrop mens du er i en aktiv samtale, hører du et enkelt pip. Du kan svare på det nye anropet og automatisk sette den aktive samtalen på vent.

#### **Prosedyre**

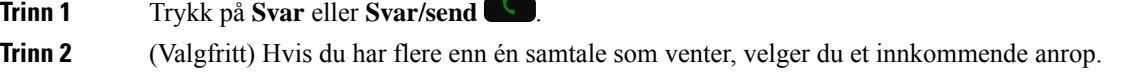

### **Avvise et anrop**

Hvis du mottar et innkommende anrop du ikke vilsvare på, kan du ignorere anropet. Detsender anropet videre til talepost.

Hvis du ikke ser funksjonstasten Avvis, har administrator deaktivert muligheten til å avvise et anrop.

#### **Prosedyre**

Trykk på **Avvis**.

### **Ignorere et anrop**

Hvis du mottar et innkommende anrop du ikke vil svare på, kan du ignorere anropet. Anropet vises i anropslisten.

#### **Prosedyre**

Trykk på **Opp**- eller **Ned**-pilen i navigasjonsgruppen.

### **Dempe alle innkommende anrop på telefonen**

Hvis du er opptatt og ikke vil forstyrres, kan du dempe innkommende anrop. Hvis du gjør det, vil ikke telefonen ringe, men du vil se en synlig varsel. Så du kan fortsatt velge å svare på anropet. Hvis du ikke svarer på anropet, vil anropet sendes til talepostkassen.

#### **Prosedyre**

Velg et av følgende alternativer:

- Fra selvhjelpportalen: trykk på fanen **Generelle innstillinger**.
- Fra telefonen:
- **1.** Gå inn på appen Telefon,
- **2.** (valgfritt) velg en linje,
- **3.** trykk på **Mer** og velg **Ikke forstyrr**.

#### **Beslektede emner**

Kontrollere telefonens ringelyd for et enkelt [innkommende](#page-73-2) anrop, på side 64

### **Svare på anrop til kollegaer (anropshenting)**

Hvis du deler samtalehåndteringsoppgavene med kollegene dine, kan du svare på et anrop som ringer på telefonen til kollegaen din. Først må administratoren legge deg til i minst én samtalemottaksgruppe.

#### **Svare på anrop i gruppen din (anropshenting)**

Du kan svare på et anrop som ringer på en annen telefon i anropshentingsgruppen. Hvis flere anrop er tilgjengelige for anropshenting, vil du svare på anropet som har ringt lengst.

#### **Prosedyre**

**Trinn 1** Gå inn på appen **Telefon**.
**Trinn 2** Trykk på **Mer** og velg **Anropshenting**. **Trinn 3** Trykk på **Svar**.

### **Svare på et anrop fra en annen gruppe (gruppeanropshenting)**

Gruppeanropshenting lar deg svare på et anrop som er utenfor anropshentingsgruppen. Du kan bruke anropshentingsnummeret til å svare på et anrop, eller du kan bruke nummeret til telefonlinjen som ringer.

### **Prosedyre**

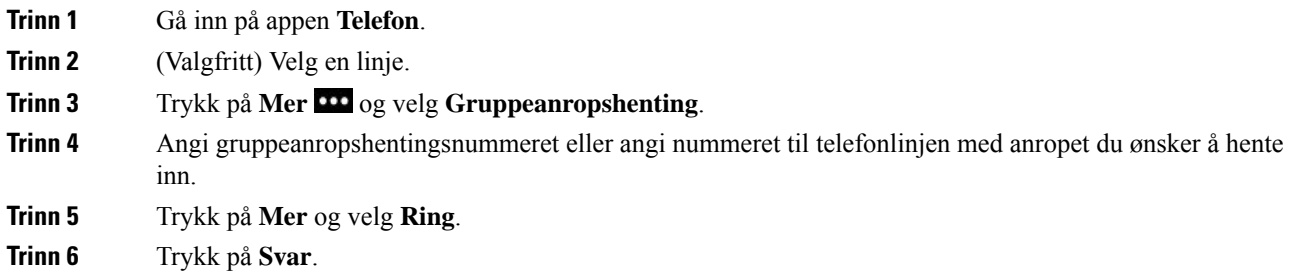

### **Svare på en samtale fra en tilknyttet gruppe (annen anropshenting)**

Du kan svare på et anrop som ringer på en annen telefon i en annen anropsgruppe.

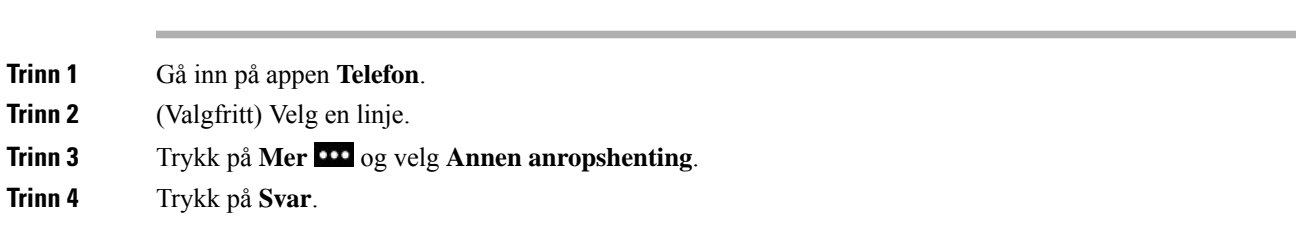

## **Spore en mistenkelig samtale**

**Prosedyre**

Hvis du mottar uønskede eller trakasserende samtaler, kan du bruke identifikasjon av useriøse anrop (MAnrID) for å varsle administratoren. Telefonen sender ut en dempet varselsmelding til administratoren med informasjon om samtalen.

**Prosedyre**

**Trinn 1** Trykk på **Mer** og velg **Rapporter innringer**.

## **Kontrollere telefonens ringelyd for et enkelt innkommende anrop**

Du kan dempe ringelyden for et individuelt anrop.

#### **Prosedyre**

Utfør én av følgende handlinger:

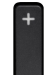

• Trykk **Volum**  $\blacksquare$  ned.

• Trykk på **Firkant (#)** i to sekunder for å slå ringelyden av eller på.

### **Beslektede emner**

Justere telefonens [ringelydvolum](#page-113-0), på side 104 Få telefonen til å vibrere ved [innkommende](#page-102-0) anrop, på side 93 Velge hvor du hører [ringing,](#page-103-0) på side 94 Dempe alle [innkommende](#page-71-0) anrop på telefonen, på side 62

# **Avslutte en samtale**

### **Prosedyre**

Utfør én av følgende handlinger:

- I appen **Telefon** trykker du på **Mer** og velger **Avslutt samtale**.
- Trykk på **På/av / avslutt samtale** .

# **Dempe lyden**

Du kan dempe telefonen så du kan høre den andre parten, men de kan ikke høre deg. Knappen **Demp** <sup>og</sup> er

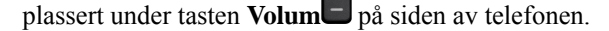

Når telefonen står i panelladeren, må du dempe panelladerens høyttaler med knappen **Demp P** nede i det høyre hjørnet på laderen.

### **Prosedyre**

**Trinn 1** Trykk på **Demp** . **Trinn 2** Trykk på **Demp** en gang til for å deaktivere dempefunksjonen.

# **Sette samtaler på vent**

Du kan sette en aktiv samtale på vent og deretter gjenoppta samtalen igjen når du er klar.

### **Sette en samtale på vent**

#### **Prosedyre**

**Trinn 1** Gå inn på appen **Telefon**. **Trinn 2** Trykk på **Sett på vent**.

### **Svare på anrop som har vært satt på vent for lenge**

Du kan få beskjed når en samtale settes på vent. Varselet er likt som varselet ved et innkommende anrop, og inkluderer følgende:

- Enkeltring, gjentakende i intervaller
- Blinkende meldingsindikator på håndsettet
- Visuell varsling på telefonskjermen

### **Prosedyre**

Trykk på **Svar** for å gjenoppta samtalen som er satt på vent.

## **Bytte mellom aktive samtaler og samtaler på vent**

Når du er i en samtale, kan du åpne en samtale som er satt på vent. Telefonen setter den opprinnelige samtalen på vent.

#### **Prosedyre**

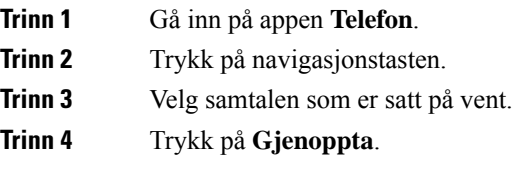

### **Samtaleparkering**

Du kan bruke telefonen til å parkere (midlertidig lagre) en samtale. Du kan deretter hente samtalen på en annen telefon (som for eksempel bordtelefonen til en kollega eller i et konferanserom).

Det finnes to måter du kan parkere samtalen på: samtaleparkering og rettet samtaleparkering. Du har kun én type samtaleparkering tilgjengelig på telefonen.

- Samtaleparkering du bruker funksjonstasten **Parker** for å parkere samtalen
- Rettet samtaleparkering du bruker funksjonstasten **Overfør** for å overføre samtalen til et samtaleparkeringsnummer

Hvis samtalen forblir parkert for lenge, vil du høre en varslingslyd. Du kan svare på samtalen eller hente den på en annen telefon. Hvis du ikke svarer på anropet i løpet av en viss tid, viderekobles den til et annet sted (som for eksempel talepost), som systemansvarlig har konfigurert.

### **Sette en samtale på vent med samtaleparkering**

Du kan parkere en aktiv samtale du svarte på på telefonen, og deretter bruke en annen telefon i anropskontrollsystemet for å hente samtalen.

Du kan kun parkere én samtale hos samtaleparkeringsnummeret.

#### **Før du begynner**

Samtalen må være aktiv.

### **Prosedyre**

**Trinn 1** Gå inn på appen **Telefon**.

**Trinn 2** Trykk på **Mer** og velg **Parker**.

Telefonen viser nummeret for samtaleparkering.

### **Hente en samtale på vent med samtaleparkering**

Du kan svare på en parkert samtale hvor som helst i nettverket ditt.

### **Før du begynner**

Du trenger nummeret for samtaleparkering.

### **Prosedyre**

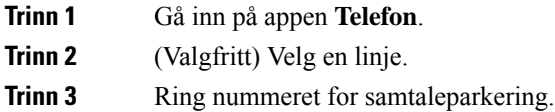

# **Viderekoble anrop fra telefonen**

Du kan viderekoble anrop fra alle linjer på telefonen din til et annet nummer. Viderekoble er telefonlinjespesifikk. Hvis du får et anrop på en linje der det ikke er aktivert viderekobling, ringer anropet som vanlig.

De to måtene å viderekoble anrop på er som følger:

- Viderekoble alle anrop
- Viderekoble anrop i spesielle situasjoner, som for eksempel når telefonen er opptatt eller ingen svarer.

Bekreft at anropene blir viderekoblet ved å se etter ikonet **Viderekoble alle** på linjeetiketten.

#### **Prosedyre**

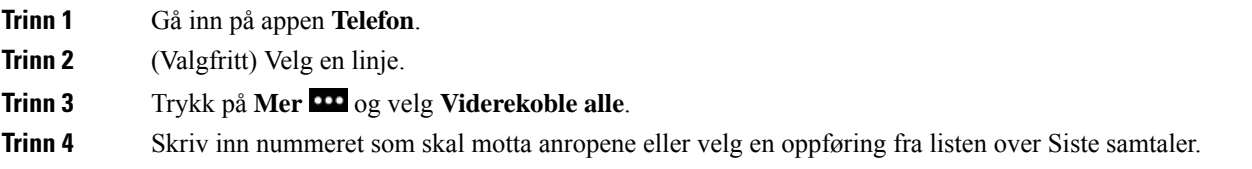

## **Slå av viderekobling av anrop på telefonen**

### **Prosedyre**

**Trinn 1** Gå inn på appen **Telefon**.

**Trinn 2** (Valgfritt) Velg viderekoblingslinjen.

**Trinn 3** Trykk på **Mer** og velg **Viderekobling av**.

# **Overføre et anrop til en annen person**

Når du overfører et anrop, kan du være i samtalen til den andre personen svarer. Dette gir deg mulighet til å snakke privat med den andre personen før du legger på samtalen. Hvis du ikke vil snakke, kan du overføre samtalen uten å vente til den andre personen svarer.

#### **Prosedyre**

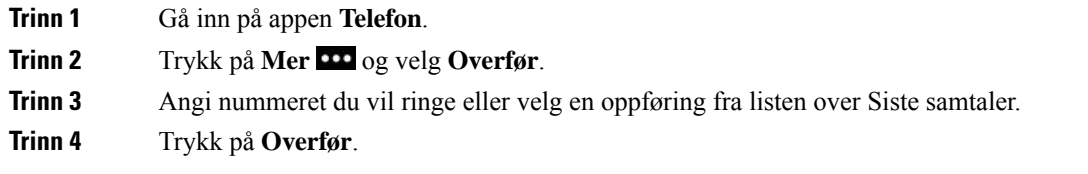

# **Konferansesamtaler og møter**

Du kan snakke med flere personer i én samtale. Du kan ringe en annen og legge personen til i samtalen. Hvis du har flere telefonlinjer, kan du bruke bli med i to samtaler på tvers av to linjer.

Når du legger til mer enn én person i en konferansesamtale, må du vente noen sekunder mellom hver deltaker du legger til.

Som konferansevert kan du fjerne individuelle deltakere fra konferansen. Konferansen avsluttes når alle deltakerne har lagt på.

### **Legge en annen person til i samtalen**

Du kan legge en annen person til i en aktiv samtale for å opprette en konferanse.

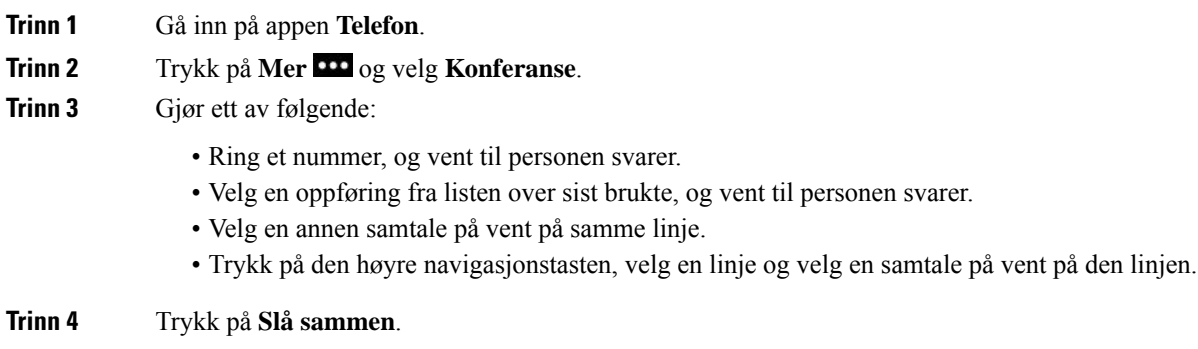

## **Vise og fjerne konferansedeltakere**

Når du er i en konferansesamtale, kan du se konferansedeltakerne. Hvis du er konferanselederen, kan du fjerne en deltaker fra konferansen. Skjermen viser en stjerne (\*) ved siden av konferanselederen.

#### **Før du begynner**

Du er i en aktiv konferansesamtale.

#### **Prosedyre**

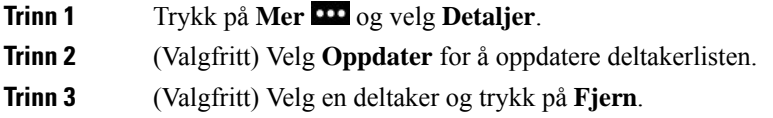

## **Planlagte konferansesamtaler (møteromskonferanse)**

Du kan være vert for eller bli med i en konferansesamtale på et planlagt tidspunkt.

Konferansesamtalen starter ikke før verten ringer inn, og den avsluttes når alle deltakerne legger på. Konferansen avsluttes ikke automatisk når verten legger på.

### **Styre en møteromskonferanse**

### **Før du begynner**

Få et møteromstelefonnummer av systemansvarlig, og distribuer nummeret til konferansedeltakerne.

#### **Prosedyre**

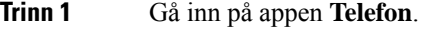

- **Trinn 2** Trykk på **Mer** og velg **Møterom**.
- **Trinn 3** Angi møteromsnummeret.
- **Trinn 4** Angi vertspassordet for møtet.

### **Delta i en møteromskonferanse**

Du kan ikke bli med i en møteromskonferanse før konferanseverten har ringt inn. Hvis du hører et opptattsignal, har verten ikke ringt inn til konferansen. Legg på og prøv igjen.

#### **Prosedyre**

**Trinn 1** Gå inn på appen **Telefon**.

**Trinn 2** Trykk på **Mer** og velg **Møterom**. **Trinn 3** Angi møteromsnummeret.

# **Intercom-anrop**

Du kan ringe og motta enveisanrop ved hjelp av en intercom-linje.

Når du foretar et intercom-anrop, vil mottakerens telefon svare automatisk på anropet med dempetmodus aktivert. Meldingen din sendes gjennom mottakerens høyttaler, hodetelefon eller telefonrør, hvis én av disse enhetene er aktive.

Etter å ha mottatt et intercom-anrop, kan mottakeren starte toveislyd (tilkoblet modus) for å tillate videre samtale.

# **Foreta et intercom-anrop**

Når du foretar et intercom-anrop, går telefonen inn i dempetmodus til mottakeren godtar intercom-anropet. Når du er i dempetmodus, kan den andre personen høre deg, men du kan ikke høre den andre personen. Hvis du er i en aktiv samtale, vil samtalen settes på vent.

#### **Prosedyre**

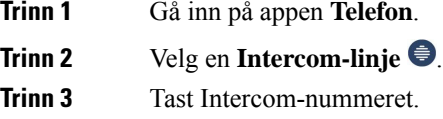

## **Svare på et intercom-anrop**

Du kan svare på et intercom-anrop for å snakke med den andre personen.

#### **Før du begynner**

Du får en melding på telefonskjermen og et hørbart varsel. Telefonen svarer på intercom-anropet i dempetmodus.

### **Prosedyre**

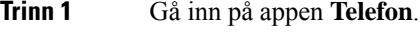

**Trinn 2** Velg Intercom-anropet.

# **Overvåke og ta opp samtaler**

Du kan overvåke og ta opp en samtale. Men du må ha minst tre personer på en linje (personen som ringer, overvåkeren og personen som blir ringt).

Overvåkeren svarer på et anrop, oppretter en konferansesamtale og overvåker samtalen.

Overvåkeren kan utføre følgende oppgaver:

- Ta opp samtalen.
- Legge til den første deltakeren. Andre deltakere legger til personer etter behov.
- Avslutte samtalen.

Konferansen slutter når overvåkeren legger på.

## **Konfigurere en overvåket samtale**

Når du har et anrop som skal overvåkes, vil det innkommende anropet indikere at anropet krever overvåkning.

### **Før du begynner**

Du må være en del av overvåkerens arbeidsgruppe.

#### **Prosedyre**

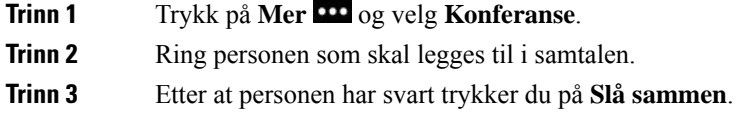

### **Ta opp en samtale**

Du kan ta opp en samtale. Det kan være at du hører en varslingslyd når du tar opp samtalen. Opptaket stopper når du trykker på funksjonstasten **Stopp opptak** eller avslutter samtalen.

#### **Prosedyre**

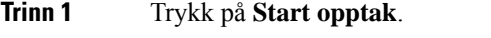

**Trinn 2** Trykk på **Stopp opptak** når opptaket kan stoppes.

# **Prioriterte anrop**

Det kan være at du må håndtere akutte eller kritiske situasjoner ved hjelp av telefonen når du er på jobb. Du kan identifisere anrop som veldig viktige, slik at de er høyere prioritert enn vanlige anrop. Prioriteten går fra nivå 1 (lavest) til nivå 5 (høyest). Dette systemet for prioritering av anrop kalles MLPP(MultilevelPrecedence and Preemption (flernivås prioritering og forhåndsdisponering av driftsmidler).

Systemansvarlig konfigurerer prioriteten du kan bruke, og avgjør om du trenger spesiell påloggingsinformasjon.

Når et anrop med høy prioritet ringer på telefonen, ser du prioritetsnivået på telefonskjermen. Hvis du er i en samtale når et anrop med høy prioritet ringer, vil anropet med høy prioritet bli prioritert foran den gjeldende samtalen, og du hører en spesiell prioriteringsringelyd. Du må legge på den gjeldende samtalen for å kunne Svare på et anropet med høy prioritet.

Når du er i en høyt prioritert samtale, vil prioriteten til samtalen ikke forandres når du:

- setter samtalen på vent,
- overfører samtalen,
- legger samtalen til i en konferanse med tre personer,
- bruker en anropshenting for å svare på anropet.

### **Tabell 7: MLPP-nivåer**

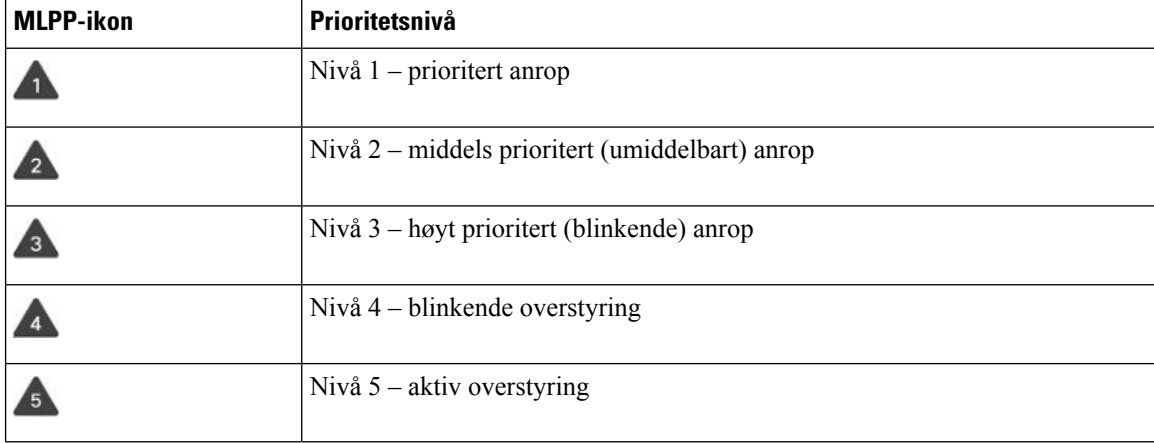

## **Foreta et prioritert anrop**

For å foreta et prioritert anrop må du kanskje logge på med påloggingsinformasjonen din. Du har tre sjanser til å angi denne informasjonen, og du får ingen varsel selv om du har tastet feil informasjon.

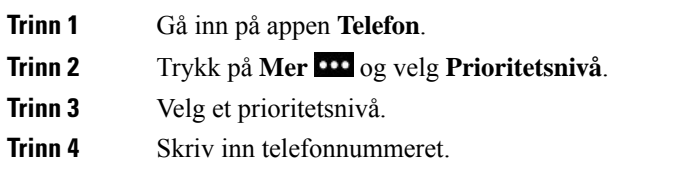

**Trinn 5** Trykk på **Svar/send** 

## **Svare på et anrop med høyere prioritet**

Hvis du hører en spesiell ringelyd som er raskere enn vanlig, mottar du et anrop med høy prioritet.

#### **Prosedyre**

Trykk på **Svar**.

## **Svare på et anrop med høyere prioritet mens du er i en annen samtale**

Hvis du hører en kontinuerlig lyd som forstyrrer samtalen, mottar enten du eller kollegaen din en samtale med høy prioritet. Legg på med detsamme for å la anropet med høyere prioritet komme igjennom til tiltenkt person.

**Prosedyre**

**Trinn 1** Trykk på **Avslutt samtale**. **Trinn 2** Trykk på **Svar**.

# **Flere linjer**

Hvis du deler telefonnummeret med andre personer, kan du ha flere linjer på telefonen. Når du har flere linjer, har du flere anropsfunksjoner tilgjengelig.

## **Delte linjer**

Du kan dele det samme telefonnummeret med én eller flere av kollegaene dine. Hvis du for eksempel er en administrativ assistent, er du kanskje ansvarlig for å kontrollere anrop som er til personen du assisterer.

Når du deler et telefonnummer, kan du også bruke den telefonlinjen som en hvilken som helst annen linje, men du bør være klar over at det er noen spesielle karaktertrekk med delte linjer:

- Det delte telefonnummeret vises på alle telefoner som deler nummeret.
- Hvis kollegaen din svarer på et anrop på den delte linjen, vil ikonet for delt linje vises i rødt på telefonen din.
- Hvis du setter en samtale på vent, vil ikonet for delt linje være hvitt. Men kollegaen din ser linjen i rødt.

### **Legge deg til i en samtale på en delt linje (bryt inn)**

Du eller kollegaen din kan bli med i en samtale på den delte linjen.

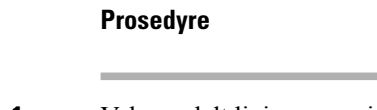

**Trinn 1** Velg en delt linje som er i bruk. **Trinn 2** Trykk på **Mer** og velg **Bryt inn**.

### **Legge deg til i en samtale på en delt linje (k-bryt inn)**

Du eller kollegaen din kan bli med i en samtale på en delt linje uten å måtte opprette en konferansesamtale.

### **Prosedyre**

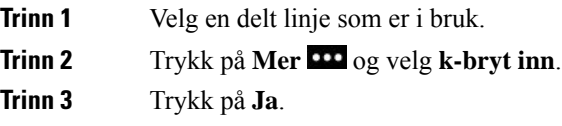

### **Få beskjed før du blir med i en samtale på en delt linje**

Du kan konfigurere telefonen til å varsle deg når du bryter inn i en samtale.Som standard er forespørselsvarsler skrudd av.

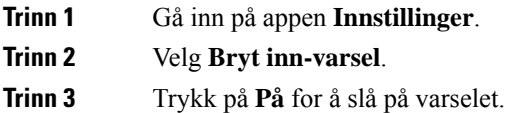

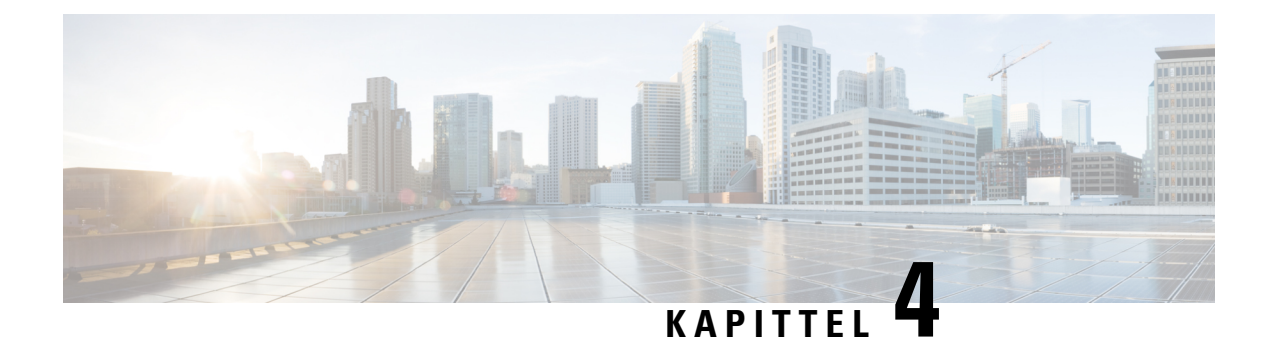

# **Kontakter**

- Gå inn på appen [Kontakter,](#page-84-0) på side 75
- [Favoritter,](#page-84-1) på side 75
- Lokale [kontakter,](#page-86-0) på side 77
- Privat [katalog,](#page-88-0) på side 79
- [Bedriftskatalog,](#page-91-0) på side 82

# <span id="page-84-0"></span>**Gå inn på appen Kontakter**

Du kan gå inn på appen **Kontakter** fra Programmer-visningskjermbildet. Appen **Kontakter** gir deg tilgang til følgende kataloger og lister:

- Bedriftskatalog en katalog som inneholder personer i selskapet.
- Personlig katalog en katalog som inneholder personlige kontakter. Katalogen lagres i anropskontrollsystemet, og du kan gå inn på den personlige katalogen fra andre telefoner i telefonnettverket.
- Lokale kontakter en katalog som inneholder personlige kontakter som er lagret i telefonminnet.
- Favoritter en liste som inneholder kontakter som du ringer regelmessig.

### **Prosedyre**

<span id="page-84-1"></span>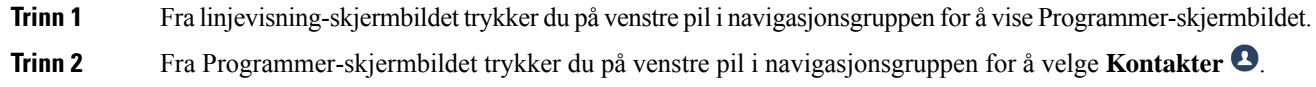

### **Beslektede emner**

[Startskjerm](#page-25-0), på side 16

# **Favoritter**

Du kan legge til numre du ofte ringer, i favorittlisten. Du kan bruke listen til raskt å ringe en oppføring i listen. Listen din kan ha opptil 50 oppføringer.

### **Beslektede emner**

Ringe til et [favorittnummer](#page-67-0) fra appen Kontakter, på side 58 Ringe til et favorittnummer fra [Programmer-skjermbildet](#page-68-0), på side 59

## <span id="page-85-0"></span>**Få tilgang til favoritter**

Du kan få tilgang til listen over favoritter på flere måter.

### **Prosedyre**

Gjør ett av følgende:

- Trykk på **favoritter**.
- Åpne appen **Kontakter** og velg **Favoritter**.
- Gå inn på appen Telefon.

## **Legge til en kontakt i listen over favoritter**

### **Før du begynner**

Kontakten må finnes i den lokale kontaktlisten.

#### **Prosedyre**

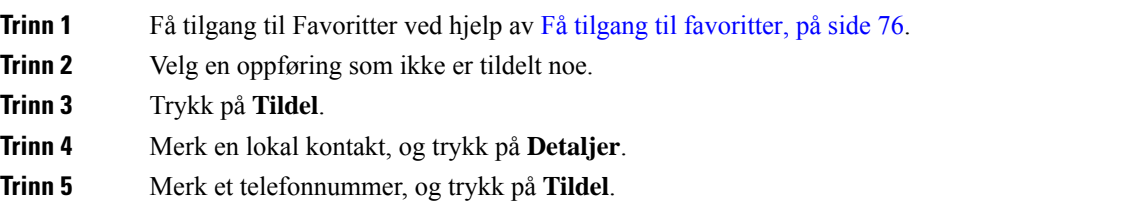

## **Slette en kontakt fra listen over favoritter**

Du kan slette en favoritt fra listen over favoritter. Kontakten vises fremdeles i dine lokale kontakter.

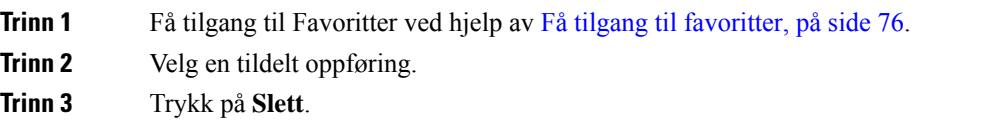

П

**Trinn 4** Trykk på **Slett** for å bekrefte slettingen.

# <span id="page-86-0"></span>**Lokale kontakter**

Du kan opprette en liste med opptil 200 lokale kontakter. Listen over lokale kontakter lagres i telefonminnet.

Hvis administrator gir deg tilgang til telefonens administrasjonsnettside, kan du laste opp og laste ned kontakter. For mer informasjon kan du se *Administrasjonsguide for trådløs Cisco IP-telefon 8821 og 8821-EX og Cisco Unified Communications Manager*.

## <span id="page-86-1"></span>**Få tilgang til lokale kontakter**

Du kan få tilgang til listen over lokale kontakter på flere måter.

Administrator kan konfigurere den venstre funksjonstasten iProgrammer-visningen til å være **lokalekontakter**.

#### **Prosedyre**

Gjør ett av følgende:

- Trykk på **Lokale kontakter**.
- Åpne **Kontakter**-appen og velg **Lokale kontakter**.

## <span id="page-86-2"></span>**Søke etter en kontakt i den lokale kontaktlisten**

**Prosedyre**

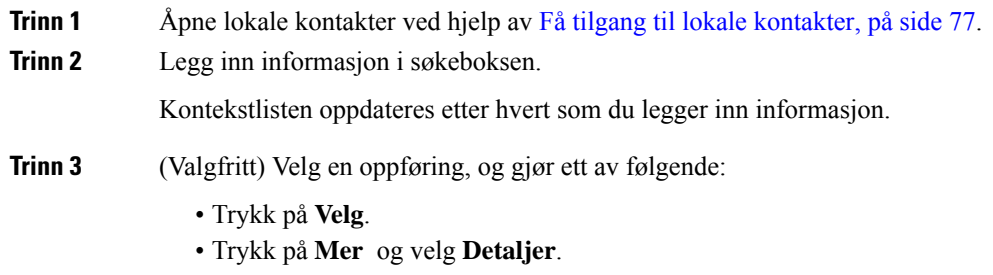

### **Legge til en ny kontakt i den lokale kontaktlisten**

Du kan legge til en kontakt i den lokale kontaktlisten din manuelt. Hver kontakt krever følgende:

• Et fornavn eller etternavn

• Minst ett telefonnummer

#### **Prosedyre**

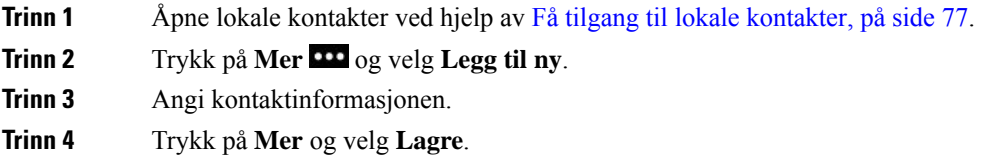

## **Redigere en kontakt i den lokale kontaktlisten**

#### **Prosedyre**

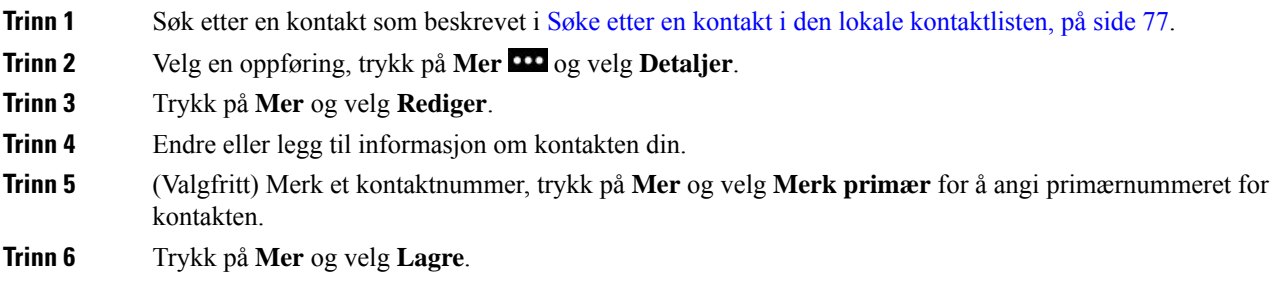

### **Ringe en kontakt fra den lokale kontaktlisten**

Når du ringer en lokal kontakt, kan du ringe primærnummeret (vist med en hake) eller et av de alternative numrene.

### **Prosedyre**

**Trinn 1** Søk etter en kontakt som beskrevet i Søke etter en kontakt i den lokale [kontaktlisten,](#page-86-2) på side 77.

- **Trinn 2** Velg en kontakt.
- **Trinn 3** Gjør ett av følgende:
	- Trykk på **Svar/Send for** å ringe primærnummeret.
	- Trykk på **Mer** og så på **Ring**.
	- Trykk på **Mer**, trykk på **Detaljer** for å se mer informasjon, og trykk deretter på **Mer** og gjør ett av følgende:
		- Velg **Ring** for å ringe kontaktens primærnummer.
		- Velg **Rediger** for å velge og ringe et alternativt nummer.

Ш

• Trykk på **Svar/send**.

## **Fjerne en kontakt fra den lokale kontaktlisten**

Hvis du ikke ønsker å ha en kontakt i din lokale kontaktliste, kan du slette oppføringen. Hvis kontakten også er i listen over favoritter, og du sletter kontakten fra din lokale kontaktliste, slettes også oppføringen i listen over favoritter.

#### **Prosedyre**

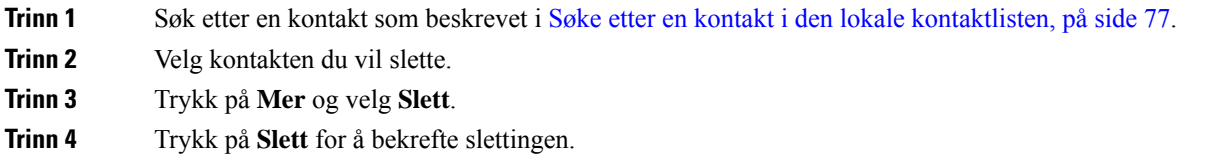

### **Fjerne alle lokale kontakter**

Du kan fjerne alle kontaktene fra din lokale kontaktliste. Når du sletter alle kontaktene, slettes også favorittene dine.

### **Prosedyre**

<span id="page-88-0"></span>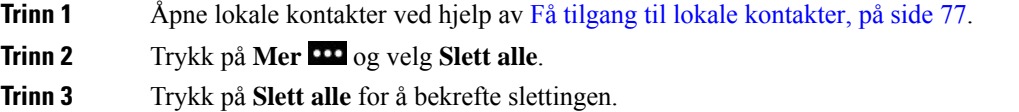

# **Privat katalog**

Du kan lagre personlige kontakter i den private katalogen. Systemet beskytter din private katalog med en bruker-ID og en PIN-kode som administrator konfigurerer. Den private katalogen har to deler:

- Privat adressebok Du bruker den private adresseboken til å lagre kontaktinformasjon om venner, familie eller kollegaer.
- Personlige hurtigoppringinger Du bruker listen over personlige hurtigoppringinger til raskt å ringe en kontakt.

Du kan konfigurere den personlige katalogen på telefonen eller på selvhjelpportalen.

## **Logge på og av den personlige katalogen**

### **Før du begynner**

Før du kan logge deg på den personlige katalogen, må du ha bruker-ID og PIN-kode. Kontakt administratoren hvis du ikke har denne informasjonen.

### **Prosedyre**

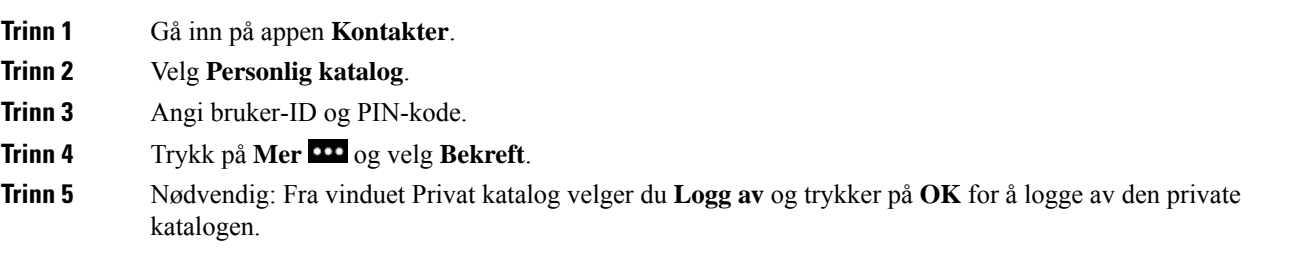

## **Privat adresseliste**

Den private adresseboken inneholder kontaktene du legger inn fra telefonen eller fra selvhjelpsportalen. Du kan ha opptil 99 kontakter i den private adresseboken.

Telefonen viser kontaktene i den private adresseboken etter kallenavn.

### **Søke etter en kontakt i den private adresseboken**

### **Prosedyre**

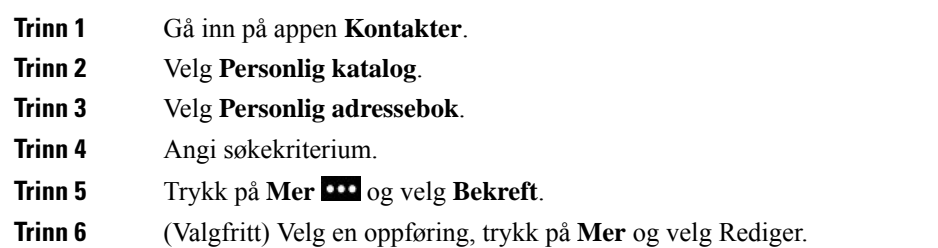

### **Legge til en ny kontakt i den personlige katalogen**

Du kan legge til en kontakt i den personlige katalogen.

### **Prosedyre**

**Trinn 1** Gå inn på appen **Kontakter**.

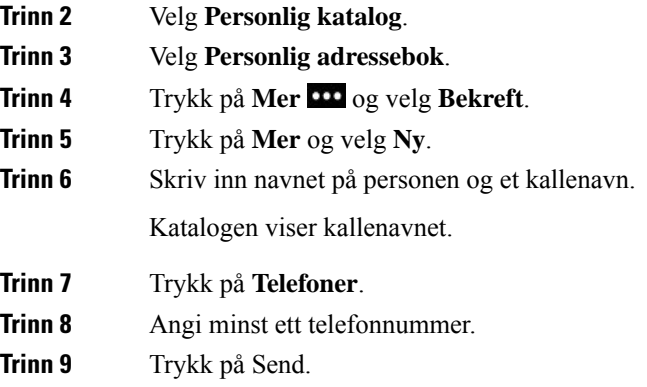

### **Finne kontaktinformasjon om en kontakt fra den personlige katalogen på telefonen**

### **Prosedyre**

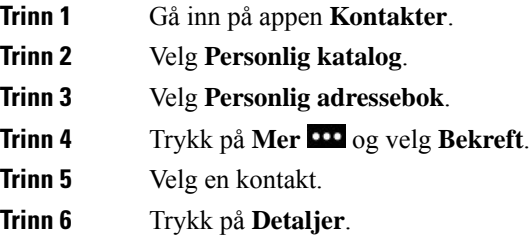

### **Redigere en kontakt i den personlige katalogen**

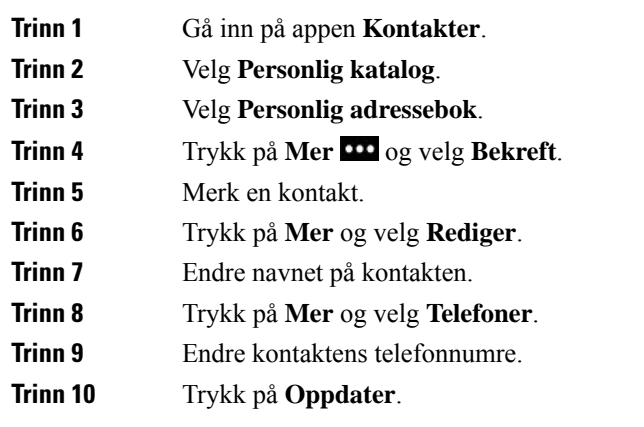

### **Ringe en kontakt fra den personlige katalogen**

### **Prosedyre**

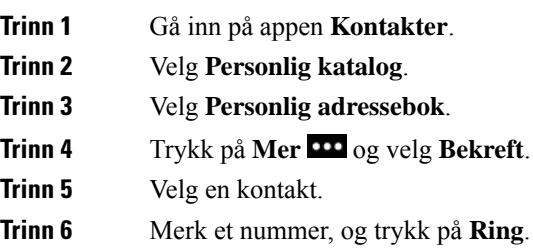

### **Fjerne en kontakt fra den private adresseboken**

### **Prosedyre**

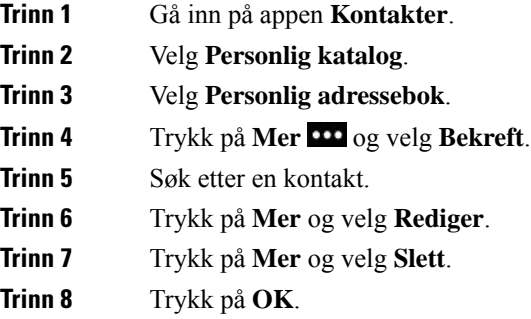

# <span id="page-91-0"></span>**Bedriftskatalog**

Du kan finne en kollegas nummer på telefonen slik at det blir lettere å ringe kollegene dine. Administratoren konfigurerer og vedlikeholder katalogen.

# **Søke etter og ringe en kontakt i bedriftskatalogen**

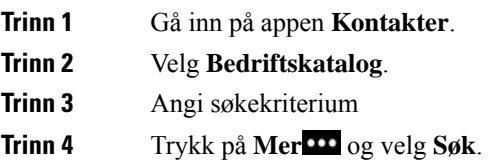

**Trinn 5** Trykk på **Mer** og velg **Ring**.

# **Finne kontaktinformasjon om en kollega på telefonen**

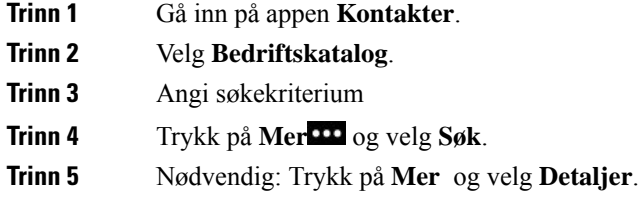

L

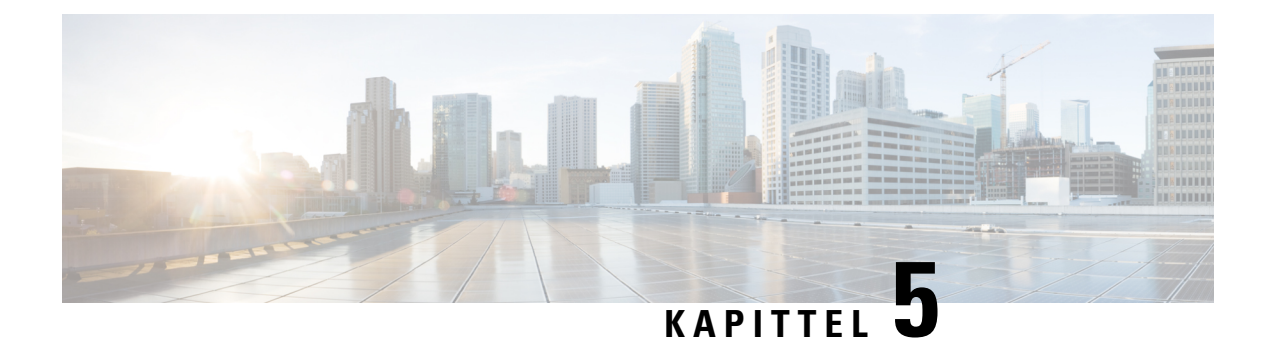

# **Siste samtaler**

- Gå inn på appen [Nylige,](#page-94-0) på side 85
- Melding for ny talepost og [indikatorer](#page-94-1) for tapte anrop, på side 85
- [Talepostliste,](#page-95-0) på side 86
- Liste over tapte [anrop,](#page-95-1) på side 86
- Liste over Siste [samtaler,](#page-97-0) på side 88

# <span id="page-94-0"></span>**Gå inn på appen Nylige**

Du kan gå inn på appen **Nylige** fra Programmer-skjermbildet. I appen **Nylige** kan du se talepostmeldinger, tapte anrop og Siste samtaler.

### **Prosedyre**

<span id="page-94-1"></span>**Trinn 1** Fra linjevisning-skjermbildet trykker du på venstre pil i navigasjonsgruppen for å vise Programmer-skjermbildet. **Trinn 2** Fra Programmer-skjermbildet trykker du på venstre pil i navigasjonsgruppen for å velge **Nylige** .

# **Melding for ny talepost og indikatorer for tapte anrop**

Den røde boksen på ikonet **Nylige** på Programmer-skjermen viser antall tapte anrop. I linjevisning-skjermbildet viser den røde boksen ved siden av linjen antall tapte anrop

I listen over Siste samtaler kan du se antall tapte anrop.

Når du har en talepostmelding du ikke har hørt på, kan du også høre en oppstykket lyd som spilles av når du går inn på en telefonlinje. Denne oppstykkede tonen er linjespesifikk. Du hører den kun når du bruker en linje som har talemeldingene.

# <span id="page-95-0"></span>**Talepostliste**

## **Tilgang til taleposttjenesten**

Du kan gå inn på taleposttjenesten for å høre talepostmeldingene dine.

Talepostmeldingene lagres på en egen talepost-server. Hvis du vil ha informasjon om talepostkommandoene, kan du kontakte administrator.

### **Prosedyre**

**Trinn 1** Gå inn på appen **Nylige**.

**Trinn 2** Velg **Talepost**.

## <span id="page-95-1"></span>**Liste over tapte anrop**

Du bruker listen over tapte anrop til å se de 150 siste individuelle anropene og anropsgruppene. Hvistelefonen har flere linjer, kan systemansvarlig konfigurere det slik at listen over tapte anrop viser anrop på alle linjer, i én liste.

Anropene i listen over tapte anrop grupperes sammen hvis de er fra det samme nummeret og de er etter hverandre.

## **Vise ubesvarte anrop**

#### **Prosedyre**

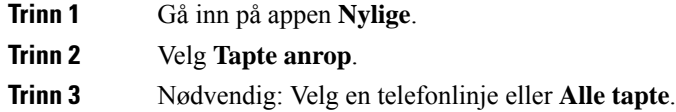

## **Finne detaljer om et tapt anrop**

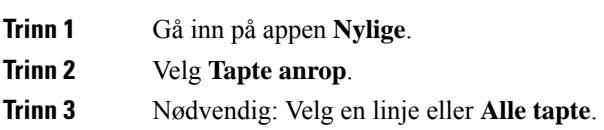

**Trinn 4** Velg en tapt anropsoppføring. **Trinn 5** Trykk på **Mer** og velg **Detaljer**.

## **Ringe tilbake til et tapt anrop**

### **Prosedyre**

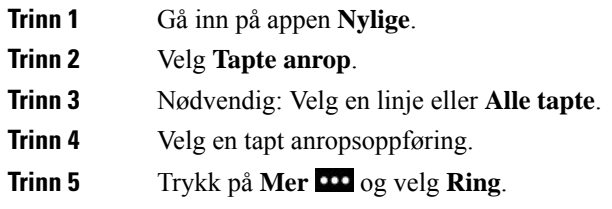

## **Opprette en ny lokal kontakt av en oppføring i listen over tapte anrop**

Du kan legge til personen som er tilknyttet den tapte anropsoppføringen til listen din over lokale kontakter.

#### **Prosedyre**

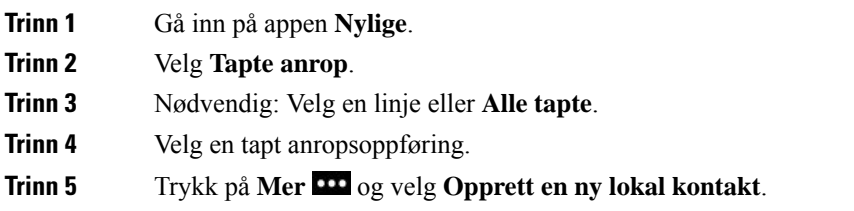

## **Slette en oppføring fra listen over tapte anrop**

Du kan slette en individuell oppføring fra listen over tapte anrop.

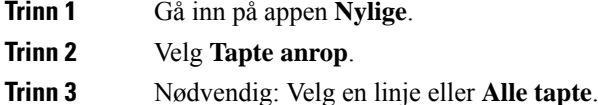

- **Trinn 4** Velg en tapt anropsoppføring.
- **Trinn 5** Trykk på **Mer** og velg **Slett**.

**Trinn 6** Trykk på **Slett** for å bekrefte slettingen.

## **Tømme listen over tapte anrop**

Du kan slette alle oppføringer fra listen over tapte anrop.

#### **Prosedyre**

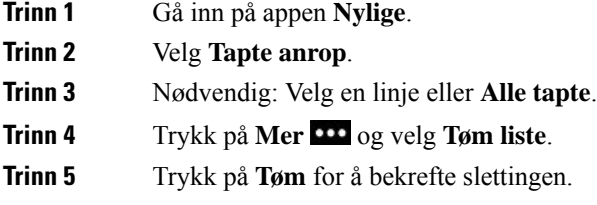

# <span id="page-97-0"></span>**Liste over Siste samtaler**

Du bruker listen over Siste samtaler til å se de 150 siste individuelle anropene og anropsgruppene. Hvis telefonen har flere linjer, kan systemansvarlig konfigurere at listen over Siste samtaler viser anrop på alle linjer, i én liste.

Anropene i listen over Siste samtaler grupperes sammen hvis de er til og fra det samme nummeret og de er etter hverandre.

## **Vise siste samtaler**

**Prosedyre**

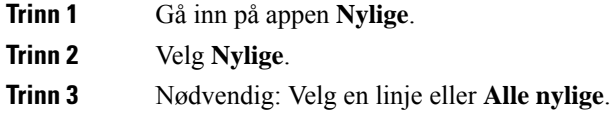

## **Finne detaljer om et nylig anrop**

#### **Prosedyre**

**Trinn 1** Gå inn på appen **Nylige**.

**Trinn 2** Velg **Nylige**.

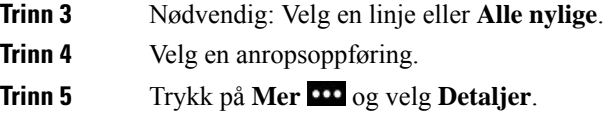

## **Ringe tilbake til et nylig anrop fra listen over Siste samtaler**

### **Prosedyre**

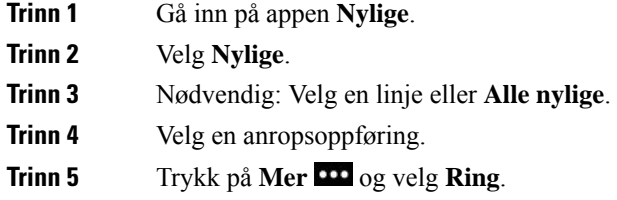

# **Opprette en ny lokal kontakt fra et nylig anrop**

Du kan legge til en oppføring fra listen over Siste samtaler i listen over lokale kontakter.

### **Prosedyre**

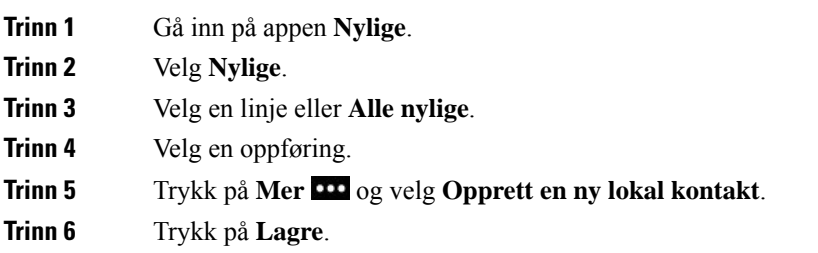

## **Legge til informasjon fra et nylig anrop i en lokal kontakt**

Hvis kontakten allerede er i listen med lokale kontakter, men du ser et alternativt nummer, kan du legge til informasjon i den eksisterende oppføringen i lokale kontakter.

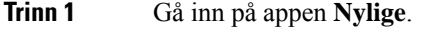

- **Trinn 2** Velg **Nylige**.
- **Trinn 3** Velg en linje eller **Alle nylige**.

**Trinn 4** Velg en oppføring. **Trinn 5** Trykk på **Mer** og velg **Legg til i eksisterende lokal kontakt**.

# **Slett en anropsloggoppføring**

Du kan slette et individuelt anrop fra listen over Siste samtaler.

### **Prosedyre**

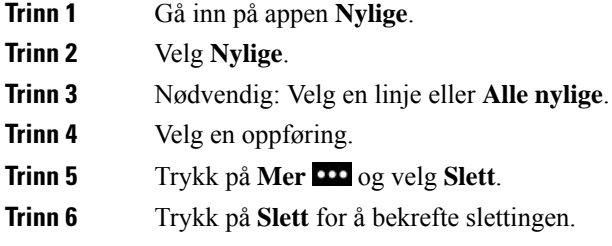

## **Tømme listen over Siste samtaler**

Du kan slette alle oppføringer fra listen over Siste samtaler.

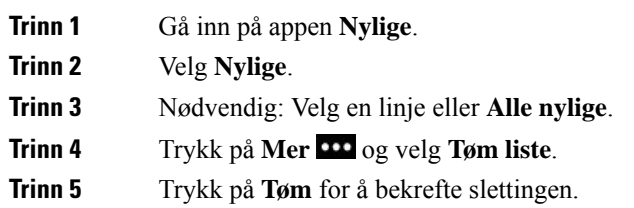

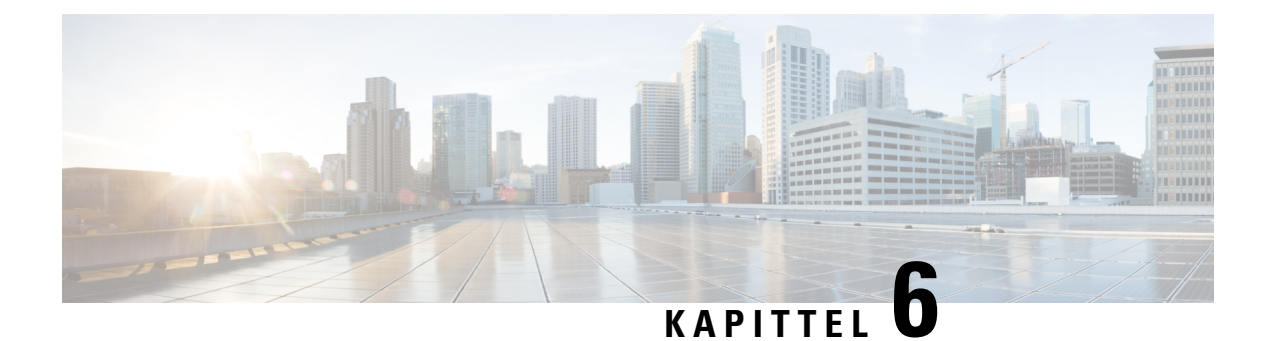

# **Programmer**

- Apper og knappen [Applikasjon,](#page-100-0) på side 91
- Bruk [applikasjonen](#page-100-1) Trykk for å snakke, på side 91

# <span id="page-100-0"></span>**Apper og knappen Applikasjon**

Du kan bruke appen **Apper**  $\bullet$  til å gå inn på spesielle tjenester på telefonen.

Du kan bruke knappen **Applikasjon** til å starte applikasjoner som Trykk for å snakke, eller andre tjenester på telefonen. Knappen **Applikasjon** er plassert på venstre side av telefonen.

Det kan være at du bare kan bruke den fra Programmer-skjermbildet, eller du kan bruke den fra menyer eller tjenester og kanskje til og med når telefonen er låst, alt ettersom hvordan administrator har konfigurert knappen.

Knappen kan også konfigureres til å starte en applikasjon umiddelbart etter at du har trykket på den eller kun hvis du har holdt knappen inne i noen sekunder.

Kontakt administrator hvis du vil ha mer informasjon.

# <span id="page-100-1"></span>**Bruk applikasjonen Trykk for å snakke**

Du kan bruke tjenesten Trykk for å snakke for å kommunisere (på lignende måte som en toveis radio) med medlemmer i organisasjonen. Systemansvarlig må konfigurere tjenesten Trykk for å snakke, og deretter må du abonnere på tjenesten i Self Care-portalen.

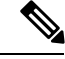

**Merk** Systemansvarlig gir detaljert informasjon om hvordan Trykk for å snakke-tjenesten skal brukes.

Trykk for å snakke bruker samme lydbane som telefonens ringetone. Hvis lydbanen er at telefonen skal ringe, flyttes lyden til headsettet når du bruker Trykk for å snakke og kobler til headsettet.

### **Prosedyre**

**Trinn 1** Trykk på venstre pil på navigasjonsringen i linjevisning-skjermbildet.

**Trinn 2** Velg Apper  $\bullet$ .

### **Trinn 3** Velg **Trykk for å snakke**.

- Bruk **Applikasjon** for å starte eller avslutte en overføring avhengig av hvordan tjenesten er konfigurert.
- Bruk **Snakk** og **Stopp** for å sende og motta lyd.

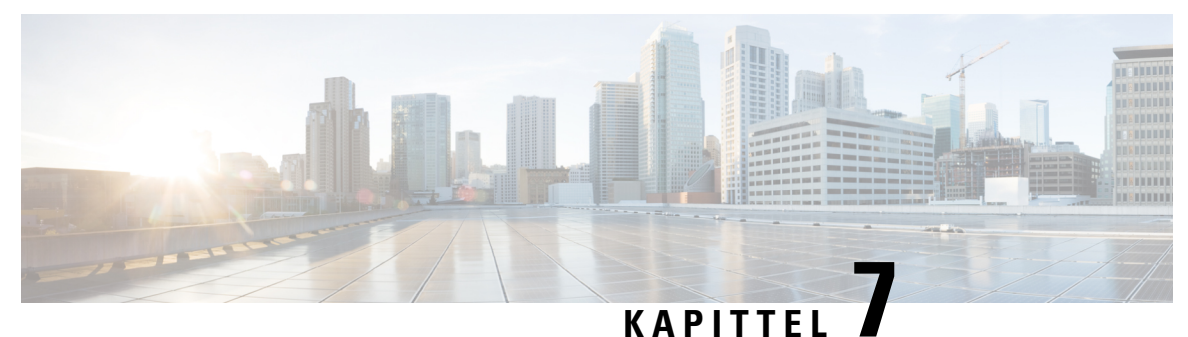

# **Innstillinger**

- Gå inn på appen [Innstillinger,](#page-102-1) på side 93
- Justere volumet under en [samtale,](#page-112-0) på side 103
- Justere telefonens [ringelydvolum,](#page-113-0) på side 104

# <span id="page-102-1"></span>**Gå inn på appen Innstillinger**

Du bruker appen **Innstillinger** for å konfigurere, administrere og tilpasse telefonen.

Menyoppføringer som er grå betyr at systemansvarlig har begrenset tilgangen til menyen.

#### **Prosedyre**

**Trinn 1** Fra linjevisning-skjermbildet trykker du på venstre pil i navigasjonsgruppen for å vise Programmer-skjermbildet.

**Trinn 2** Fra Programmer-skjermbildet trykker du på venstre pil i navigasjonsgruppen for å velge **Innstillinger**  $\bullet$ .

### **Beslektede emner**

Finne [informasjon](#page-130-0) om telefonen, på side 121

## **Gå inn på telefoninnstillinger**

Du kan tilpasse telefonen i menyen **Telefoninnstillinger**.

### **Prosedyre**

<span id="page-102-0"></span>**Trinn 1** Gå inn på appen **Innstillinger**.

**Trinn 2** Velg **Telefoninnstillinger**.

### **Få telefonen til å vibrere ved innkommende anrop**

Du kan konfigurere telefonen til å vibrere når du har et innkommende anrop. Vibreringen kan konfigureres forskjellig basert på om du har telefonens ringelyd slått av eller på.

#### **Prosedyre**

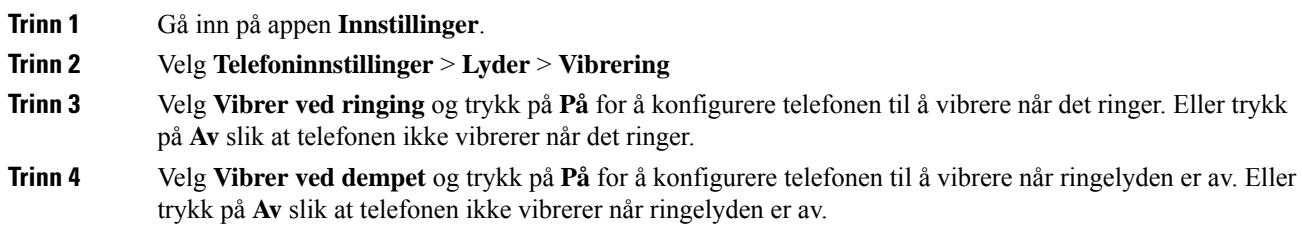

### <span id="page-103-0"></span>**Velge hvor du hører ringing**

Når du har et innkommende anrop, kan du konfigurere telefonen til å spille av ringelyden i headsettet eller på høyttaleren.

#### **Prosedyre**

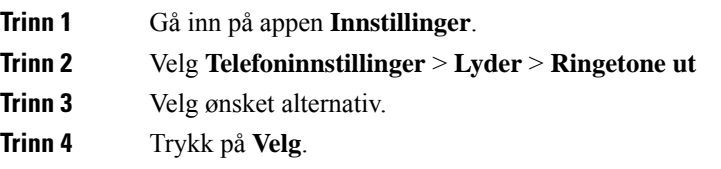

### **Endre ringelyden**

Du kan endre lyden du hører når du får innkommende anrop, og du kan konfigurere forskjellige ringelyder for hver telefonlinje.

Hvis arbeidsmiljøet er støyete, kan du bruke Chirp1(mobil) og Chirp2(mobil) for å høre ringetonen. Disse ringetonene er optimalisert for høyttaleren på den trådløse telefonen.

- **Trinn 1** Gå inn på appen Innstillinger.
- **Trinn 2** Velg **Telefoninnstillinger** > **Lyder** > **Ringelyd**
- **Trinn 3** (Valgfritt) Velg en linje.
- **Trinn 4** Uthev en ringelyd.
- **Trinn 5** Trykk på **Spill av** for å høre ringelyden.
- **Trinn 6** Trykk på **Velg** for å bruke ringelyden.

### **Justere tilbakeføring av lyden på headsettet**

Når du bruker headset, kan du høre din egen stemme i de. Dette kalles sidelyd eller tilbakeføringslyd. Du kan kontrollere mengden sidelyd i headsettet.

### **Prosedyre**

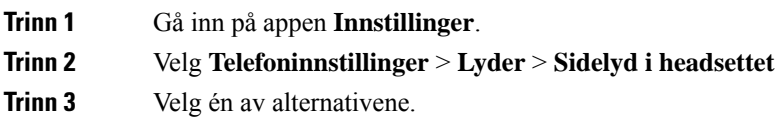

### **Slå av tastaturlyder**

Du kan slå av tastaturlydene slik at det ikke kommer lyd når du trykker på en knapp.

### **Prosedyre**

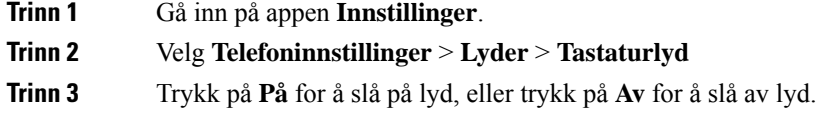

### **Justere støyfilteret**

Du kan justere følsomheten til telefonmikrofonen for å filtrere ut bakgrunnsstøy, slik at den andre personen i samtalen hører deg bedre.

### **Prosedyre**

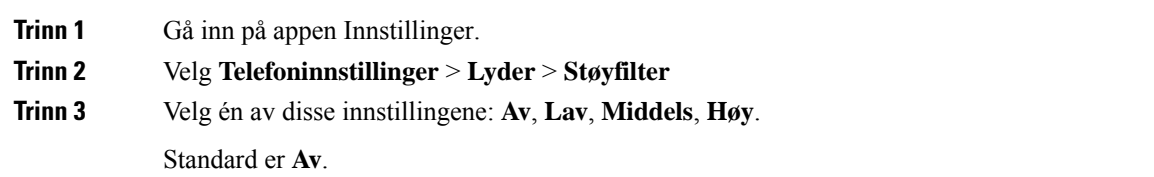

### **Justere lysstyrken på telefonskjermen**

Du kan justere lysstyrken på telefonskjermen.

Standardinnstillingen er 5.

### **Prosedyre**

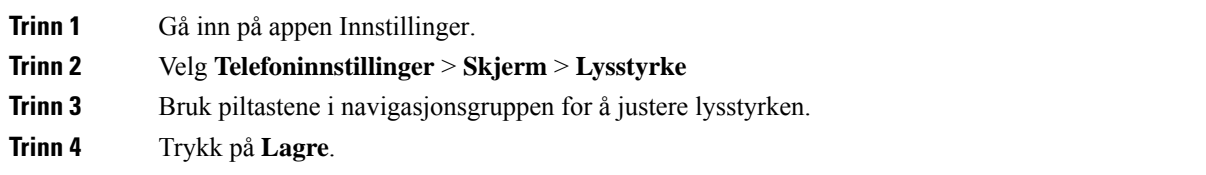

### **Endre skriftstørrelsen**

Du kan justere skriftstørrelsen som brukes på telefonskjermen. Hvis du reduserer skriftstørrelsen, blir mer tekst synlig på skjermen. Hvis du øker skriftstørrelsen, blir mindre tekst synlig på skjermen.

#### **Prosedyre**

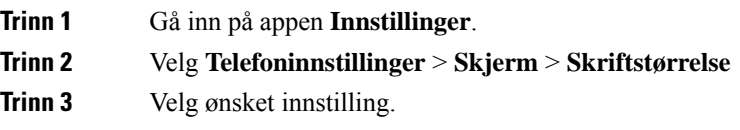

### **Kontroller LED-indikatorlyset**

Telefonen har et LED-indikatorlys på toppen. Når lyset er aktivert, indikerer det telefonens status:

- Rødt telefonen er koblet til vekselstrømkilden og batteriet lader.
- Grønt telefonen er koblet til vekselstrømkilden og batteriet er ferdig ladet.
- Hurtig blinkende gult det er et innkommende anrop. Telefonen kan lade eller være fulladet.
- Hurtig blinkende grønt det er en talepostmelding. Når telefonen er koblet til vekselstrømkilden, vil det grønne lyset vises lengre enn når telefonen kun bruker batteriet.
- Sakte blinkende grønt (annethvertsekund): telefonen bruker batteriet. Telefonen er registrert i det trådløse nettverket og er innenfor dekningsområdet.

Hvis du ikke vil ha denne indikasjonen, kan du slå av lyset.

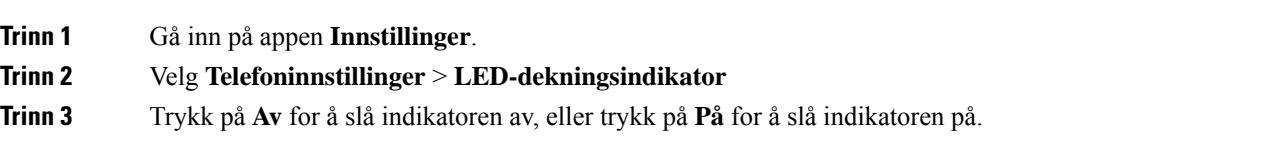

### **Endre skjermens tidsavbrudd**

Du kan konfigurere telefonen til å slå av skjermen etter at den har vært inaktiv i en viss tid. Når du slår av skjermen, bruker telefonen mindre batteristrøm.

Når du velger en innstilling, tones telefonskjermen ned etter den spesifiserte perioden med inaktivitet. Etter ytterligere 10 sekunder slås skjermen av, og telefonen går i hvilemodus.

Standardinnstillingen er 10 sekunder,

### **Prosedyre**

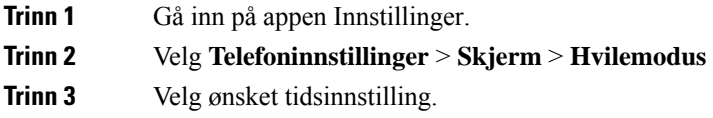

### **Beslektede emner**

Slå av [telefonen](#page-16-0), på side 7

### **Endre bakgrunnsbildet**

Du kan kontrollere bakgrunnsbildet på telefonen.

#### **Prosedyre**

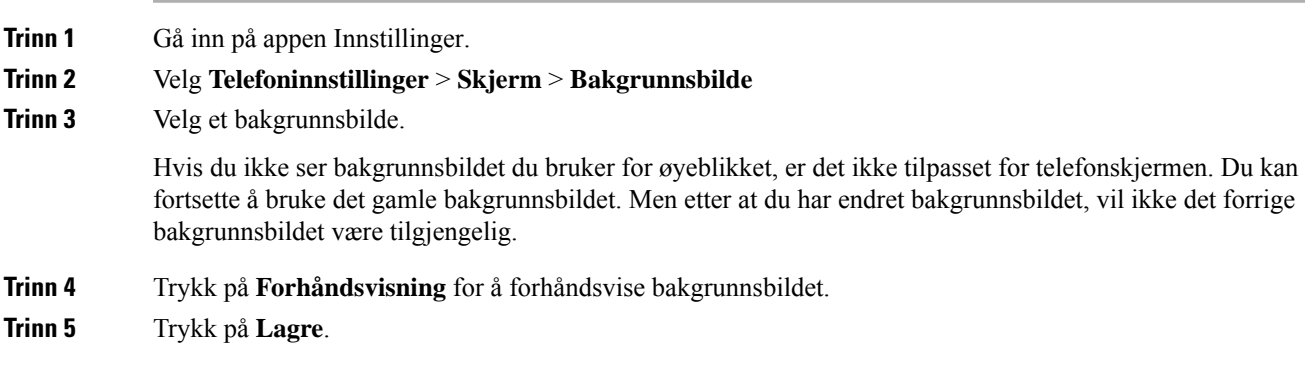

### **Låse tastaturet automatisk**

Du kan konfigurere tastaturet til å låses automatisk. Hvis du konfigurerer telefonen til å låse tastaturet automatisk, vil tastaturet låses når telefonskjermen slås av.

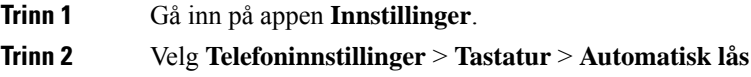

**Trinn 3** Trykk på.

#### **Beslektede emner**

Låse [telefonens](#page-17-0) tastatur, på side 8

### **Innstillinger for dato og klokkeslett**

Du kan administrere noen av innstillingene for dato og klokkeslett på telefonen. Vanligvis konfigurerer telefonen dato, klokkeslett og tidssone automatisk ved hjelp av informasjon fra anropskontrollsystemet. Men det kan være at du vil overstyre de automatiske innstillingene.

### **Kontrollere dato og klokkeslett manuelt**

Hvis telefonens dato og klokkeslett kontrolleres manuelt, kan du endre følgende innstillinger:

- Automatisk tidssone
- Tidspunkt
- Dato
- Tidssone
- 12-timers eller 24-timers datoformat
- Datoformat

### **Prosedyre**

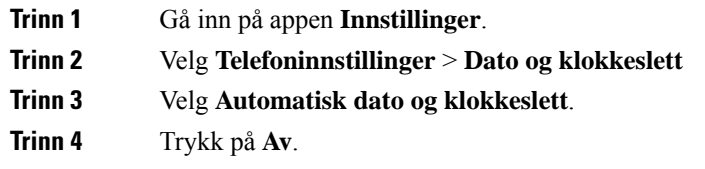

### **Kontrollere dato og klokkeslett automatisk**

Hvis telefonens dato og klokkeslett kontrolleres automatisk, kan du endre følgende innstillinger:

• Automatisk tidssone

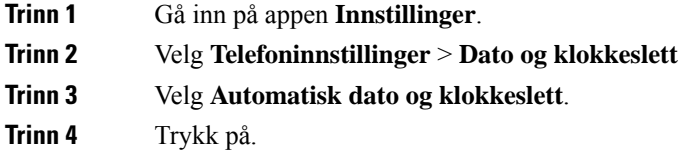
### **Konfigurere tidssonen automatisk**

Du kan konfigurere telefonen til å automatisk eller manuelt konfigurere tidssonen. Når feltet for automatisk tidssone er slått På, kan du ikke endre tidssonen som telefonen bruker. Når feltet for automatisk tidssone er slått Av, kan du endre tidssonen som telefonen bruker.

### **Prosedyre**

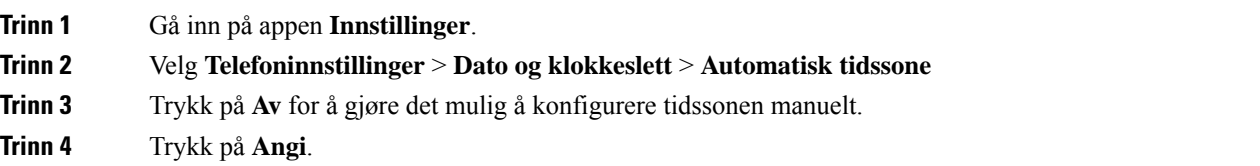

### **Konfigurere tiden**

Hvis telefonens dato og klokkeslett kontrolleres automatisk, kan du konfigurere tiden.

### **Prosedyre**

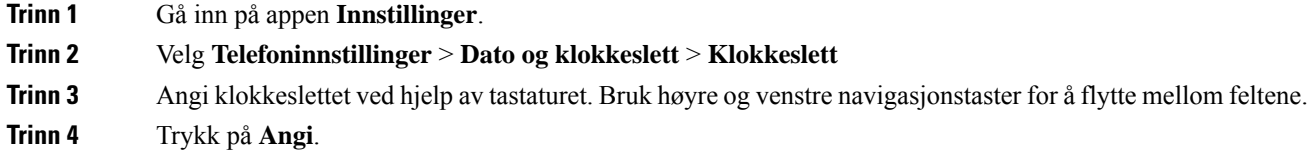

### **Konfigurere datoen**

Hvis telefonens dato og klokkeslett kontrolleres automatisk, kan du konfigurere datoen.

### **Prosedyre**

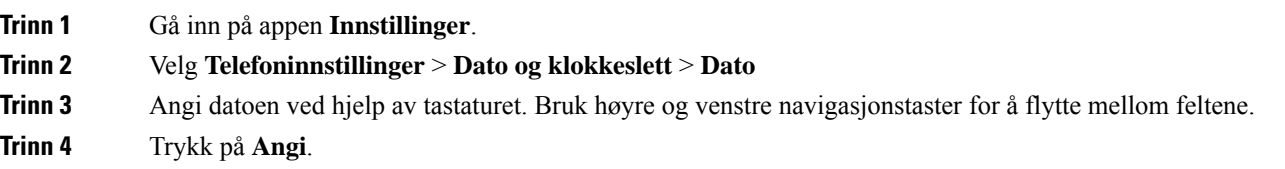

### **Konfigurere tidssone**

Du kan konfigurere tidssonen.

### **Prosedyre**

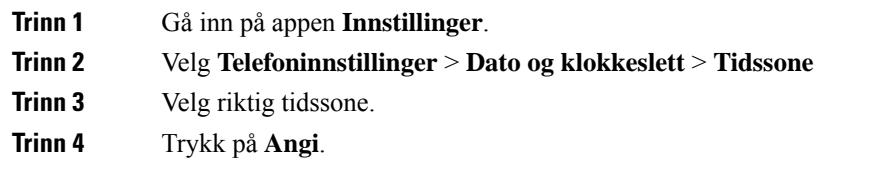

### **Bruk en 12-timers eller 24-timers klokke**

Hvis telefonens dato og klokkeslett kontrolleres manuelt, kan du endre tidsvisningen.

### **Prosedyre**

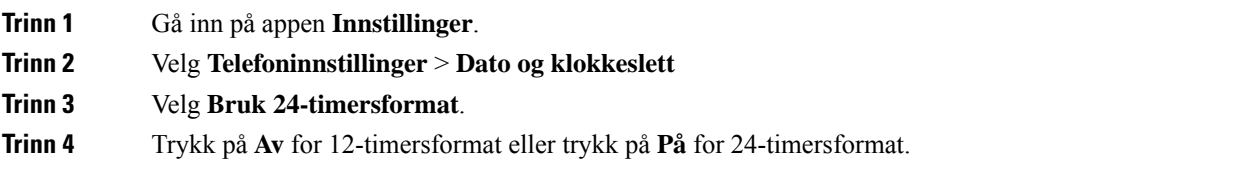

### **Angi format for datoer**

Hvis telefonens dato og klokkeslett kontrolleres automatisk, kan du konfigurere telefonen til å vise datoen i én av de forhåndsinnstilte formatene.

### **Prosedyre**

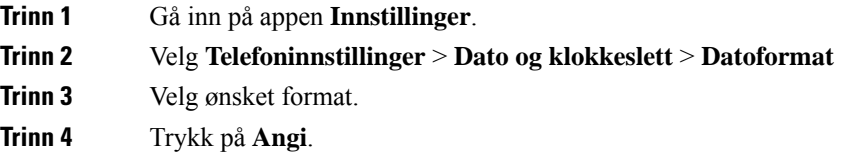

### **Angi visning av batterinivå**

Du kan angi at telefonen skal vise batteristyrken i prosent, i tillegg til ikonet for batterinivå.

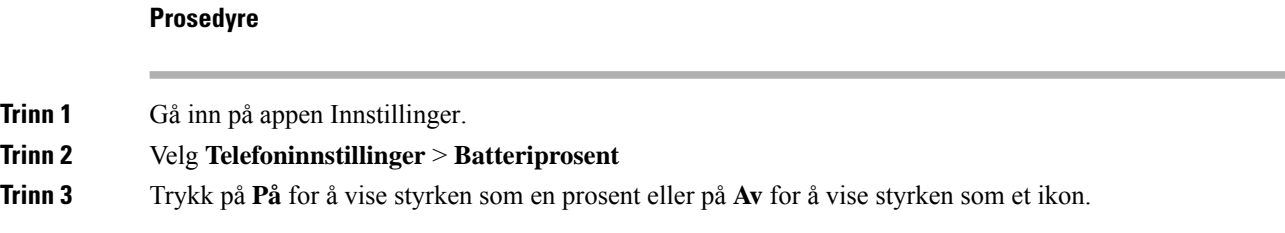

П

### **Beslektede emner**

Ikoner i [overskriftsraden,](#page-23-0) på side 14

## <span id="page-110-0"></span>**Gå inn på Bluetooth-innstillinger**

Du kan koble Bluetooth-headset og Bluetooth-høyttalere til telefonen. Telefonen støtter ikke andre Bluetooth-enheter. Før du kan koble til Bluetooth-headset eller høyttalere, må du konfigurere telefonen for Bluetooth.

### **Prosedyre**

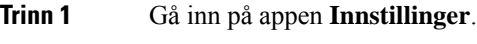

**Trinn 2** Velg **Bluetooth**.

### **Beslektede emner**

[Bluetooth-headset,](#page-116-0) på side 107 [Bluetooth](#page-27-0) og telefonen din, på side 18

### **Slå på Bluetooth**

Før du kan bruke Bluetooth må du slå på Bluetooth på telefonen.

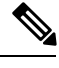

**Merk** Når du bruker Bluetooth, har telefonens batteri mindre taletid.

### **Prosedyre**

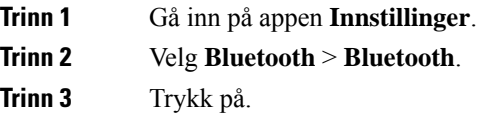

### **Legge til nye Bluetooth-headset**

Du kan legge til opptil 5 Bluetooth-headset.

### **Før du begynner**

Bluetooth må være slått på.

### **Prosedyre**

**Trinn 1** Sørg for at Bluetooth-headsettet dine er synlige.

**Trinn 2** Gå inn på appen **Innstillinger**.

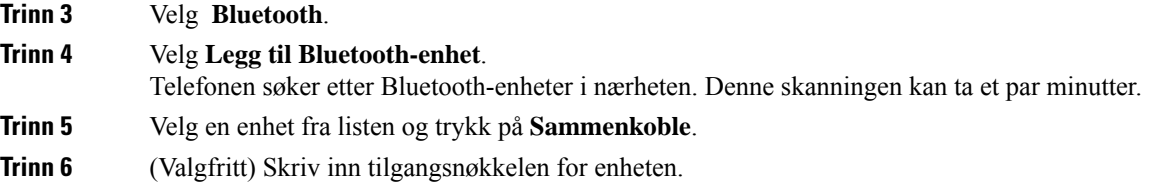

### **Koble til Bluetooth-headset**

Etter at du har sammenkoblet og koblet Bluetooth-headsettet til telefonen, vil headsettet kobles til automatisk når de slås på og er i nærheten av telefonen. Kun ett sett Bluetooth-headset kan være koblet til telefonen. Hvis du derimot har to Bluetooth-headset slått på, vil telefonen bruke headsettet som var koblet til telefonen sist. Du kan endre hvilke headset telefonen skal bruke.

### **Før du begynner**

Bluetooth må være slått på og headsettet må allerede ligge i listen over Bluetooth-enheter.

#### **Prosedyre**

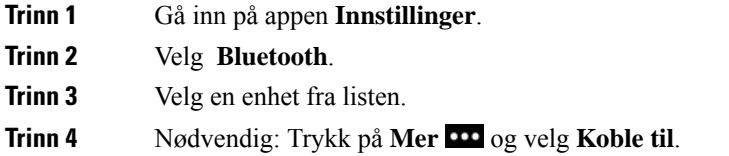

### **Gi nytt navn til Bluetooth-headset**

Hvis du har flere oppføringer i listen over Bluetooth-enhetersom er like, kan du endre navnet på oppføringene slik at det blir mer oversiktlig.

### **Prosedyre**

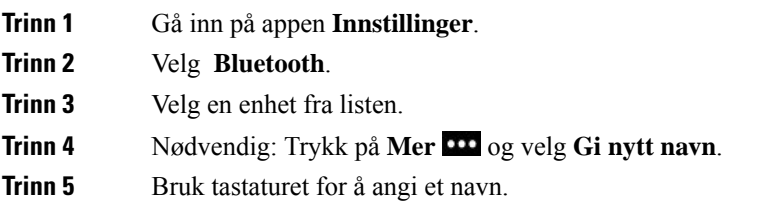

### **Koble fra Bluetooth-headset**

Hvis du har Bluetooth-headset koblet til telefonen, og vil bruke de med mobiltelefonen eller datamaskinen, kan du koble fra Bluetooth-headsettet. Headsettet forblir i listen over Bluetooth-enheter og du kan koble de til på nytt.

Ш

### **Prosedyre**

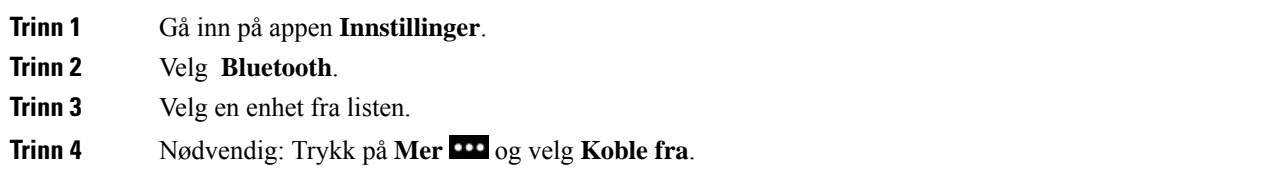

### **Slette Bluetooth-headset**

Når du ikke lenger vil ha Bluetooth-headset i listen over enheter som er tilgjengelige, kan du slette de.

### **Prosedyre**

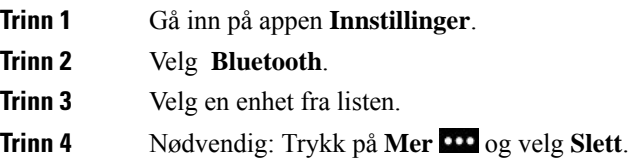

## **Gå inn på administratorinnstillinger**

Systemansvarlig kan begrense tilgangen til denne menyen.Se *Administrasjonsguide fortrådløs Cisco IP-telefon 8821 og 8821-EX og Cisco Unified Communications Manager* for informasjon om denne menyen.

### **Prosedyre**

**Trinn 1** Gå inn på appen **Innstillinger**.

**Trinn 2** Velg **Administratorinnstillinger**.

# **Justere volumet under en samtale**

Hvis lyden i håndsettet, headsettet eller høyttalerne er for høy eller for lav, kan du endre volumet mens du hører på den andre personen. Når du endrer volumet under en samtale, vil det kun påvirke høyttaleren du bruker for øyeblikket. Hvis du for eksempel endrer volumet mens du bruker headsettene, vil ikke volumet i håndsettet, endres.

**Prosedyre** Trykk på **Volum** opp eller ned for å justere volumet når du er i en samtale.

# **Justere telefonens ringelydvolum**

Hvis telefonens ringelyd er for høy eller for lav når du mottar et innkommende anrop, kan du endre ringevolumet. Endringer du foretar i ringevolumet, påvirker ikke samtalevolumet du hører når du er i en samtale.

### **Prosedyre**

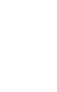

 $\ddot{}$ 

Trykk på **Volum** opp eller ned for å justere ringevolumet når telefonen ikke er i bruk.

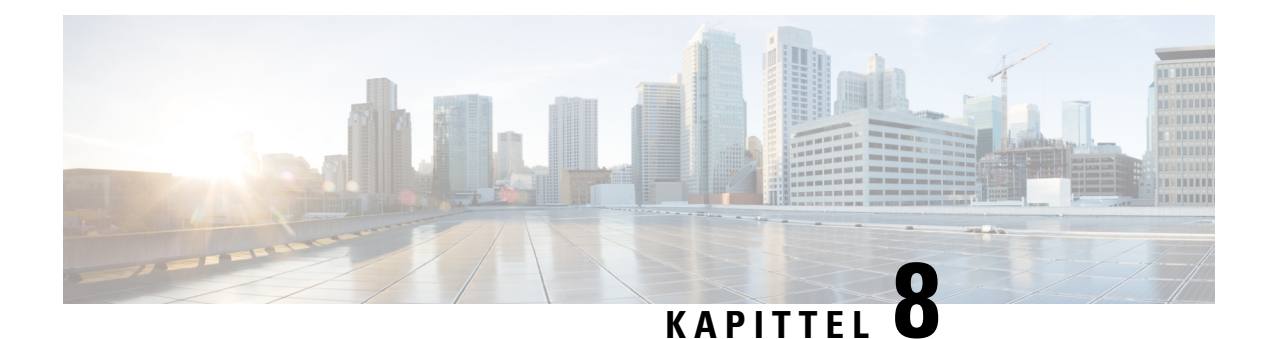

# **Tilbehør**

- [Tilbehør](#page-114-0) som støttes, på side 105
- [Headset,](#page-115-0) på side 106
- [Silikonetui,](#page-116-1) på side 107
- [panelladere,](#page-118-0) på side 109
- [Multiladere,](#page-122-0) på side 113
- Sikre laderen med en [kabellås,](#page-127-0) på side 118

# <span id="page-114-0"></span>**Tilbehør som støttes**

Du kan bruke forskjellig tilbehør til telefonen.

- Headset:
	- Standard headset som bruker en kontakt på 3,5 mm
	- Bluetooth-headset
- Bordlader for trådløs Cisco IP-telefon 8821: lader kun Trådløs Cisco IP-telefon 8821
- Bordlader for trådløs Cisco IP-telefon 8821-EX: lader kun Trådløs Cisco IP-telefon 8821-EX
- Flerladerstasjon for trådløs Cisco IP-telefon 8821: lader kun Trådløs Cisco IP-telefon 8821
- Flerladerstasjon for trådløs Cisco IP-telefon 8821-EX: lader kun Trådløs Cisco IP-telefon 8821-EX

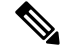

**Merk**

Trådløs Cisco IP-telefon 8821-EX har ikke blitt testet eller sertifisert med noe tilbehør for bruk i potensielt eksplosiv atmosfære.

Telefonen kan kun koble seg til Bluetooth-headset og -høyttalere. De støtter ikke andre Bluetooth-enheter.

Telefonene har annet tilbehør, inkludert bæredeksel og silikondeksel. For mer informasjon om tilbehør kan du se *Tilbehørsveiledning for trådløs Cisco IP-telefon 882x-serien*, som du finner her: [http://www.cisco.com/](http://www.cisco.com/c/en/us/support/collaboration-endpoints/unified-ip-phone-8800-series/products-user-guide-list.html) [c/en/us/support/collaboration-endpoints/unified-ip-phone-8800-series/products-user-guide-list.html](http://www.cisco.com/c/en/us/support/collaboration-endpoints/unified-ip-phone-8800-series/products-user-guide-list.html).

# <span id="page-115-0"></span>**Headset**

Du kan kun bruke kablede og Bluetooth-headset med telefonen. Se *Tilbehørsveiledning for trådløs Cisco IP-telefon 882x-serien* for informasjon om støttede headset.

Selv om vi utfører noen interne tester av kablede og trådløse Bluetooth-headset fra tredjepartersom kan brukes med Trådløs Cisco IP-telefon 8821 og 8821-EX, sertifiserer vi eller støtter vi ikke produkter fra leverandører av headset eller håndsett. På grunn av egne miljø- og maskinvareforskjeller på steder der telefoner brukes, er det ikke én måte som er "best" for alle miljøer. Vi anbefaler at kunder tester headset som fungerer best i sitt miljø før de kjøper et stort antall av disse enhetene til bruk i nettverket.

**Merk** Trådløs Cisco IP-telefon 8821-EX har ikke blitt testet for kablede og Bluetooth-headset på farlige steder.

Vi anbefaler at du bruker eksterne enheter som har god kvalitet, som headset) som er beskyttet mot uønskede radiofrekvens- og lydfrekvenssignaler (RF og AF). Det kan likevel oppstå noe støy, avhengig av kvaliteten på enhetene og hvor nær de står andre enheter, for eksempel mobiltelefoner og radioer.

Hovedgrunnen til at et bestemt sett headset ville vært uegnet for telefonen er muligheten for hørbar summing. Denne summingen kan enten høres av den andre parten eller både av den andre parten og deg som er telefonens bruker. Noe summing kan forårsakes av forskjellige kilder utenfor, for eksempel elektriske lys, elektriske motorer eller store PC-monitorer. I noen tilfeller kan mekanikken eller elektronikken i forskjellige headset forårsake at den andre parten hører ekko av sin egen stemme når de snakker med telefonens bruker.

#### **Beslektede emner**

Ringe ved hjelp av [headset](#page-65-0), på side 56

## **Viktig sikkerhetsinformasjon for headset**

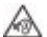

Høyt lydtrykk – unngå langvarig lytting med høyt volum, da dette kan skade hørselen.

Når du kobler til headsettene, reduser høyttalervolumet i headsettene før du setter headsettene på hodet. Hvis du husker å redusere volumet før du tar headsettene av, starter volumet på et lavere nivå når du kobler til headsettene igjen.

Vær oppmerksom på omgivelsene. Når du bruker headsettene, kan det blokkere viktige eksterne lyder, spesielt i nødsituasjoner eller i støyende miljøer. Ikke bruk headsettene når du kjører. Ikke plasser headsettene eller hodetelefonkablene i et område der personer eller kjæledyr kan snuble i dem. Hold alltid et øye med barn som oppholder seg i nærheten av headsettene eller hodetelefonkablene.

## **Standard headset**

Du kan kun bruke ett sett med kablede headset med telefonen. headsettene må ha en kontakt på 3,5 mm og med 3 bånd og 4 forbindere.

Vi anbefaler.Cisco headset 520-serien Disse headsettene tilbyr fremragende lydgjengivelse. Den har en 3,5 mm lydplugg som du kan plugge inn i den trådløse telefonen. Du kan også bruke headsettene og den innebygde kontrolleren med noen av bordtelefonene i Cisco IP-telefon 8800-serien. Hvis du vil ha mer informasjon om headsettene, se[.https://www.cisco.com/c/en/us/products/collaboration-endpoints/headset-500-series/index.html](https://www.cisco.com/c/en/us/products/collaboration-endpoints/headset-500-series/index.html) Hvis du kobler headset til under en aktiv samtale, vil lydbanen automatisk byttes til headsettet.

## <span id="page-116-0"></span>**Bluetooth-headset**

Du kan kun bruke ett sett med Bluetooth-headset med telefonen. Når du bruker trådløse Bluetooth-headset, vil headsettet vanligvis øke telefonens batteriforbruk, og det kan resultere i redusert batterilevetid.

For at Bluetooth trådløse headset skal fungere, må de ikke være i direkte synslinje fra telefonen, men det er derimot noen barrierer, som vegger eller dører og interferens fra annet elektronisk utstyr, som kan påvirke tilkoblingen.

### **Beslektede emner**

Gå inn på [Bluetooth-innstillinger](#page-110-0), på side 101 [Bluetooth](#page-27-0) og telefonen din, på side 18

## **Headsettips**

Hvis headsettet har en kontrollknapp, kan du bruke headsettet til å lytte (headsetmodus) og telefonmikrofonen til å fange opp stemmen din. Bare trykk på kontrollknappen når du plugger i headsettet. Hvis du bruker denne modusen, filtrerer telefonmikrofonen automatisk bort bakgrunnsstøyen.

#### **Beslektede emner**

Justere [støyfilteret,](#page-104-0) på side 95

# <span id="page-116-1"></span>**Silikonetui**

Du kan bruke Silikondeksel for trådløs Cisco IP-telefon 8821til å beskytte den trådløse telefonen. Dekselet passer til alle trådløse telefonmodeller.

**Figur 5: Trådløs Cisco IP-telefon 8821 og Silikondeksel for trådløs Cisco IP-telefon 8821**

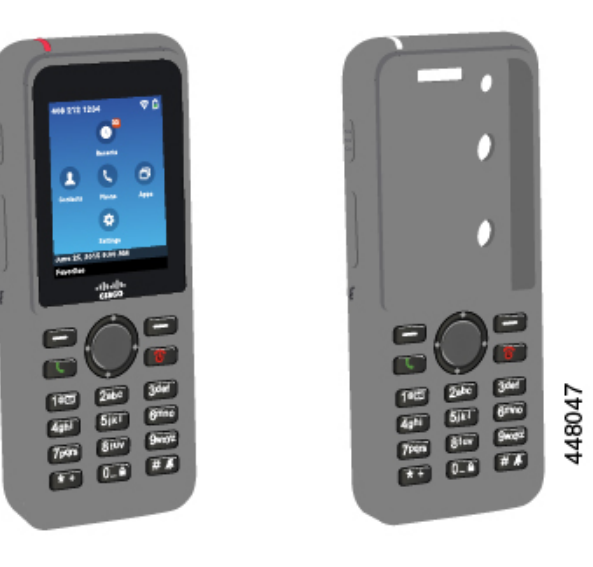

Dekselet har disse fordelene:

- Allergivennlig
- Antimikrobiell
- Motstandsdyktig mot 15 % alkohol, 75 % alkohol, 2,5 % hydrogenperoksid, mineralolje, såpe, vann, blekemiddel og oppvaskmiddel.

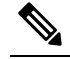

Bruk rengjøringsmidlet med lavest styrke for å forlenge dekselets levetid og utseende. **Merk**

- Reduserer skade når telefonen mistes
- Beskytter mer av telefonen enn de andre dekslene.

Dekselet leveres med et valgfritt beltefeste som du kan feste på.

Dekselet trenger ikke å fjernes for å lade batteriet med panelladeren eller flerladeren. Fjern koppen i laderen for å plassere telefonen og dekselet i laderen.

## <span id="page-117-0"></span>**Installer Silikondeksel for trådløs Cisco IP-telefon 8821**

Du setter telefonen i dekselet gjennom skjermåpningen i dekselet. Hvis du må fjerne dekselet, gjør du motsatt av trinnene nedenfor.

#### **Prosedyre**

**Trinn 1** Skyv bunnen av telefonen til skjermåpningen helt til telefonen er helt inne i dekselet.

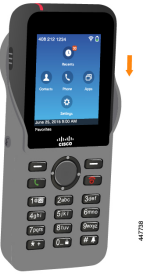

- **Trinn 2** Hvis skjermåpningen har rullet opp, kan du rulle den ut til den er flat.
- **Trinn 3** Fest dekselet ett hjørne av gangen.

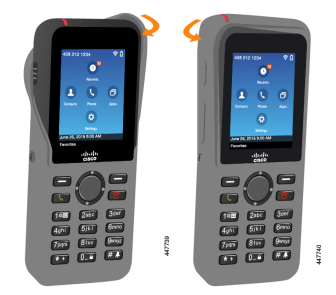

**Trinn 4** Hvis skjermåpningen har rullet opp, kan du rulle den ut til den er flat.

**Trinn 5** (Valgfritt) Hvis det er nødvendig, trykker du på beltefestet og skyver den bak på dekselet.

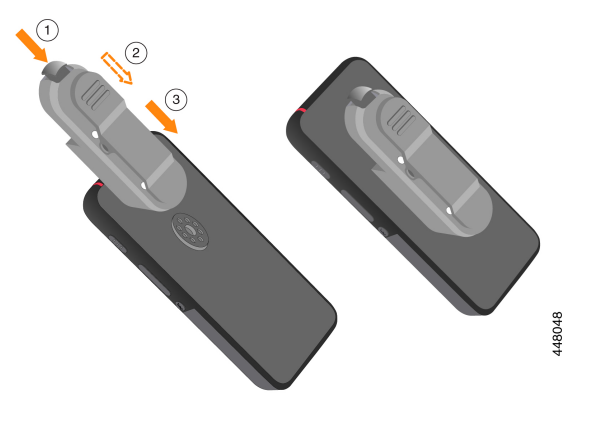

# **Rengjør silikondekselet**

### **Prosedyre**

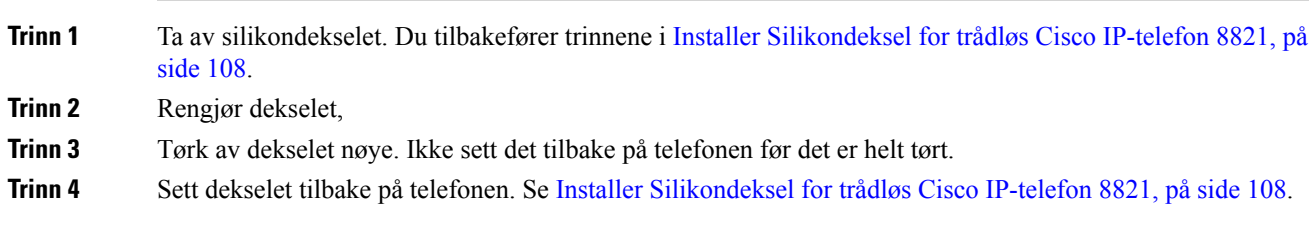

# <span id="page-118-0"></span>**panelladere**

Du kan bruke Bordlader for trådløs Cisco IP-telefon 8821 for å lade Trådløs Cisco IP-telefon 8821 og ekstrabatteriet. Laderen fungerer ved hjelp av strøm fra en kabel eller et oppladet ekstrabatteri. Den kan sikres med en standard kabellås til bærbar datamaskin. Denne laderen har en etikett på baksiden for å vise den maksimale spenningen (4,35 V).

Du kan bruke Bordlader for trådløs Cisco IP-telefon 8821-EX for å lade Trådløs Cisco IP-telefon 8821-EX og ekstrabatteriet. Laderen fungerer ved hjelp av strøm fra en kabel eller et oppladet ekstrabatteri. Den kan sikres med en standard kabellås til bærbar datamaskin. Laderen har samme utseende som Bordlader for trådløs Cisco IP-telefon 8821, men viser illustrasjon av Trådløs Cisco IP-telefon 8821-EX og har ikke spenningsetikett.

Følgende bilde viser laderen med en telefon.

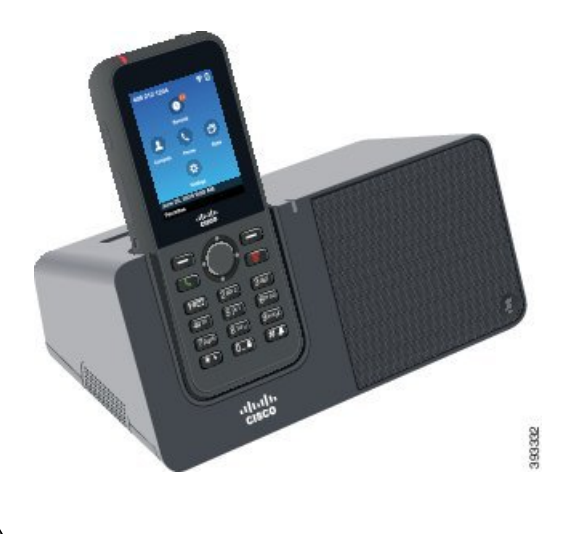

**Figur 6: Trådløs Cisco IP-telefon 8821 og Bordlader for trådløs Cisco IP-telefon 8821**

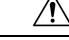

Bordlader for trådløs Cisco IP-telefon 8821 kan bare lade Trådløs Cisco IP-telefon 8821 og et ekstrabatteri for den telefonen. Du kan ikke lade Trådløs Cisco IP-telefon 8821-EX eller dens ekstrabatterier i Bordlader for trådløs Cisco IP-telefon 8821. **Forsiktig**

I dette dokumentet refererer begrepet *bordlader* til begge laderne.

Hvis telefonen har et beskyttende etui, trenger du ikke å ta av etuiet før du kan lade telefonen i bordladeren. Du tilpasser laderen slik at den passer telefonen.

Du kan bruke en USB-til-Ethernet-adapter (dongle) for å koble bordladeren til Ethernet bare til automatisk Wi-Fi-profilklargjøring og sertifikatregistreringsformål. Du kan ikke bruke en dongle til å foreta taleanrop over Ethernet.For mer informasjon om USB-porten kan du se *Administrasjonguiden fortrådløs Cisco IP-telefon 8821 og 8821-EX*.

Ladere eller håndfrimodus må ikke brukes i en potensiell eksplosiv atmosfære. **Forsiktig**

Ikke lad telefonen hvis den er våt.

#### **Innebygget høyttalende telefon**

Laderen inkluderer en høyttalende telefon som du kan bruke mens telefonen er i dokkingstasjonen. Bruk telefonens volumtaster til å kontrollere høyttalervolumet, og **Demp**-tasten på selve laderen. Når den høyttalende telefonen er dempet, vil tasten **Demp** lyse rødt.

#### **Ladeindikatorer på telefonen**

Når du setter telefonen i laderen, indikerer telefonen at batteriet lader, med det røde LED-lyset øverst på telefonen. Hvis telefonen er slått på når du setter den i laderen, ser du en melding på skjermen. Hvis telefonen er slått av eller batteriet er for svakt, dukker det opp et ikon på skjermen. Når batteriet er ladet, lyser LED-lampen på telefonen grønt.

### **Ladeindikatorer for ekstrabatteri**

Du kan lade et ekstrabatteri med den andre ladeporten bak hovedporten for lading av telefonen. Når du setter et ekstrabatteri inn i laderen, lyser batteriets LED-lys (til høyre for telefonen) for å vise ladestatusen:

- Rød ekstrabatteriet lader.
- Grønn ekstrabatteriet er fulladet.

#### **Beslektede emner**

Ringe ved hjelp av [telefonens](#page-66-0) høyttaler, på side 57

## **Konfigurere bordladeren**

Du må plassere bordladeren på en stabil arbeidsflate.

### **Før du begynner**

Du trenger kabelen som følger med laderen. Denne kabelen har en kontakt i den ene enden, og en USB-kontakt i den andre enden.

Du trenger strømadapteren som følger med telefonen.

#### **Prosedyre**

**Trinn 1** Koble kabelens kontaktende til bordladeren.

**Trinn 2** Koble kabelens USB-ende til strømadapteren, og koble strømadapteren til det elektriske uttaket.

## **Lade telefonen ved hjelp av bordladeren**

Du kan se at telefonen lader i laderen når telefonens LED-lys lyser rødt og en melding eller et ikon vises på telefonskjermen. Når batteriet er fulladet, lyser LED-lampen grønt. Det kan ta opptil tre timer å lade telefonen.

Hvis telefonen har et beskyttende etui, trenger du ikke å ta av etuiet før du kan lade telefonen i bordladeren. Du tilpasser laderen slik at den passer telefonen.

Når du setter telefonen i laderen, må du sørge for å innrette ladepinnene nederst på telefonen med kontaktene i laderen. Når telefonen er riktig plassert i laderen, blir den holdt på plass med magneter. Hvis LED-lyset ikke lyser, betyr det at innrettingen ikke er riktig.

 $\sqrt{N}$ 

**Forsiktig**

Telefonen må ikke lades i farlige omgivelser.

Ikke lad telefonen hvis den er våt.

### **Prosedyre**

**Trinn 1** (Valgfritt) Tilpass laderen til en telefon i et metui: snu laderen slik at baksiden vender mot deg, plasser tre fingre rundt 3/4 av veien inn i koppen, trykk inn og løft. Koppen skal gli ut.

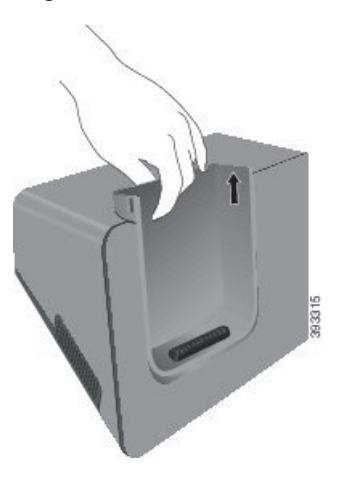

**Merk** Du må kanskje bruke to hender for å fjerne koppen første gang.

**Trinn 2** Sett telefonen i ladesporet med skjermen mot deg. Hvis telefonen er i et etui, trykker du telefonen i ladesporet for å kontrollere at telefonen kobles til kontaktene.

> Sørg for at telefonens LED-lys lyser rødt. Hvis LED-lyset ikke lyser, tar du ut telefonen og setter den inn i laderen på nytt.

Hvis telefonen er i et etui, vil telefonen og etuiet vil vippe ut på grunn av etuiet.

**Trinn 3** Når du tar telefonen ut av laderen, vipper du telefonen forover og løfter den opp for å koble kontakten fra magnetene.

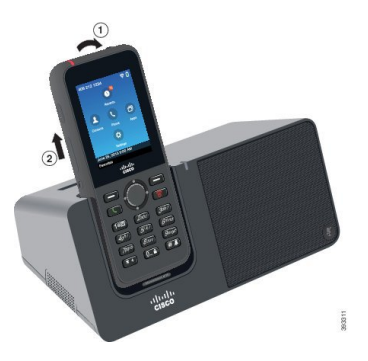

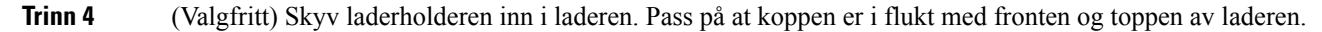

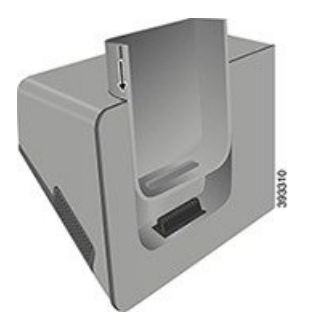

## **Lade ekstrabatteriet ved hjelp av bordladeren**

Du kan lade et ekstrabatteri i bordladeren. Det kan ta opptil tre timer å lade batteriet.

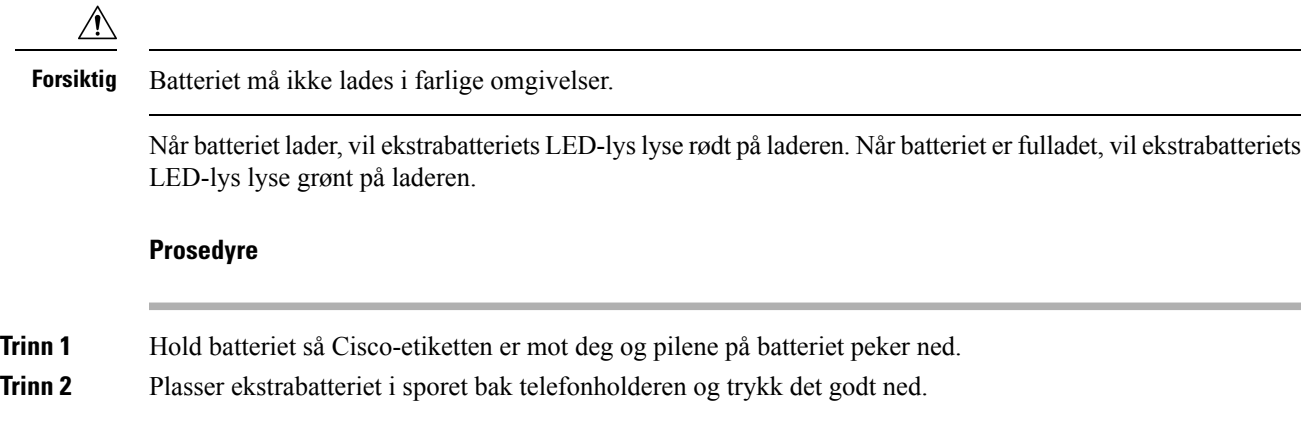

# <span id="page-122-0"></span>**Multiladere**

Du kan lade opptil seks Trådløs Cisco IP-telefon 8821 og seks ekstrabatterier samtidig med Flerladerstasjon for trådløs Cisco IP-telefon 8821. Hvis telefonen er i et beskyttende etui, kan du lade den uten å ta den ut av etuiet. Denne laderen har en etikett på baksiden for å vise den maksimale spenningen (4,35 V).

Du kan lade opptil seks Trådløs Cisco IP-telefon 8821-EX og seks ekstrabatterier samtidig med Flerladerstasjon for trådløs Cisco IP-telefon 8821-EX. Hvis telefonen er i et beskyttende etui, kan du lade den uten å ta den ut av etuiet. Laderen har samme utseende som Flerladerstasjon for trådløs Cisco IP-telefon 8821, men viser illustrasjon av Trådløs Cisco IP-telefon 8821-EX og har ikke spenningsetikett.

Følgende figur viser flerladerstasjonen. Telefonene plasseres i ladeholderne til venstre og høyre, og ekstrabatteriene plasseres i midten.

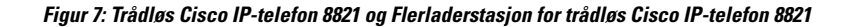

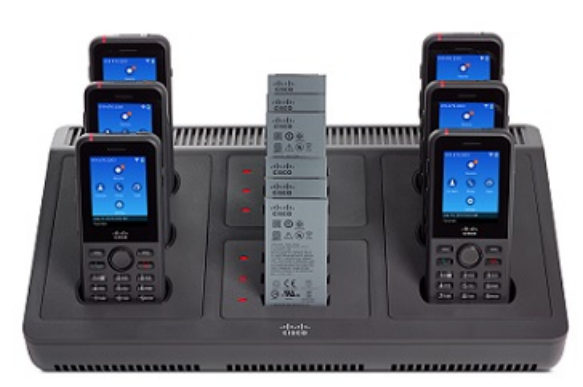

Du kan sette flerladerstasjonen på en arbeidsoverflate eller montere den på en vegg med veggmonteringssettet. Du kan også sikre flerladerstasjonen med en standard kabellås til bærbar datamaskin.

**Forsiktig**

Flerladerstasjon for trådløs Cisco IP-telefon 8821 kan bare lade Trådløs Cisco IP-telefon 8821 og et ekstrabatteri for den telefonen. Du kan ikke lade Trådløs Cisco IP-telefon 8821-EX eller dens ekstrabatterier iFlerladerstasjon for trådløs Cisco IP-telefon 8821.

I dette dokumentet refererer begrepet *flerladerstasjon* til begge laderne.

LED-lampen på telefonen viser ladestatusen. Når batteriet lader, lyser LED-lysene rødt. Når batteriet er fulladet, lyser LED-lyset grønt.

LED-lampen ved siden av ekstrabatteriet viser ladestatusen. Når batteriet lader, lyser LED-lysene rødt. Når batteriet er fulladet, lyser LED-lyset grønt.

Det kan ta flere minutter før LED-lysene ved batterisporene indikerer at batteriet er fulladet. Hvis du flytter et fulladet batteri til et annet spor, kan det være at LED-lyset først er rødt før det blir grønt.

 $\sqrt{N}$ 

Ladere må ikke brukes i en potensiell eksplosiv atmosfære. **Forsiktig**

Ikke lad telefonen hvis den er våt.

## **Konfigurere flerladerstasjonen**

Strømkontakten er på høyre side av flerladerstasjonen.

**Prosedyre**

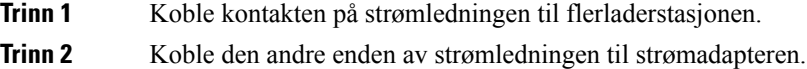

**Trinn 3** Koble strømadapteren til det elektriske uttaket. **Trinn 4** Legg flerladerstasjonen på en stabil arbeidsflate.

## **Installere veggmonteringssettet for flerladerstasjonen**

Veggmonteringssettet inneholder følgende komponenter:

- brakett
- pakke med fem skruer og fem selvgjengende veggankre

### **Før du begynner**

Du trenger følgende verktøy:

- Bormaskin og et 0,25 tommers bor
- Blyant
- Vater
- Stjerneskrutrekker nr. 1 og nr. 2

Du trenger strømkabelen og strømadapteren.

### **Prosedyre**

- **Trinn 1** Bestem hvor braketten skal plasseres. Brakettens nedre høyre hjørne må være mindre enn 127 cm (50 tommer) fra et elektrisk uttak.
- **Trinn 2** Monter veggbraketten.

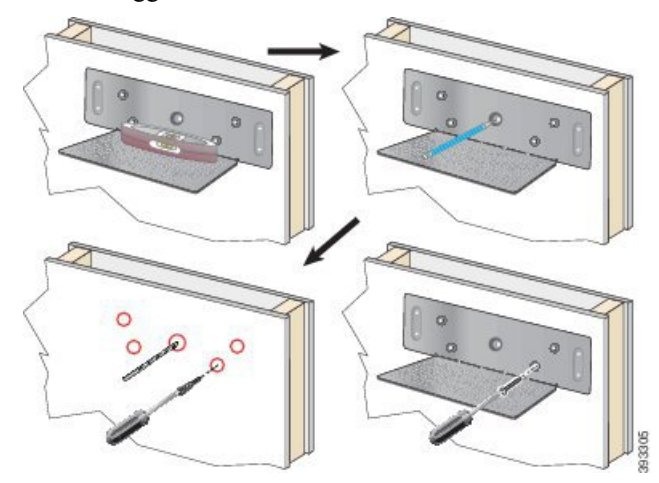

- a) Hold braketten på veggen som vist på bildet.
- b) Bruk vateret for å sikre at braketten er i vater, og bruk en blyant til å markere skruehullene.
- c) Installer ankrene ved hjelp av bormaskinen og boret.
- d) Skru braketten fast til veggen.
- **Trinn 3** Finn pinneholderne på flerladerstasjonen.
- **Trinn 4** Hold flerladerstasjonen slik at pinneholderne er foran pinnene på braketten, trykk flerladerstasjonen mot veggen, og trykk deretter flerladerstasjonen ned så pinnene blir plassert i holderne.

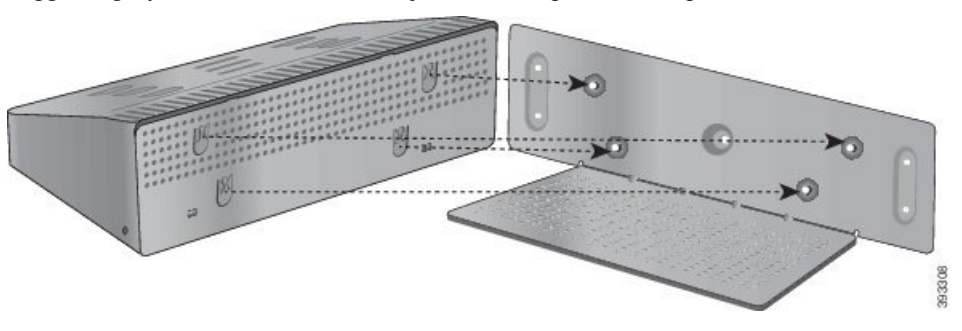

Dette er et nærbilde av pinneholderen.

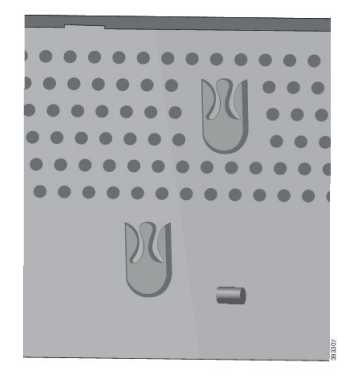

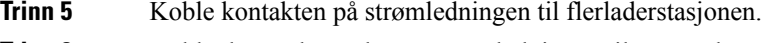

**Trinn 6** Koble den andre enden av strømledningen til strømadapteren.

**Trinn 7** Koble strømadapteren til det elektriske uttaket.

## **Lade telefonen ved hjelp av flerladerstasjonen**

Du kan se at telefonen lader i flerladerstasjonen, ved at LED-lampen på telefonen lyser rødt. Når batteriet er fulladet, lyser LED-lampen grønt. Det kan ta opptil tre timer å lade telefonen.

Hvistelefonen har et beskyttende etui, trenger du ikke å ta av etuiet før du kan lade telefonen i flerladerstasjonen. Du tilpasser flerladerstasjonen slik at den passer telefonen.

Når du setter telefonen i flerladerstasjonen, må du sørge for å innrette ladepinnene nederst på telefonen med kontaktene i flerladerstasjonen. Hvis LED-lyset ikke lyser, betyr det at innrettingen ikke er riktig.

$$
\overline{\mathbb{A}}
$$

Telefonen må ikke lades i farlige omgivelser. **Forsiktig**

Ikke lad telefonen hvis den er våt.

### **Prosedyre**

**Trinn 1** (Valgfritt) Tilpassladeren til en telefon i et etui: før tre fingre inn i koppen, finn sporene på innsiden av koppen og bruk sporene til å trekke koppen ut.

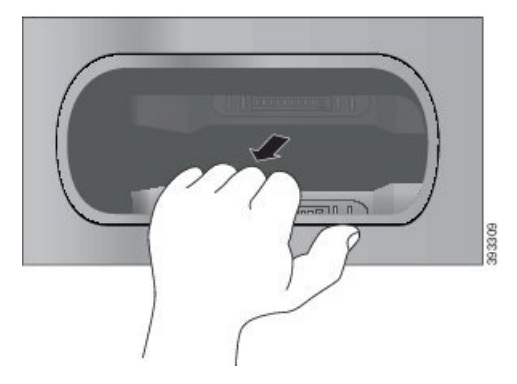

**Trinn 2** Sett telefonen i det tomme ladesporet. Hvis telefonen er i et etui, trykker du telefonen i ladesporet for å kontrollere at telefonen kobles til kontaktene.

> Sørg for at telefonens LED-lys lyser rødt. Hvis LED-lyset ikke lyser, tar du ut telefonen og setter den inn i flerladerstasjonen på nytt.

**Trinn 3** (Valgfritt) Skyv laderholderen inn i flerladerstasjonen og trykk koppen på plass, slik at koppen er i flukt med toppen av flerladerstasjonen.

## **Lade ekstrabatteriet ved hjelp av flerladerstasjonen**

Du kan lade et ekstrabatteri i flerladerstasjonen. Det kan ta opptil tre timer å lade batteriet.

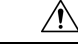

**Forsiktig** Batteriet må ikke lades i farlige omgivelser.

Når batteriet lader, vil batteriets LED-lys ved siden av batteriet lyse rødt. Når batteriet er fulladet, vil batteriets LED-lys lyse grønt.

### **Prosedyre**

Plasser batteriet i et tomt batterispor, som innretter batterikontaktene med laderens kontakter.

Hvis batteriets LED-lys ikke lyser rødt, tar du ut batteriet og setter det inn i batterisporet på nytt.

# <span id="page-127-0"></span>**Sikre laderen med en kabellås**

Du kan sikre skrivebords- eller flerladerstasjonen med en kabellås til bærbar datamaskin som er opptil 20 mm i bredden.

### **Prosedyre**

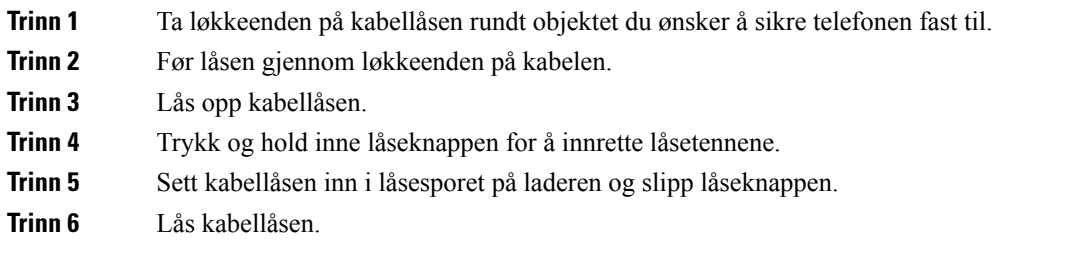

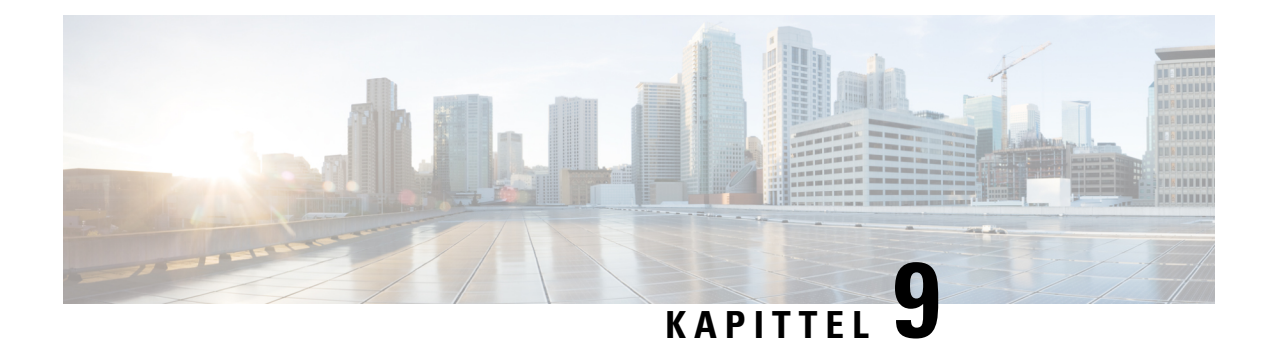

# **Feilsøking**

- Generell [feilsøking,](#page-128-0) på side 119
- Finne [informasjon](#page-130-0) om telefonen, på side 121
- [Maskinvarediagnostikk,](#page-130-1) på side 121
- Opprette en [problemrapport](#page-133-0) fra telefonen, på side 124

# <span id="page-128-0"></span>**Generell feilsøking**

Du kan feilsøke noen generelle problemer på telefonen. Hvis problemet ikke er omtalt nedenfor, kan du kontakte systemansvarlig.

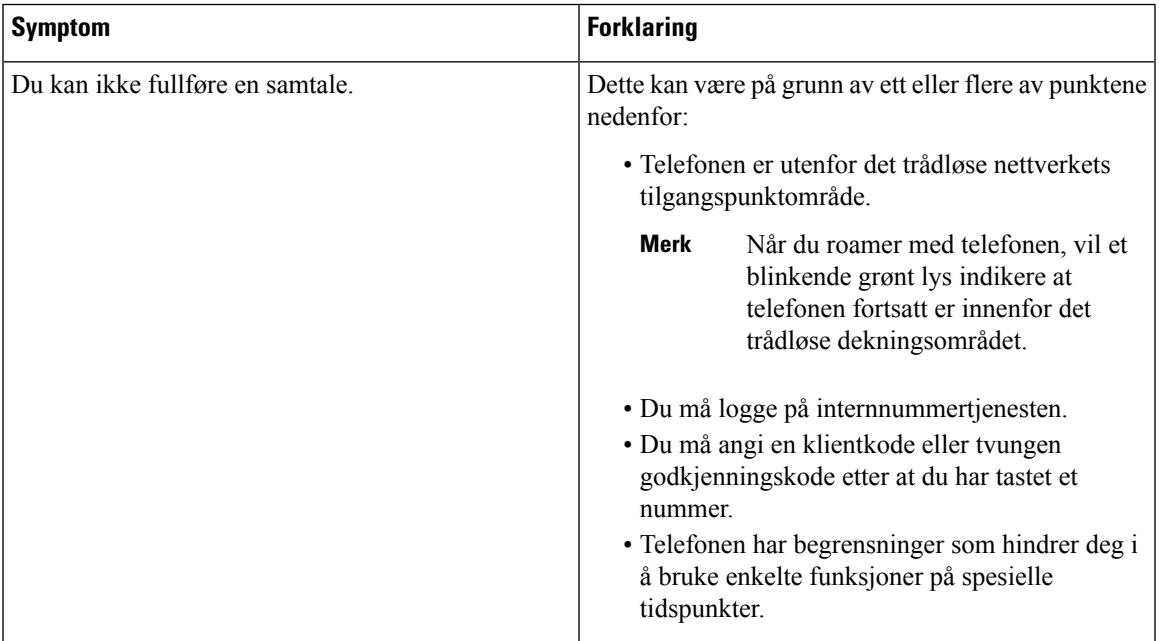

 $\mathbf I$ 

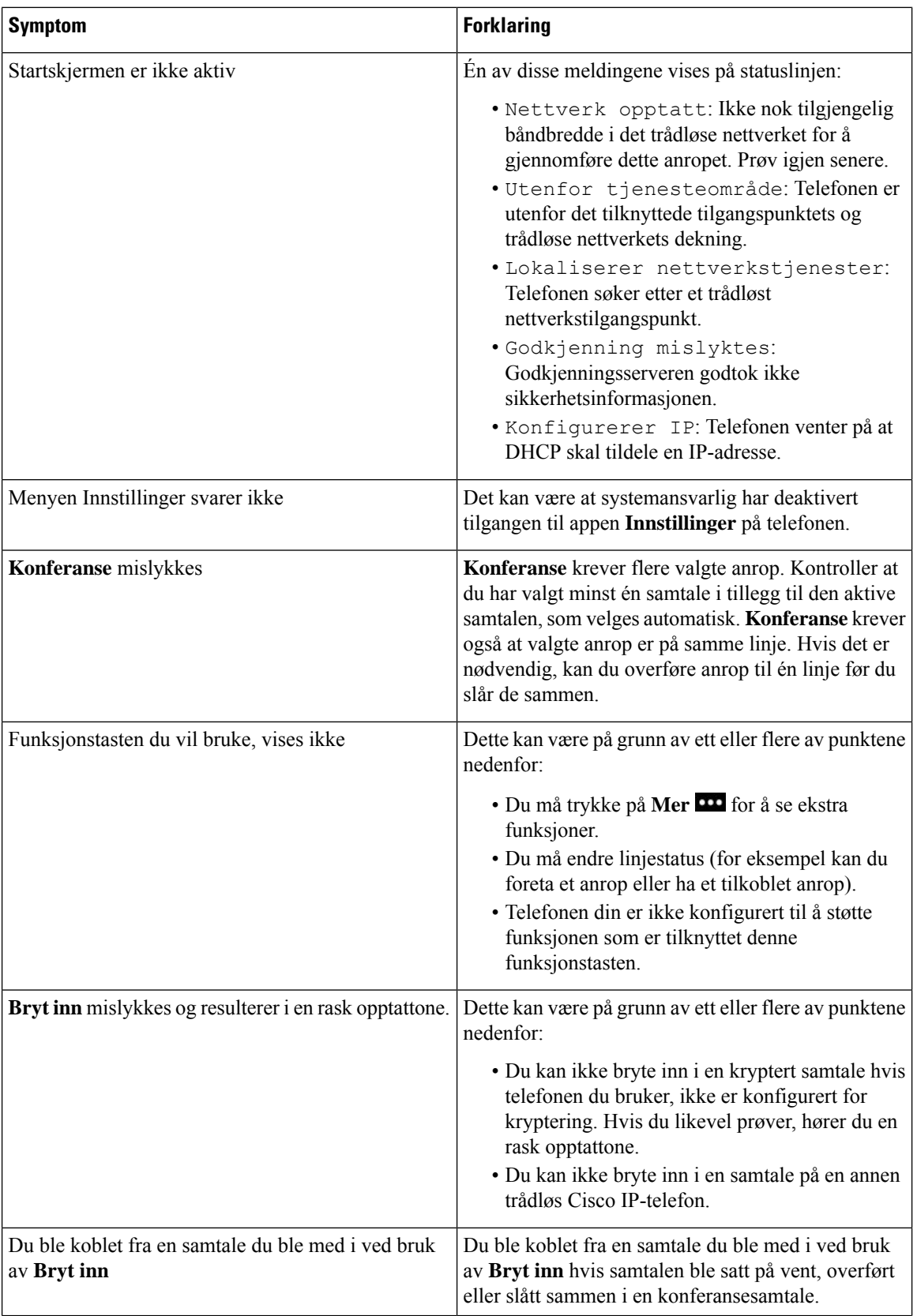

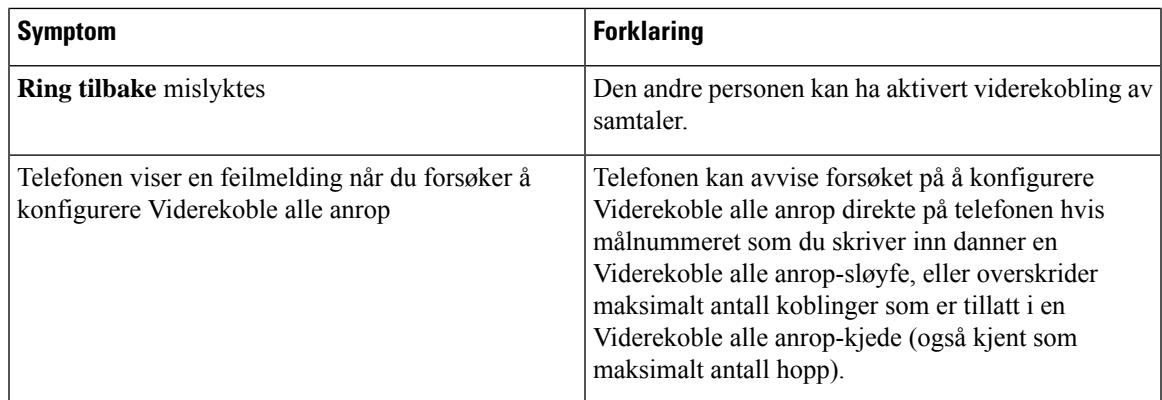

# <span id="page-130-0"></span>**Finne informasjon om telefonen**

Administratoren spør kanskje om informasjon om telefonen din. Denne informasjonen identifiserer telefonen din personolig for å gjøre det lettere å feilsøke. Informasjonen i menyen kan kun leses.Se *Administrasjonsguide fortrådløs Cisco IP-telefon 8821 og 8821-EX og Cisco Unified Communications Manager*for mer informasjon om menyen.

### **Prosedyre**

**Trinn 1** Gå inn på appen **Innstillinger**. **Trinn 2** Velg **Telefoninformasjon**.

# <span id="page-130-1"></span>**Maskinvarediagnostikk**

Du kan kjøre noen diagnostikktester på telefonen.

## **Utføre lyddiagnostikk**

Du kan kontrollere at lyden på telefonen virker som den skal.

### **Prosedyre**

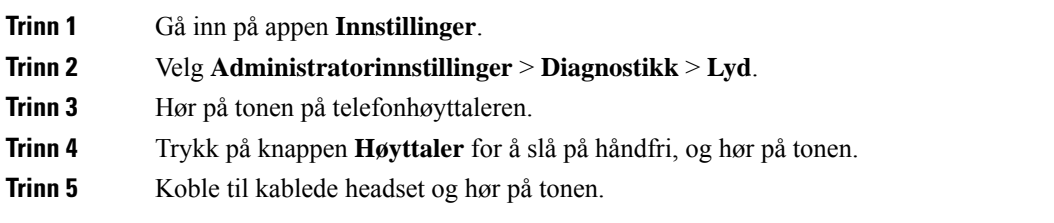

## **Utføre tastaturdiagnostikk**

Du kan kontrollere at tastaturet på telefonen virker som det skal.

### **Prosedyre**

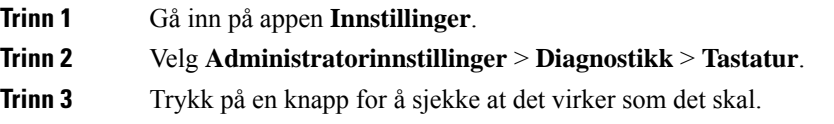

## **Utføre WLAN-diagnostikk**

Du kan kontrollere Wi-Fi-tilkoblingen til telefonen. Telefonen viser en liste over tilgangspunkter i rekkefølge, fra det sterkeste til det svakeste signalet eller frakoblet tilgangspunkt. Du kan deretter se detaljer for det trådløse tilgangspunktet.

### **Prosedyre**

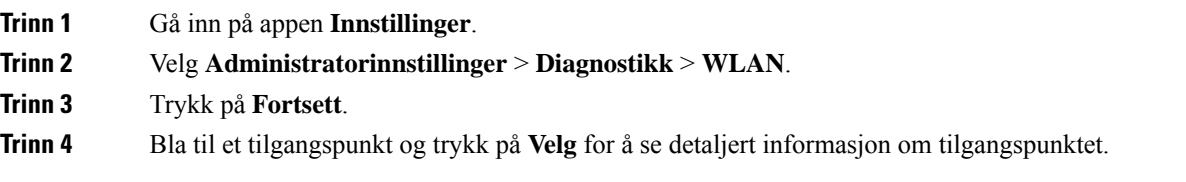

### **WLAN-diagnostikkfelter**

Følgende tabell beskriver feltene i skjermen WLAN-diagnostikk.

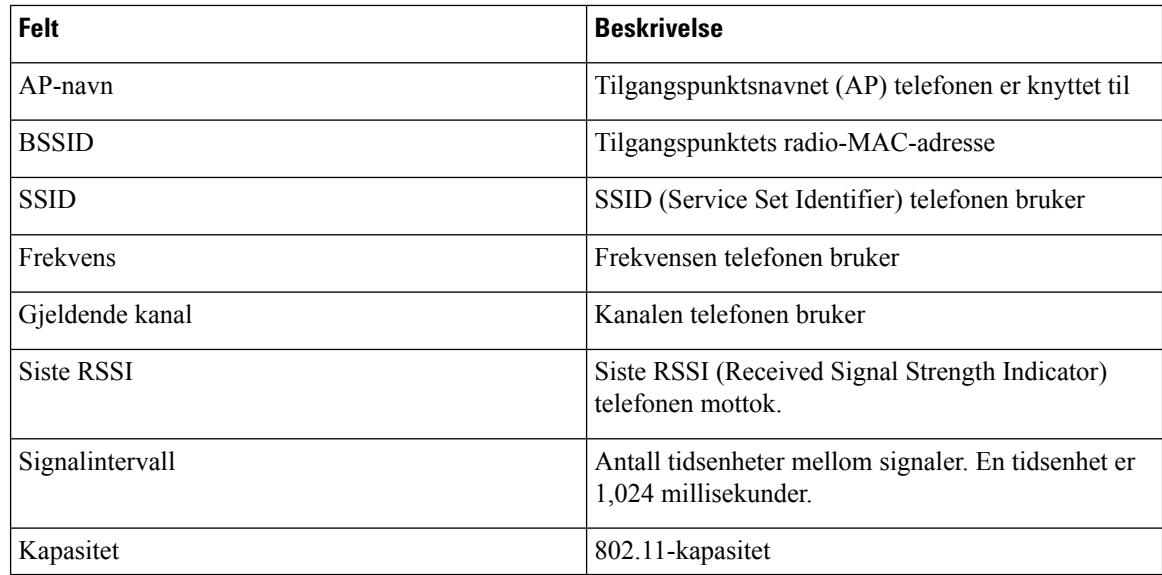

 $\overline{\phantom{a}}$ 

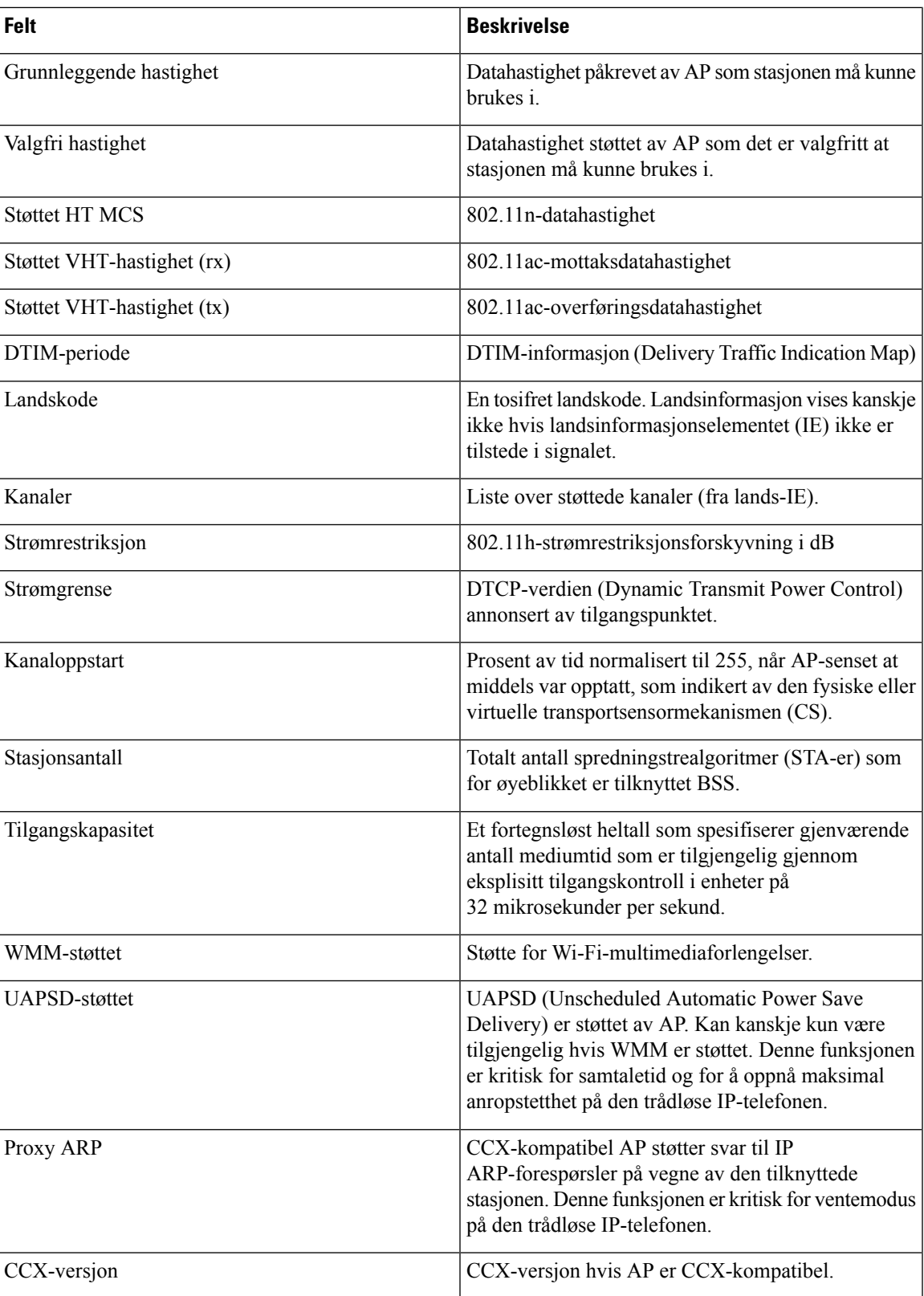

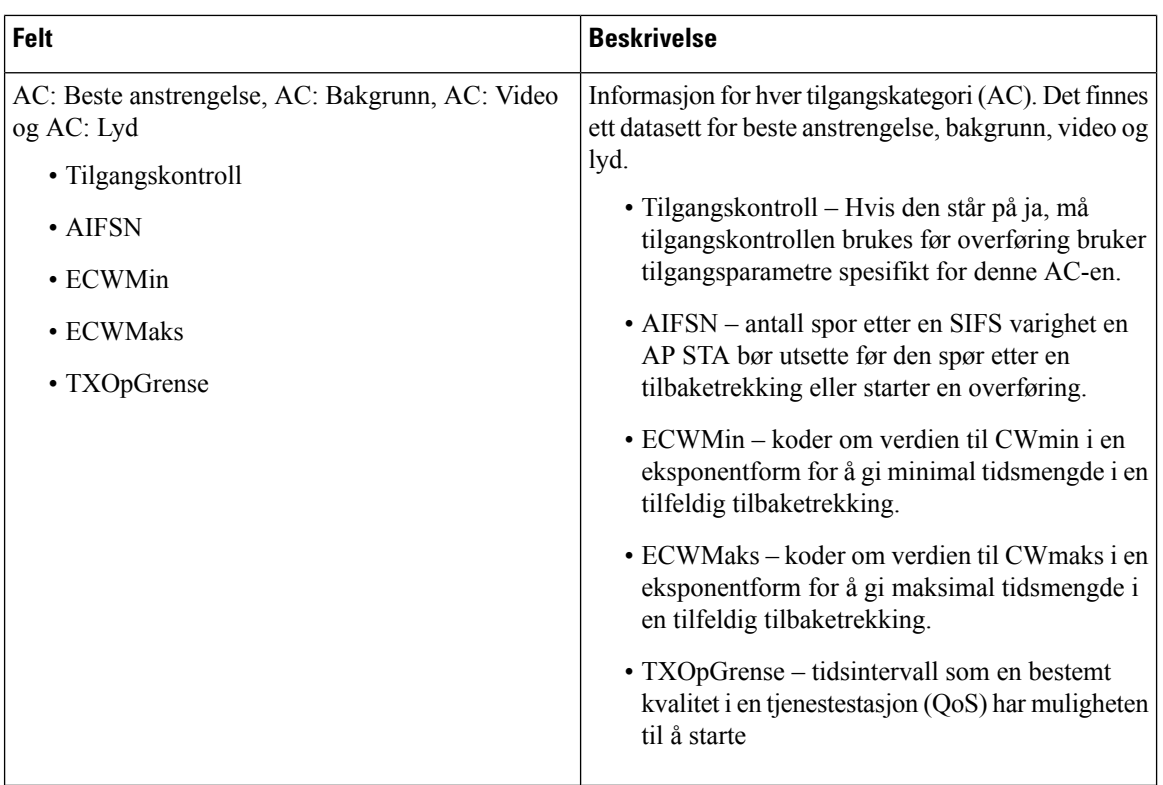

# <span id="page-133-0"></span>**Opprette en problemrapport fra telefonen**

**Prosedyre**

Hvis du støter på et problem med telefonen, kan du generere en problemrapport fra telefonen.

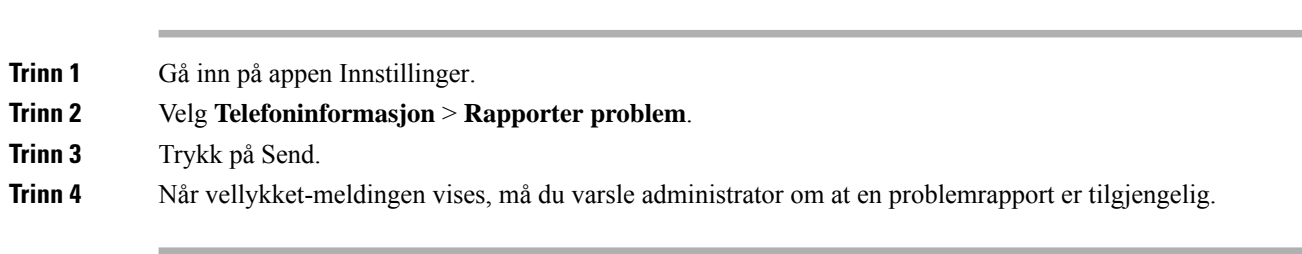

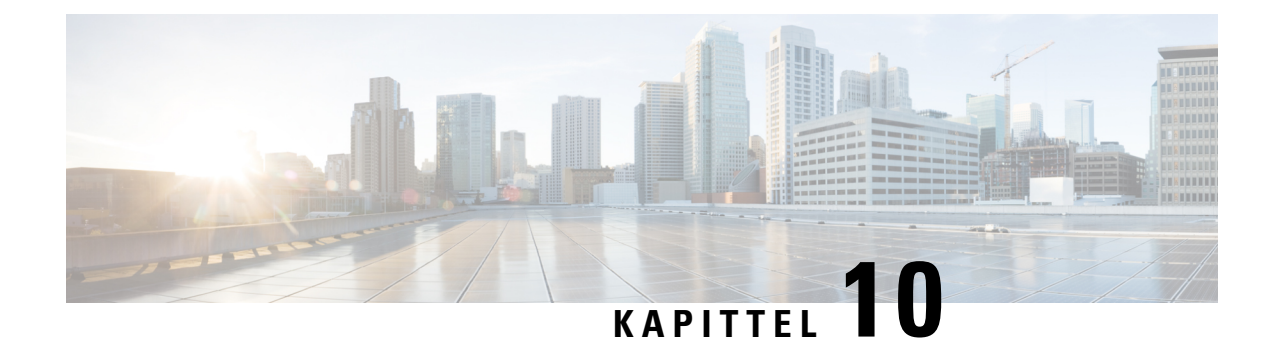

# **Produktsikkerhet**

- [Informasjon](#page-134-0) om sikkerhet og ytelse, på side 125
- [Samsvarserklæring,](#page-139-0) på side 130
- [Sikkerhetsoversikt](#page-145-0) for Cisco-produktet, på side 136
- Viktig [informasjon](#page-145-1) på Internett, på side 136

# <span id="page-134-0"></span>**Informasjon om sikkerhet og ytelse**

Les følgende sikkerhetsmerknader før du installerer eller bruker IP-telefonen.

**Advarsel**

### VIKTIGE SIKKERHETSINSTRUKSER

Dette advarselssymbolet betyr fare. Du er i en situasjon som kan føre til personskade. Før du begynner å arbeide med noe av utstyret, må du være oppmerksom på farene forbundet med elektriske kretser, og kjenne til standardprosedyrer for å forhindre ulykker. Bruk nummeret på slutten av hver advarsel for å finne riktig oversettelse i de oversatte sikkerhetsadvarslene som fulgte med denne enheten. Nummer 1071

TA VARE PÅ DISSE INSTRUKSJONENE

Hvis du vil se oversettelser av advarslene som vises i denne publikasjonen, kan du se erklæringsnummeret i *Regeloverholdelse og sikkerhetsinformasjon – trådløs Cisco IP-telefon 882x-serien* på følgende URL-adresse: [http://www.cisco.com/c/dam/en/us/td/docs/voice\\_ip\\_comm/cuipph/882x/english/RCSI/RCSI-0266-book.pdf](http://www.cisco.com/c/dam/en/us/td/docs/voice_ip_comm/cuipph/882x/english/RCSI/RCSI-0266-book.pdf)

</del>

**Advarsel** Les installasjonsinstruksjonene før du bruker, installerer eller kobler systemet til en strømkilde. Nummer 1004

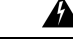

Kommentatorstemme-IP-tjenesten (VoIP) og nødanropstjenesten fungerer ikke hvis strømmen forsvinner eller blir forstyrret. Etter at strømmen er gjenopprettet kan det være at du må tilbakestille eller rekonfigurere utstyret for å få tilgang til VoIP og nødtelefontjenesten igjen. Nødnumre i Norge er 113 (medisinsk), 112 (politi) og 110 (brann). Du må vite hvilke nødnumre som finnes i ditt land. Nummer 361 **Advarsel**

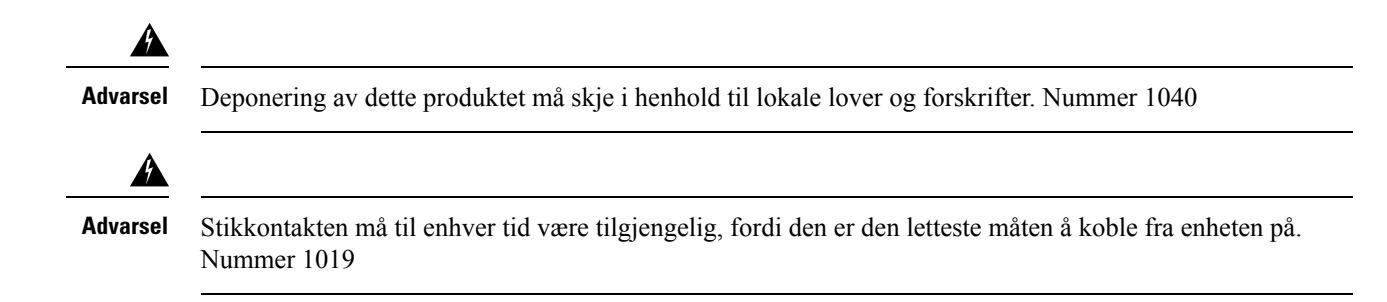

## **Sikkerhetsretningslinjer**

Sikkerhetsretningslinjer for bruk av Trådløs Cisco IP-telefon 8821 og 8821-EX i visse miljøer:

- Dette produktet må ikke brukes som primært kommunikasjonsverktøy i helsetjenestemiljøer, da det kan forårsake et uregulert frekvensbånd som kan bli forstyrret av andre enheter eller utstyr.
- Bruk av trådløse enheter på sykehus er begrenset til hvert enkelt sykehus sine regler.
- Bruk av trådløse enheter på farlige steder er begrenset til restriksjonene som sikkerhetsansvarlige i slike miljøer, har satt.
- Bruk av trådløse enheter på fly er underlagt FAA (Federal Aviation Administration).

## **Batterisikkerhetsmerknader**

Disse sikkerhetsmerknadene for batterier gjelder for batteriene som er godkjent for Trådløs Cisco IP-telefon 8821 og 8821-EX.

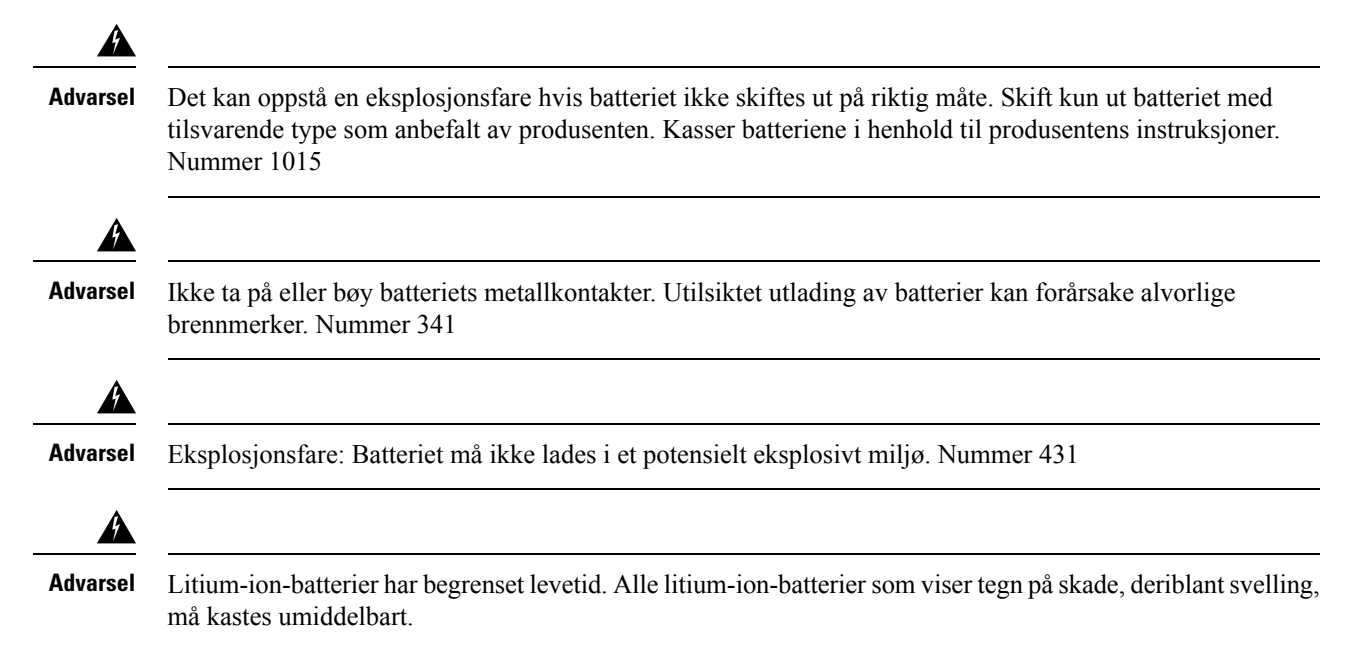

## • Ikke kast batteripakken i ild eller vann. Batteriet kan eksplodere hvis det kastes i ild. **Forsiktig**

- Ikke demonter, knus, punkturer eller destruer batteripakken.
- Håndter etskadet eller lekkende batteri med stor forsiktighet. Hvis du kommer i kontakt med elektrolyttene, må du vaske det eksponerte området med vann og såpe. Hvis elektrolyttene har kommet i kontakt med øyet, må du skylle øyet i vann i 15 minutter og kontakte lege.
- Ikke lad batteripakken hvis omgivelsestemperaturen overskrider 40 °C (104 °F).
- Ikke eksponer batteripakken for høye oppbevaringstemperaturer (over 60 °C (140 °F)).
- Når du kasserer en batteripakke, må du kontakte det lokale renholdsverket for å få vite lokale restriksjoner for kassering eller resirkulering av batterier.

Kontakt den lokale leverandøren for å få et batteri. Det må kun brukes batterier som har et Cisco-delenummer.

### **Batteri**

CP-BATT-8821=

Du må kun bruke et Cisco-batteri som er kompatibelt med telefonen. For å bestille strømforsyning, kan du kontakte den lokale leverandøren og henvise til listen over Cisco-delenumre.

#### **Argentina**

CP-PWR-8821-AR=

### **Australia**

CP-PWR-8821-AU=

### **Brasil**

CP-PWR-8821-BZ=

### **Europa**

CP-PWR-8821-CE=

### **Korea**

CP-PWR-8821-KR=

#### **Japan**

CP-PWR-8821-JP=

#### **Sveits**

CP-PWR-8821-SW=

### **Nord-Amerika**

CP-PWR-8821-NA=

#### **Storbritannia**

CP-PWR-8821-UK=

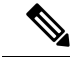

**Merk**

Batteriet og strømforsyningen leveres ikke med telefonen. Kontakt den lokale leverandøren for å bestille batteriet og strømforsyningen.

## **Farlige omgivelser**

Trådløs Cisco IP-telefon 8821-EX er utstyr som er sertifisert som ATEX klasse I sone 2 og CSA klasse I og divisjon 2/sone 2. Det betyr at telefonen kan brukes i områder der det ikke er sannsynlig at eksplosiv gass kommer inn i atmosfæren under normal drift, og hvis det skulle oppstå, at det skjer sjeldent og kun vil være der i en kort tidsperiode.

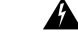

**Advarsel** Eksplosjonsfare: Batteriet må ikke lades i en potensiell eksplosiv atmosfære. Nummer 431

## 41

Eksplosjonsfare – utskifting av komponenter kan gjøre utstyret mindre egnet for klasse1, divisjon 2/sone 2. Nummer 1083 **Advarsel**

## **Strømstans**

Tilgangen til nødtelefontjenester via telefonen er avhengig av at det trådløse tilgangspunktet får strøm. Hvis det er et avbrudd i strømforsyningen, fungerer ikke nødtelefontjenesten før strømmen er tilbake igjen. Ved strømstans eller andre forstyrrelser må du kanskje tilbakestille eller rekonfigurere utstyret før du bruker nødtelefontjenesten.

## **Regelverksområder**

Radiofrekvensen (RF) til denne telefonen er konfigurert for et bestemt forskriftsmessig domene. Hvis du bruker denne telefonen utenfor det bestemte forskriftsmessige domenet, vil ikke telefonen fungere som den skal, og det kan være at du bryter lokale bestemmelser.

## **Helsetjenestemiljøer**

Dette produktet er ikke en medisinsk enhet og bruker ulisensiert frekvensbånd som kan bli forstyrret av andre enheter eller utstyr.

## **Bruk av eksterne enheter**

Følgende informasjon gjelder når du bruker eksterne enheter med den trådløse telefonen.

Cisco anbefaler at du bruker eksterne enheter som har god kvalitet, (som headset) og som er beskyttet mot uønskede radiofrekvens- og lydfrekvenssignaler (RF og AF).

Det kan likevel oppstå noe støy, avhengig av kvaliteten på enhetene og hvor nær de står andre enheter, for eksempel mobiltelefoner og radioer. I så fall anbefaler Cisco at du gjør ett eller flere av følgende:

- Flytt de eksterne enhetene vekk fra kilden for RF- eller AF-signalene.
- Flytt ledningene til de eksterne enhetene bort fra kilden for RF- eller AF-signalene.
- Bruk beskyttede ledninger til den eksterne enheten, eller bruk ledninger med bedre beskyttelse og kontakt.
- Forkort lengden til ledningen for den eksterne enheten.
- Bruk ferritt og lignende på ledningene til den eksterne enheten.

Cisco kan ikke garantere for ytelsen til systemet, fordi Cisco ikke har noen kontroll over kvaliteten til eksterne enheter, ledninger og kontakter. Systemet vil ha en god ytelse så lenge det er brukt passende enheter samt ledninger og kontakter av god kvalitet.

**Forsiktig** I EU kan du kun bruke eksterne headset som er i samsvar med EMC-direktivet [89/336/EC].

## **Telefonens oppførsel under stor trafikk på nettverket**

Alt som svekker nettverksytelsen, kan påvirke lydkvaliteten på telefonen, og i noen tilfeller kan det avbryte en samtale. Kilder til ytelsesreduksjon kan innbefatte, men er ikke begrenset til, følgende aktiviteter:

- Administrative oppgaver, som en intern portskanning eller en sikkerhetsskanning
- Angrep på nettverket, som et tjenestenektangrep

## **SAR**

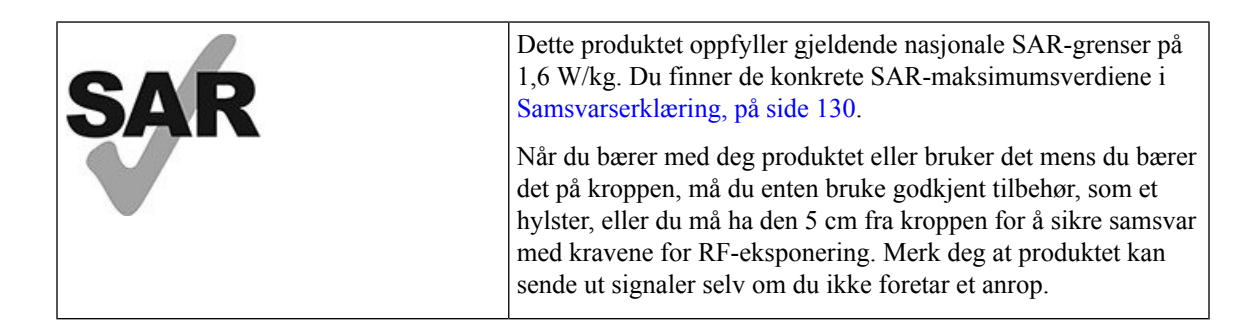

## **Produktetikett**

Produktetiketten er plassert i batterirommet til enheten.

# <span id="page-139-0"></span>**Samsvarserklæring**

## **Samsvarserklæring for EU**

**CE-merking**

Følgende CE merke er festet til utstyret og pakningen.

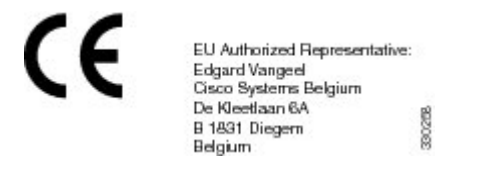

### **Erklæring om RF-eksponering for EU**

Denne enheten har blitt evaluert og funnet å være i samsvar med EUs EMF-direktiv 2014/53/EU.

## **Samsvarserklæring for USA**

### **SAR-erklæring**

Håndsett for trådløs Cisco IP-telefon 882x-serien har blitt testet forsamsvar med spesifikk absorpsjonshastighet (SAR) under bæring på kroppen ved bruk av bestemt belteklemme-/hylsterkonfigurasjon som følger med håndsettet. FCC har stadfestet detaljerte SAR-krav for bæring på kroppen og har erklært at disse kravene møtes av den bestemte belteklemme-/hylsterkonfigurasjon som følger med håndsettet. Andre belteklemmer/hylstere eller lignende tilbehør har ikke blitt testet og det kan være at de ikke samsvarer med kravene. Derfor bør disse unngås.

### **Informasjon om RF-eksponering**

Radiomodulen har blitt evaluert og funnet å være i samsvar med kravene som er angitt i 47 CFR, delene 2.1091, 2.1093 og 15.247 (b) (4), som handler om RF-eksponering fra radiofrekvensenheter. Modellen møter gjeldende krav fra regjeringen om eksponering for radiofrekvensbølger.

### DENNE ENHETEN ER BEGRENSET SOM REFERERES AV ISED RSS-102 R5 FOR UTSETTELSE FOR RADIOBØLGER

Din enhet i trådløs Cisco IP-telefon 882x-serien inkluderer en radiosender og mottaker. Den er utformet for å ikke overgå den generelle befolknings (ukontrollert) grenser for eksponering for radiobølger (elektromagnetiske felt i radiofrekvens) som referert til i RSS-102 som refererer til Health Canada Safety Code 6 og inkluderer en betraktelig sikkerhetsmargin utformet for å forsikre sikkerheten til alle personer, uansett alder og helse.

På denne måten er systemet utformet slik at det opereres uten at brukeren kommer i kontakt med antenner. Det er anbefalt å sette systemet på ett sted hvor antennene kan være minst en spesifisert distanse fra brukeren i samhold med retningslinjer som er utformet for å redusere den totale eksponeringen til brukeren eller operatøren.

Denne enheten har blitt testet og funnet i samhold med gjeldende forskrifter som en del av radio sertifiseringsprosessen.

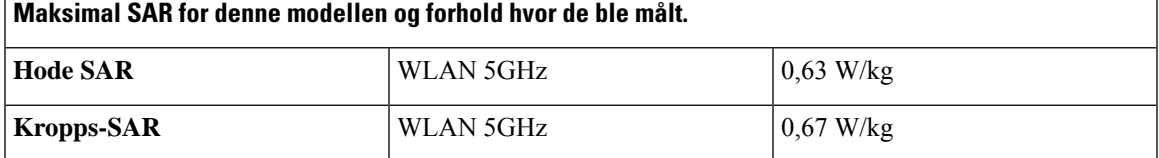

Den trådløse telefonen inneholder en radiotransceiver. Radiotransceiveren og antennen er utformet for å møte RF-emisjonskrav for menneskelig eksponering som angitt av FCC, samt av andre organer fra andre land. Disse retningslinjene ble utviklet av industrien basert på veiledning fra WHO (verdens helseorganisasjon). Disse industristandardene har blitt utviklet for å inkludere flere sikkerhetsmarginer for å sikre at brukeren utsettes for minst mulig RF-stråling.

Radiotransceiveren bruker en ikke ioniseringstypestråling i motsetning til en ionisert stråling, slik som en røntgenbølge er.

Eksponeringsstandarden for disse enhetene refererer til en måleenhet kjent som SAR. Grensen som er satt av FCC er 1,6 W/kg. Testene for dette emisjonsnivået gjøresi et uavhengig laboratorium som benytter testmetoder og driftsposisjoner som er gjennomgått av FCC og andre organer.

Før telefonen ble godtatt for salg på markedet, ble produktet testet og sertifisert i henhold tilFCC-regelverket, for å bekrefte at produktet ikke overskrider FCCs SAR-krav.

Ekstra informasjon om SAR og RF-eksponering kan du finne på FCC-nettsiden: [http://www.fcc.gov/oet/](http://www.fcc.gov/oet/rfsafety) [rfsafety](http://www.fcc.gov/oet/rfsafety)

Det finnes ingen avgjørende bevis for at disse mobiltelefonene er eller ikke er en helserisiko. FDA og mange forskere fortsetter studier av RF-stråling og helseproblemer. Ekstra informasjon om dette emnet kan du finne på FDA-nettsiden: <http://www.fda.gov>

Trådløs Cisco IP-telefon 882x-serien opererer på effektnivåer som er 5–6 ganger lavere enn de fleste vanlige mobilnett, personlige kommunikasjonstjenester (PCS) eller globale system for mobilkommunikasjonstelefoner (GSM). Denne lavere effekten kombinert med en lavere sendedriftssyklus reduserer brukerens eksponering for RF-felter.

Det finnes flere foreslåtte metoder for å redusere eksponering for brukeren. Blant disse:

- **1.** Bruke håndfrie headset for å øke avstanden mellom antennen og brukerens hode.
- **2.** Rette antennen vekk fra brukeren:

Ekstra informasjon kan fås fra følgende dokumenter:

- Autoritativ rapport om Cisco-systemenesspredningsspektrumradioer og RF-sikkerhet på følgende nettside: [http://www.cisco.com/warp/public/cc/pd/witc/ao340ap/prodlit/rfhr\\_wi.htm](http://www.cisco.com/warp/public/cc/pd/witc/ao340ap/prodlit/rfhr_wi.htm)
- FCC-rapport 56:Spørsmål og svar om biologiske effekter og potensielle farer ved RF-elektromagnetiske felter
- FCC-rapport 65: Evalueringssamsvar med FCCs retningslinjer for menneskelig eksponering for RF-elektromagnetiske felter

Ekstra informasjon kan også fås fra følgende organisasjoner:

• Verdens helseorganisasjons interne kommisjon for beskyttelse mot ikke-ioniserende stråling på <http://www.who.int/emf>

- Storbritannia, National Radiological Protection Board på <http://www.nrpb.org.uk>
- Cellular Telecommunications Association på <http://www.wow-com.com>

### **Generelt samsvar for RF-eksponering**

Denne enheten har blitt evaluert og samsvarer med ICNIRP-retningslinjene (International Committee on Non-Ionizing Radiation Protection) for menneskelig eksponering for RF-stråling.

### **Del 15-radioenhet**

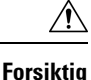

Del 15-radioenheten driftes på en måte som ikke skal forstyrre andre enheter som driftes på denne frekvensen. Endringer eller modifikasjoner på nevnte produkt som ikke uttrykkelig er godkjent av Cisco, inkludert bruk av antenner som ikke er fra Cisco, kan gjøre at brukeren fratas myndigheten til å benytte denne enheten.

## **Samsvarserklæring for Canada**

Denne enheten samsvarer med kanadiske lisensfritatte RSS-standarder innen industri. Bruk er underlagt følgende to betingelser: (1) denne enheten må ikke forårsake forstyrrelser, og (2) denne enheten må tåle eventuelle forstyrrelser, inkludert forstyrrelser som kan forårsake uønsket enhetsdrift. Kommunikasjon kan ikke regnes som sikker ved bruk av denne telefonen.

Dette produktet møter de gjeldende tekniske spesifikasjoner for Innovation, Science and Economic Development Canada.

### **Avis de Conformité Canadien**

Cet appareil est conforme aux normes RSS exemptes de licence RSS d'Industry Canada. Le fonctionnement locate cet appareil Enterprise soumis à deux vilkårene: (1) ce périphérique n gjør pas causer d'interférence et (2) ce périphérique gjør bidra lesinterférences, y compris cellessusceptibles d'entraîner Opphev fonctionnement ikke souhaitable locate l'appareil. La protection des communications ne peut pas être assurée lors de l'utilisation de ce téléphone.

Le présent du har Enterprise conforme aux spécifications metodene applicables d'Innovation, Sciences et Copyright économique Canada.

### **Kanadisk erklæring om RF-eksponering**

### DENNE ENHETEN ER BEGRENSET SOM REFERERES AV ISED RSS-102 R5 FOR UTSETTELSE FOR RADIOBØLGER

Din enhet inkluderer en radiosender og mottaker. Den er utformet for å ikke overgå den generelle befolknings (ukontrollert) grenser for eksponering for radiobølger (elektromagnetiske felt i radiofrekvens) som referert til i RSS-102 som refererer til Health Canada Safety Code 6 og inkluderer en betraktelig sikkerhetsmargin utformet for å forsikre sikkerheten til alle personer, uansett alder og helse.

På denne måten er systemet utformet slik at det opereres uten at brukeren kommer i kontakt med antenner. Det er anbefalt å sette systemet på ett sted hvor antennene kan være minst en spesifisert distanse fra brukeren i samhold med retningslinjer som er utformet for å redusere den totale eksponeringen til brukeren eller operatøren.

Denne enheten har blitt testet og funnet i samhold med gjeldende forskrifter som en del av radio sertifiseringsprosessen.

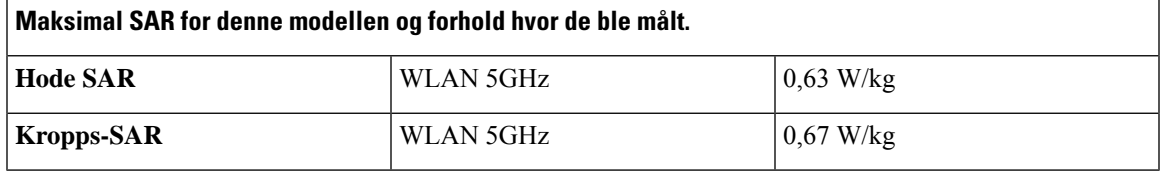

### **Déclaration d'Exposition aux RF Canadienne**

### CE PÉRIPHÉRIQUERESPECTE LES LIMITES DÉCRITESPARLA NORMERSS-102R5 D'EXPOSITION À DES ONDES RADIO

Votre appareil comprend un émetteur et un récepteur radio. Il est conçu pour ne pas dépasser les limites applicables à la population générale (ne faisant pas l'objet de contrôles périodiques) d'exposition à des ondes radio (champs électromagnétiques de fréquences radio) comme indiqué dans la norme RSS-102 qui sert de référence au règlement de sécurité n°6 sur l'état de santé du Canada et inclut une marge de sécurité importantes conçue pour garantir la sécurité de toutes les personnes, quels que soient leur âge et état de santé.

En tant que tels, lessystèmessont conçus pour être utilisés en évitant le contact avec les antennes par l'utilisateur final. Il est recommandé de positionner le système à un endroit où les antennes peuvent demeurer à au moins une distance minimum préconisée de l'utilisateur, conformément aux instructions des réglementations qui sont conçues pour réduire l'exposition globale de l'utilisateur ou de l'opérateur.

Le périphérique a été testé et déclaré conforme aux réglementations applicables dans le cadre du processus de certification radio.

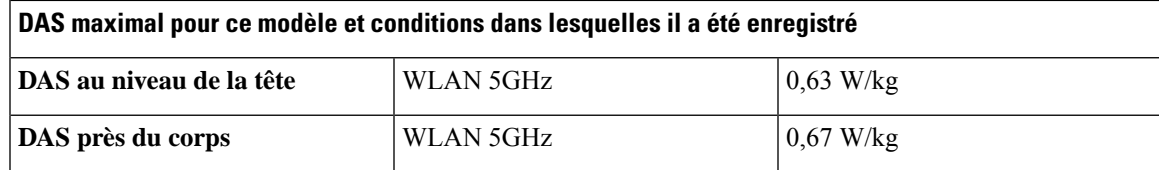

## **Samsvarserklæring for New Zealand**

### **Generell advarsel for PTC (Permit to Connect)**

Tildeling av en Telepermit for ethvert termisk utstyr indikerer kun at Telecom har godtatt at utstyretsamsvarer med minimale betingelser for tilkobling til nettverket. Det indikerer ikke at Telecom anbefaler produktet, og gir heller ingen form for garanti. Fremfor alt gir det ingen garanti for at en enhet vil fungere som det skal på alle måter med et annet telegodkjent utstyr av et annet merke eller modell, og det antyder ikke at utstyret er kompatibelt med alle Telecoms nettverkstjenester.

### **Bruk av IP-nettverk i PSTN**

IP(Internett-protokoll) introduserer av natur forsinkelser av talesignaler ettersom hver datapakke blir formulert og adressert. Telecom-tilgangsstandarder anbefaler at leverandører, designere og installatører bruker denne teknologien for anrop til eller fraPSTN.Se i ITU E-modellkravene i nettverkenes design. Målet er å minimere forsinkelse, forvrengning og andre overføringssvekkelser, spesielt for samtaler som involverer mobile og internasjonale nettverk, som allerede har omfattende forsinkelse.

### **Bruk av stemmekomprimering gjennom PSTN**

På grunn av den omfattende forsinkelsen som allerede oppleves når du ringer mobile og internasjonale nettverk, og Noen av dem er allerede forårsaket på grunn av sin bruk av stemmekomprimeringsteknologier. Telecom-tilgangsstandarder vil kun godta at G711-stemmeteknologi brukes på PSTN. G711 er en "momentan talekodingsteknikk", mens G729 og alle varianter av den betraktes som "nesten momentane" og innfører ytterligere forsinkelse i talesignalet.

### **Ekkoreduksjon**

Ekkokompensatorer er vanligvis ikke påkrevd i PSTN-telekommunikasjon fordi geografiske forsinkelser er akseptable så lenge returtapet i CPE-utstyr holdes innenfor Telepermits grenser. Men de private nettverkene som gjør bruk av IP-telefoniteknologi (VoIP), skal sørge for ekkokompensering for alle talesamtaler. Den kombinerte effekten av tale-/VoIP-forsinkelse og IP-rutingforsinkelse, kan forårsake at ekkoreduksjonstiden på 64 mS kreves.

## **Samsvarserklæring for Taiwan**

### **DGT-advarselserklæring**

避免電波干擾,本器材禁止於室外使用5.25-5.35 秭赫頻帶

#### 低功率電波輻射性電機管理辦法

- 第十二條 經型式認證合格之低功率射頻電機,非經許可,公司、 商號或使用者均不得擅自變更頻率、加大功率或變更原 設計之特性及功能。
- 第十四條 低功率射頻電機之使用不得影響飛航安全及干擾合法通信; 經發現有干擾現象時,應立即停用,並改善至無干擾時方得 繼續使用。

前項合法通信,指依電信法規定作業之無線電信。

低功率射頻電機須忍受合法通信或工業、科學及醫療用電波 輻射性電機設備之干擾。

#### 低功率射頻電機技術規範

- 4.7 無線資訊傳輸設備
- 4.7.5 在5.25-5.35秭赫頻帶內操作之無線資訊傳輸設備,限於室內使用。
- 4.7.6 無線資訊傳輸設備須忍受合法通信之干擾且不得干擾合法通信;如 造成干擾,應立即停用,俟無干擾之虞,始得繼續使用。
- 4.7.7 無線資訊傳輸設備的製造廠商應確保頻率穩定性,如依製造廠商使 97048 用手册上所述正常操作,發射的信號應維持於操作頻帶中。
## **Samsvarserklæring for Argentina**

## **Advertencia**

No utilizar una fuente de alimentación con caracteristícas distintas a las expresadas ya que podría ser peligroso.

## **Samsvarserklæringer for Brasil**

## **Art. 6º - 506**

Dette utstyret er en sekundærtypeenhet. Det vil si at det ikke er beskyttet mot skadelige forstyrrelser, selv om forstyrrelsene er forårsaket av en enhet av samme type. Den kan heller ikke forårsake forstyrrelser for primærtypeenheter.

Gå til denne URL-adressen for mer informasjon: <http://www.anatel.gov.br>

Este equipamento opera em caráter secundário, isto é, não tem direito a proteção contra interferência prejudicial, mesmo de estações do mesmo tipo, e não pode causar interferência a sistemas operando em caráter primário.

Site Anatel: <http://www.anatel.gov.br>

#### **Vedtak nr. 303/2002 og nr. 533/2009**

Dette produktet er godkjent av Anatel i henhold til prosedyrene fastlagt i vedtak nr. 242/2000 og oppfyller de gjeldende tekniske kravene, inkludert eksponeringsgrensene for spesifikk absorpsjonsrate for elektriske, magnetiske og elektromagnetiske radiofrekvente felter i henhold til vedtak nr. 303/2002 og nr. 533/2009.

## **Resoluções no. 303/2002 e no. 533/2009**

Este produto está homologado pela Anatel, de acordo com os procedimentos regulamentados pela Resolução no. 242/2000 e atende aosrequisitostécnicos aplicados, incluindo oslimites de exposição da Taxa de Absorção Específica referente a campos elétricos, magnéticos e eletromagnéticos de radiofrequência, de acordo com as Resoluções no. 303/2002 e no. 533/2009.

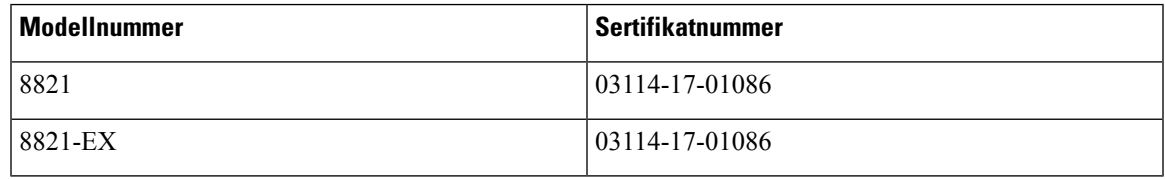

## **Samsvarserklæring for Singapore**

# **Complies with IMDA Standards DB101992**

## **Sikkerhetsoversikt for Cisco-produktet**

Dette produktet inneholder kryptografiske funksjoner og er underlagt amerikansk lovgivning og lokal lovgivning om import, eksport, overføring og bruk. Levering av kryptografiske Cisco-produkter gir ikke tredjeparter rett til å importere, eksportere, distribuere eller bruke kryptering. Importører, eksportører, distributører og brukere er ansvarlige for å overholde lovgivningen i USA og lokal lovgivning for det enkelte land. Ved å bruke dette produktet, samtykker du til å følge gjeldende lover og regler. Hvis du ikke kan overholde amerikansk og lokal lovgivning, må du returnere dette produktet umiddelbart.

Mer informasjon om amerikanske eksportbestemmelser finner du på [https://www.bis.doc.gov/](https://www.bis.doc.gov/policiesandregulations/ear/index.htm) [policiesandregulations/ear/index.htm](https://www.bis.doc.gov/policiesandregulations/ear/index.htm).

# **Viktig informasjon på Internett**

#### **Lisensavtale for sluttbrukere (End User License Agreement)**

Lisensavtale for sluttbrukere (EULA) ligger her: <https://www.cisco.com/go/eula>

#### **Informasjon om forskriftsmessig samsvar og sikkerhet**

Regeloverholdelse og sikkerhetsinformasjon (RCSI) ligger her: